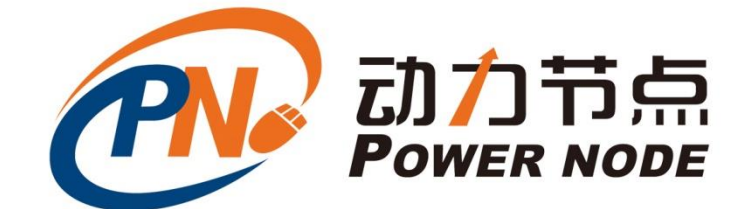

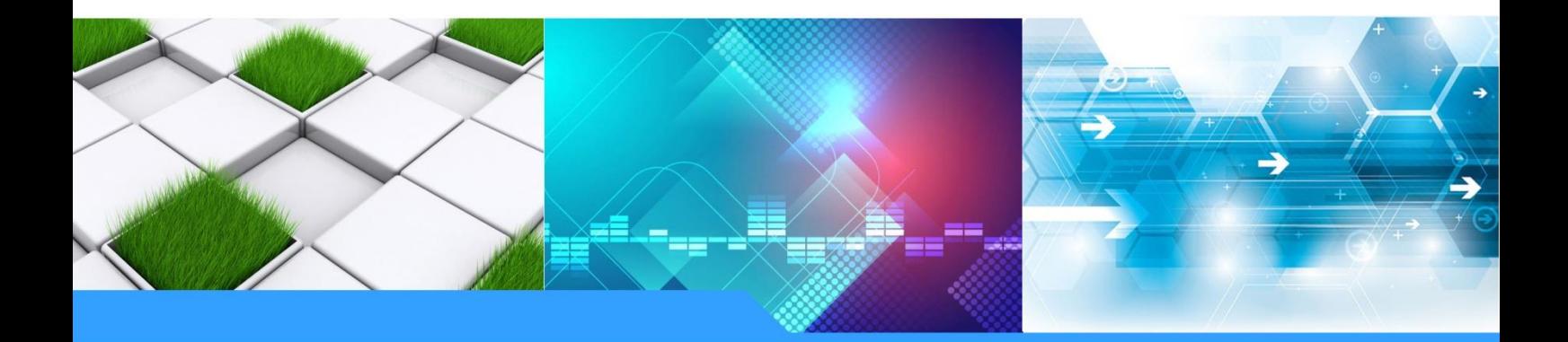

北京动力节点教育科技有限公司

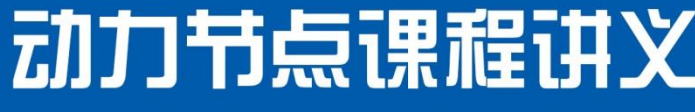

**DONGLIJIEDIANKECHENGJIANGYI** www.bjpowernode.com

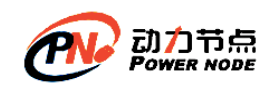

# 第**1**章**NoSQL**

## **1.1**什么是 **NoSQL**

NoSQL = Not Only SQL(不仅仅是 SQL), 也解释为 non-relational(非关系型数据库)。在 NoSQL 数据库中数据之间是无联系的,无关系的。数据的结构是松散的,可变的。

# **1.2**为什么使用 **NoSQL**

关系型数据库的瓶颈:

1) 无法应对每秒上万次的读写请求, 无法处理大量集中的高并发操作。关系型数据的是 IO 密集的应用。硬盘 IO 也变为性能瓶颈

2)无法简单地通过增加硬件、服务节点来提高系统性能。数据整个存储在一个数据库中 的。多个服务器没有很好的解决办法,来复制这些数据。

3)关系型数据库大多是收费的,对硬件的要求较高。软件和硬件的成本花费比重较大。

## **1.3NoSQL** 的优势

## (**1**) 大数据量,高性能

NoSQL 数据库都具有非常高的读写性能,尤其在大数据量下,同样表现优秀。这得益 于它的无关系性,数据库的结构简单。关系型数据库(例如 MySQL)使用查询缓存。这 种查询缓存在更新数据后,缓存就是失效了。在频繁的数据读写交互应用中。缓存的性能 不高。NoSQL 的缓存性能要高的多。

## (**2**) 灵活的数据模型

NoSQL 无需事先为要存储的数据建立字段, 随时可以存储自定义的数据格式。而在关 系数据库里, 增删字段是一件非常麻烦的事情。如果是非常大数据量的表, 增加字段简直 就是一个噩梦。尤其在快速变化的市场环境中,用户的需求总是在不断变化的。

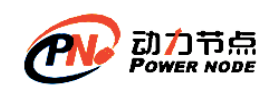

## (**3**) 高可用

NoSQL 在不太影响性能的情况, 就可以方便的实现高可用的架构。

NoSQL 能很好的解决关系型数据库扩展性差的问题。弥补了关系数据(比如 MySQL) 在某些方面的不足,在某些方面能极大的节省开发成本和维护成本。

MySQL 和 NoSQL 都有各自的特点和使用的应用场景,两者结合使用。让关系数据库 关注在关系上, NoSQL 关注在存储上。

## (**4**) 低成本

本

等)

这是大多数分布式数据库共有的特点,因为主要都是开源软件,没有昂贵的 License 成

## **1.4NoSQL** 的劣势

(**1**) 不支持标准的 **SQL,**没有公认的 **NoSQL** 标准

(**2**) 没有关系型数据库的约束,大多数也没有索引的概念

(**3**) 没有事务,不能依靠事务实现 **ACID.**

(**4**) 没有丰富的数据类型(数值,日期,字符,二进制,大文本

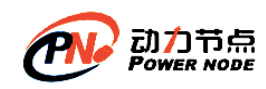

# 第**2**章**Redis** 安装和使用

#### **Redis** 是当今非常流行的基于 **KV** 结构的作为 **Cache** 使用的 **NoSQL** 数据库

## **2.1Redis** 介绍

Remote Dictionary Server(Redis)是一个开源的使用 C [语言编](https://baike.baidu.com/item/C%E8%AF%AD%E8%A8%80)写、支持网络、可基于内存 亦可持久化的 Key-Value [数据库](https://baike.baidu.com/item/%E6%95%B0%E6%8D%AE%E5%BA%93). Key 字符类型,其值(value)可以是字符串(String), 哈希(Map), 列表(list), 集合(sets) 和有序集合(sorted sets)等类型, 每种数据类型有自己的专属命令。所 以它通常也被称为数据结构服务器。

Redis 的作者是 Antirez, 来自意大利的西西里岛, 现在居住在卡塔尼亚。目前供职于 Pivotal 公司 (Pivotal 是 Spring 框架的开发团队), Antirez 被称为 Redis 之父。

Redis的代码托管在GitHub上https://github.com/antirez/redis,开发十分活跃,代码量只 有3万多行。

官网: <https://redis.io/> 中文: <http://www.redis.cn/>

## **2.2Window** 上安装 **Redis**

Windows 版本的 Redis 是 Microsoft 的开源部门提供的 Redis. 这个版本的 Redis 适合开 发人员学习使用,生产环境中使用 Linux 系统上的 Redis

官网:**<https://redis.io/>**

 $(1)$ 

windows 版本:<https://github.com/MSOpenTech/redis/releases>

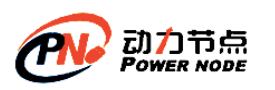

# 3.2.100

 $\boxed{54}$  enricogior released this Jul 1, 2016  $\cdot$  1208 commits to 3.0 since this release

This is the first release of Redis on Windows 3.2.

This release is based on antirez/redis/3.2.1 plus some Windows specific fixes. It has passed all the standard tests but it hasn't been tested in a production environment.

Therefore, before considering using this release in production, make sure to test it thoroughly in your own test environment.

See the release notes for details.

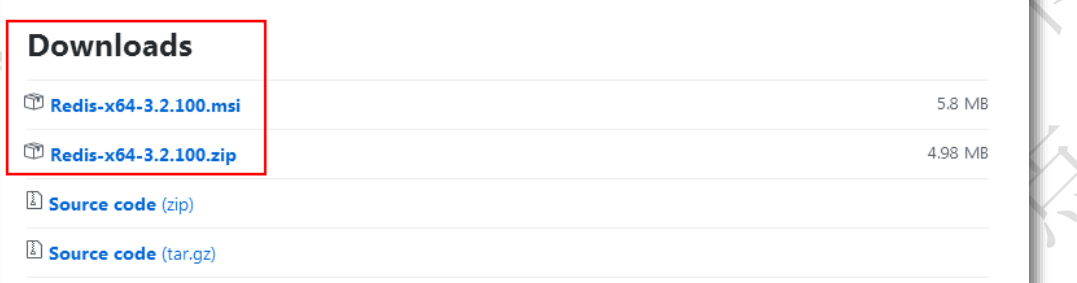

# (**2**) 安装

下载的 Redis-x64-3.2.100.zip 解压后, 放到某个目录(例如 d:\tools\), 即可使用。 目录结构:

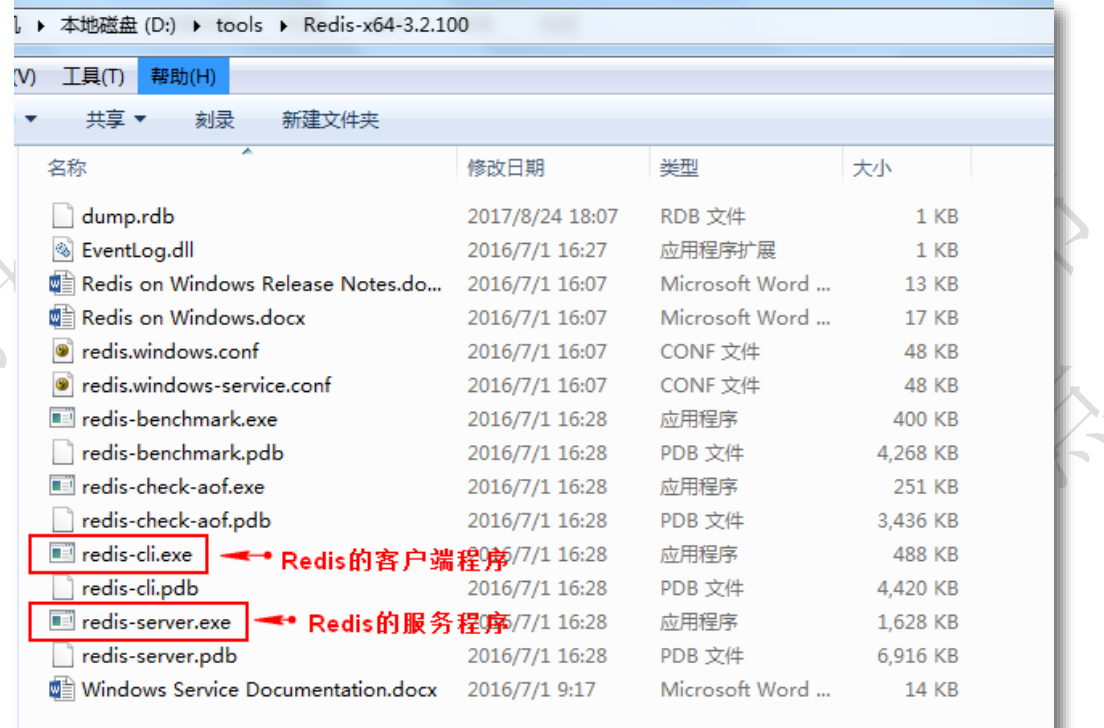

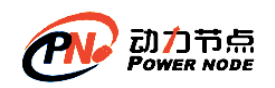

# (**3**) 启动

### **1. Windows7** 系统双击 **redis-server.exe** 启动 **Redis**

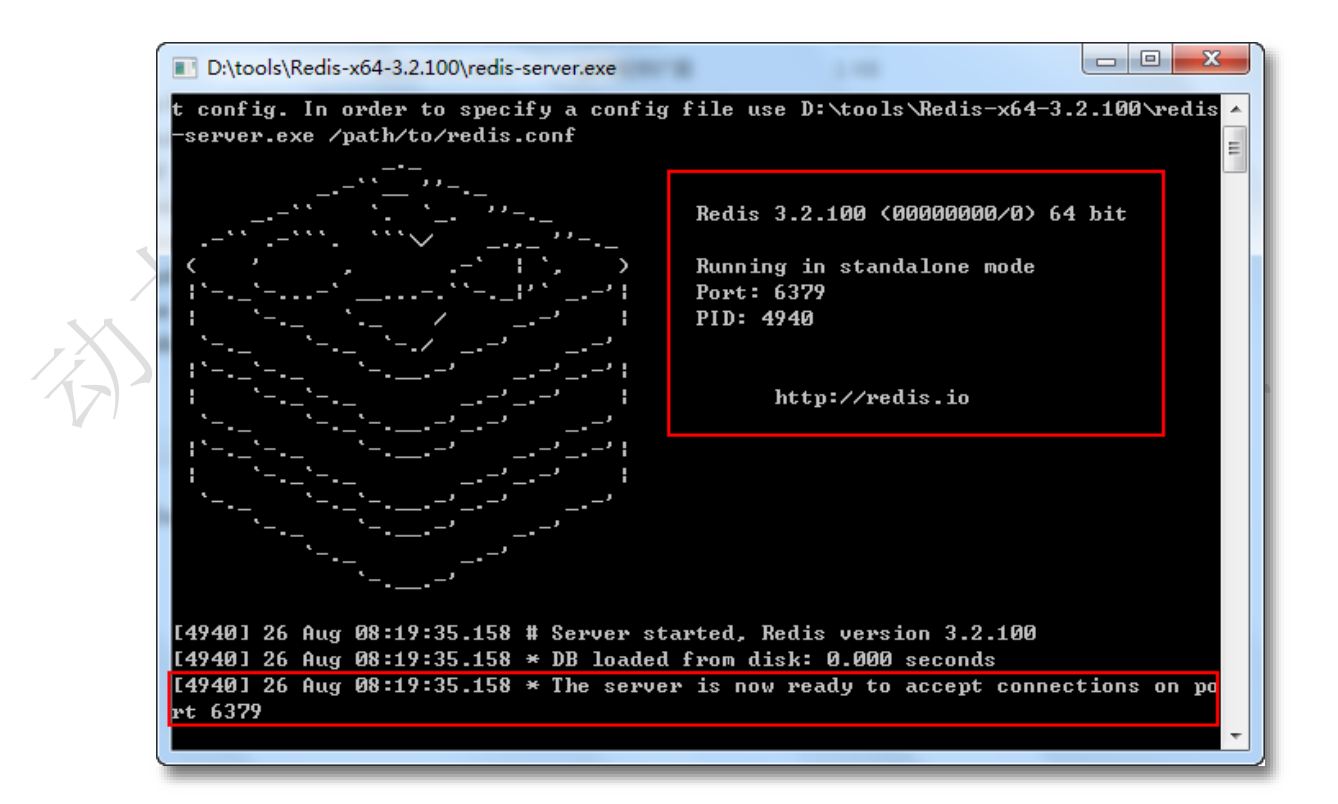

### **2. Windows 10** 系统

有的机器双击 redis-server.exe 执行失败,找不到配置文件,可以采用以下执行方式: 在命令行(cmd)中按如下方式执行:

D:\tools\Redis-x64-3.2.100>redis-server.exe redis.windows.conf

#### 如图:

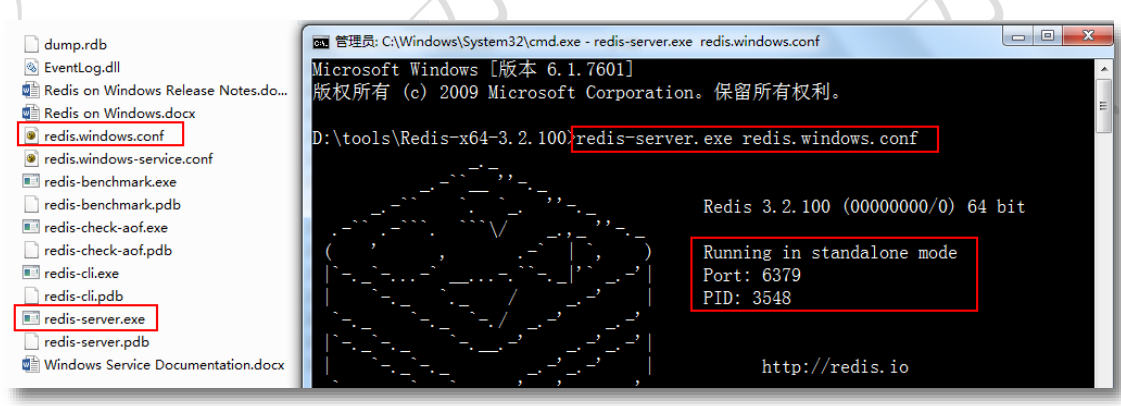

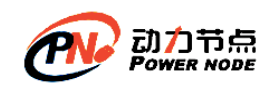

# (**4**) 关闭

按 ctrl+c 退出 Redis 服务程序。

# **2.3Linux** 上安装 **Redis**

(**1**) 安装 **1.** 上传 **redis-4.0.13.tar.gz** 到 **linux** 系统。使用 **Xftp** 工具 root@localhost ~]#  $root@localhost ~|# 11 redis-4.0.13. tar.gz$ rw-r--r--. 1 root root 1740715 Mar 13 10:35 redis-4.0.13.tar.gz root@localhost  $~1#$ 

### **2.** 解压 **redis-4.0.13.tar.gz** 到**/usr/local** 目录

[root@localhost  $~1$ # [root@localhost ~]# tar -zxvf redis-4.0.13.tar.gz -C /usr/local/

### **3.** 查看解压后的文件

切换目录 cd /usr/local 执行 Ⅱ

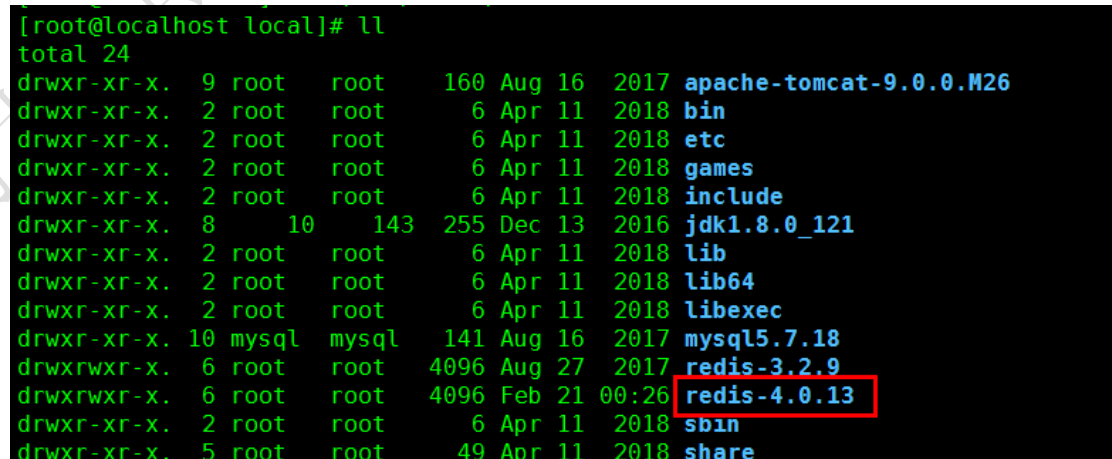

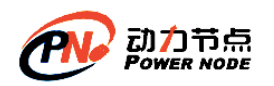

### **4.** 安装 **gcc** 编译器。

Redis 是使用 c 语言编写的。使用源文件安装方式,需要编译 c 源文件,会使用 gcc 编译器。 什么是 gcc ?

gcc 是 GNU compiler collection 的缩写, 它是 Linux 下一个编译器集合(相当于 javac), 是 c 或 c++程序的编译器。

使用yum进行安装gcc 。执行命令: yum -y install gcc

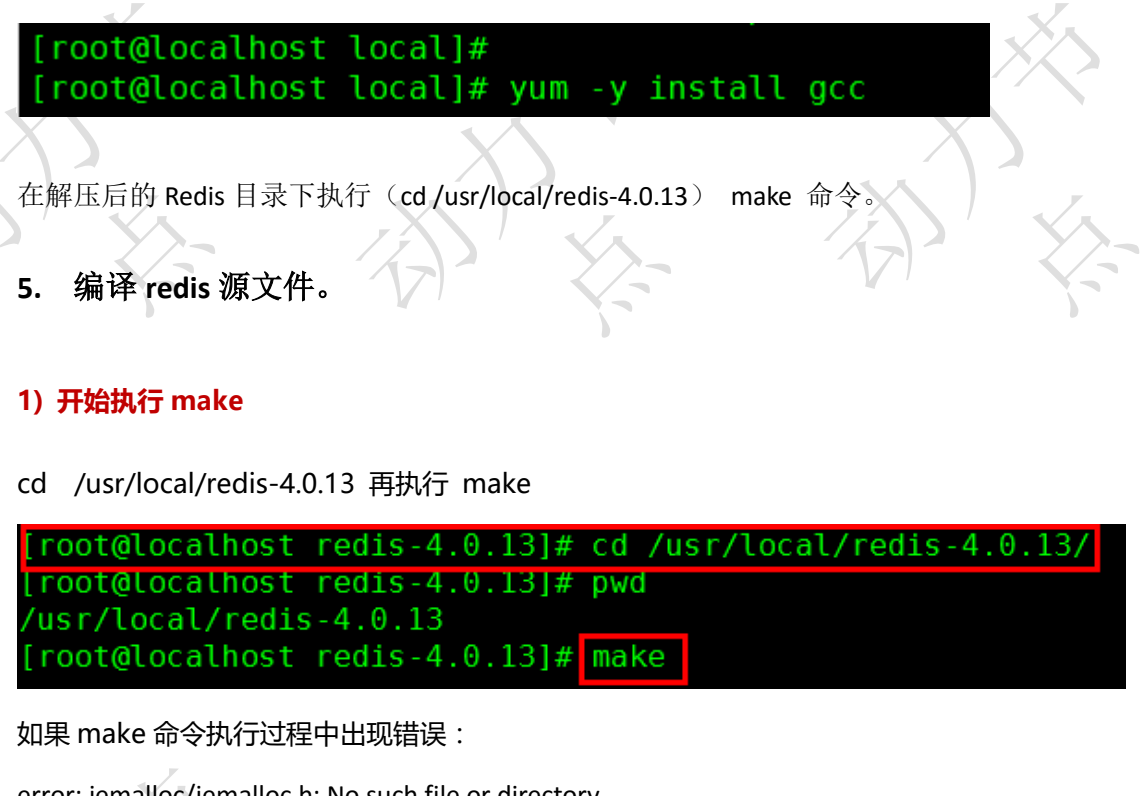

error: jemalloc/jemalloc.h: No such file or directory

解决方式执行 **make MALLOC=libc**

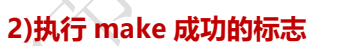

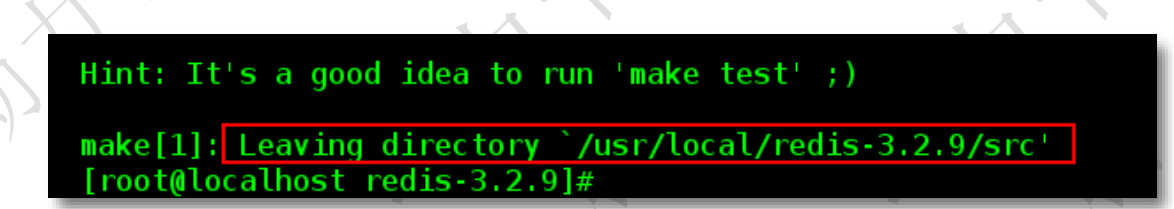

**3)**查看**make**编译结果,**cd src**目录

cd src 在执行 ls

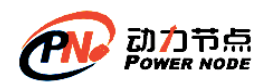

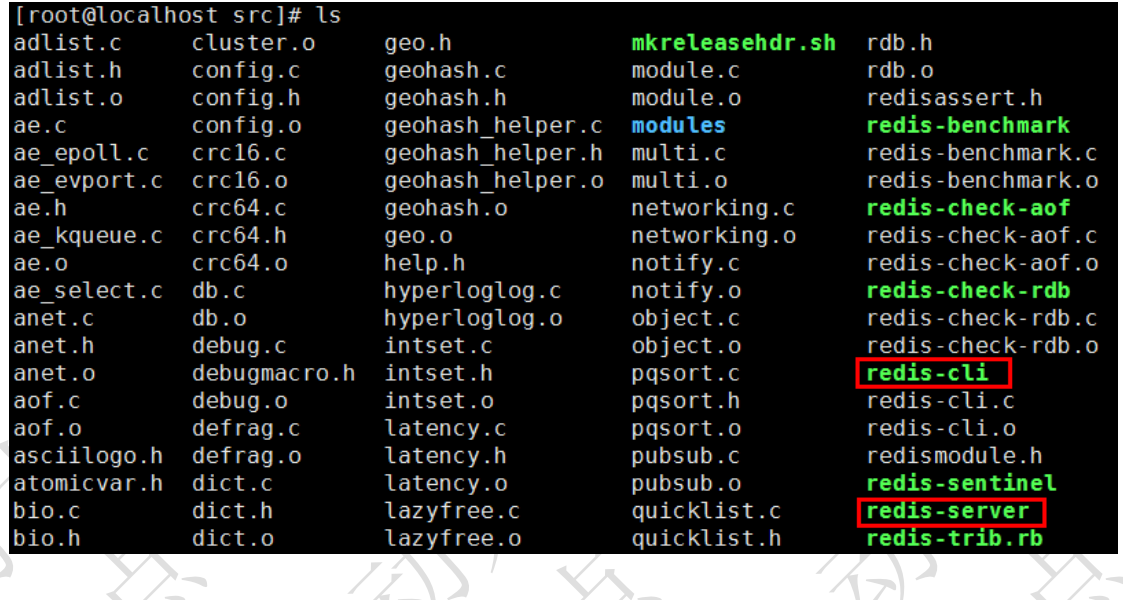

## (**2**) 启动 **Redis**

redis 安装目录下 redis.conf 是重要的配置文件, 包含 redis 服务器的配置信息。 启动 redis 需要指定配置文件路径。

#### 启动方式:

①前台启动 ./redis-server redis.conf 配置文件路径 ②后台启动 ./redis-server redis.conf 配置文件路径 &

#### 第①种 前台启动

启动 Redis 的服务器端: 切换到 src 目录下执行 redis-server 程序

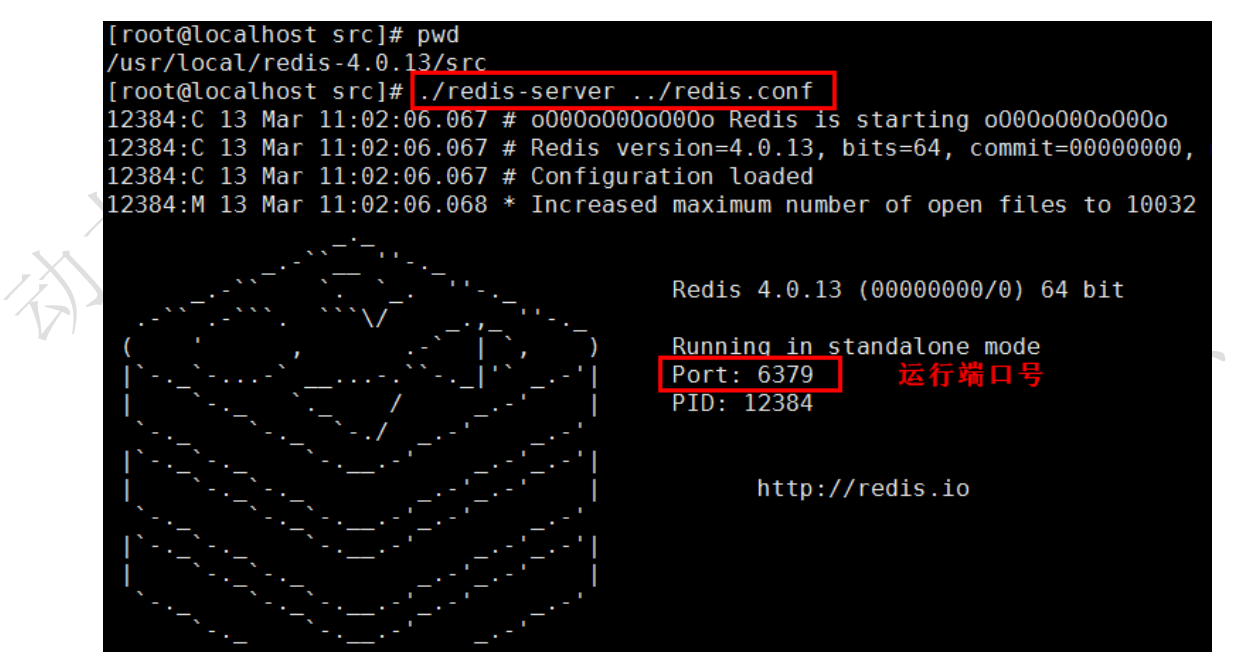

或者使用全路径

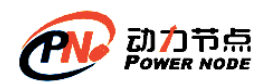

口口相传的Java黄埔军技

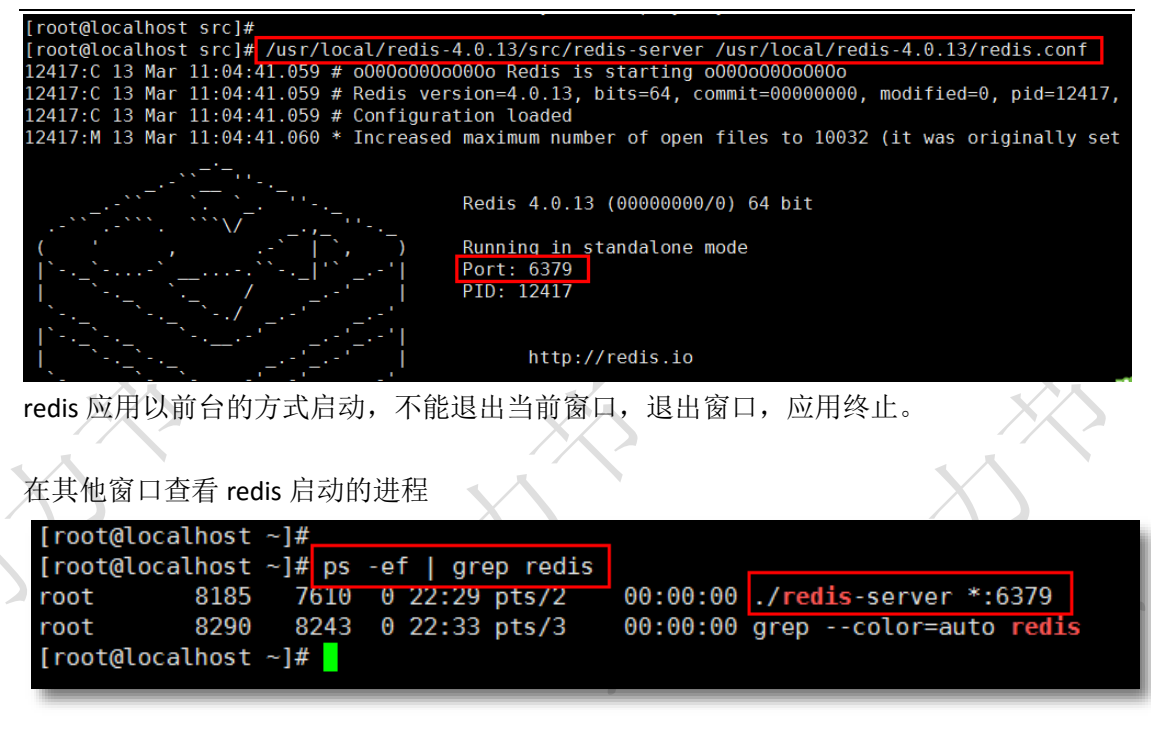

第②种 后台启动

src目录下执行 ./redis-server redis.conf配置文件路径 &

此时关闭窗口,查看redis进程,依然存在。

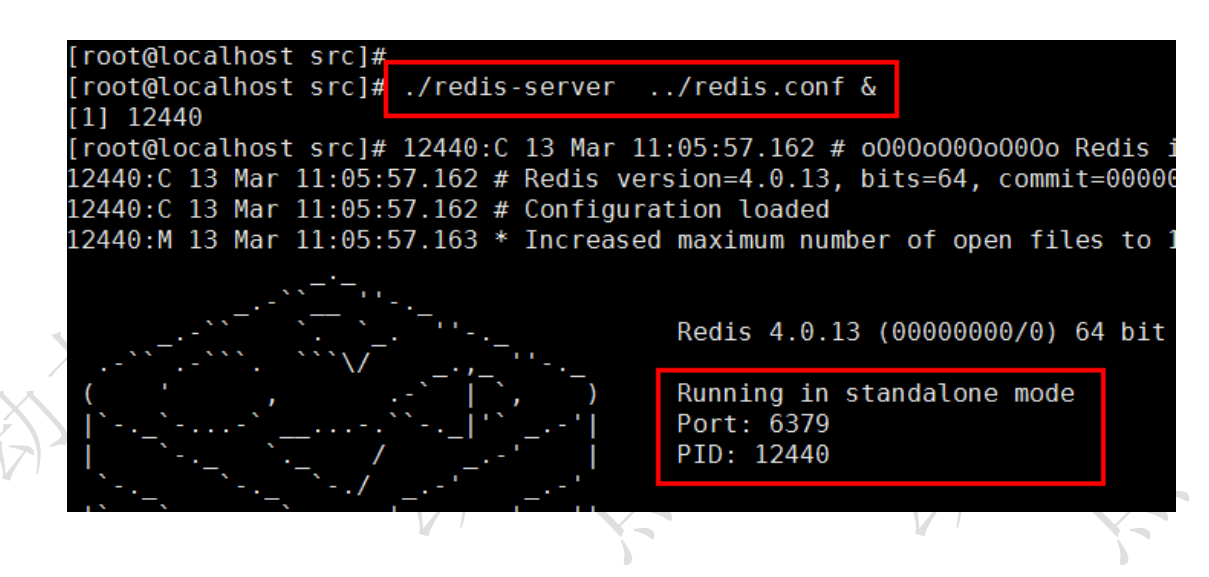

查看redis进程

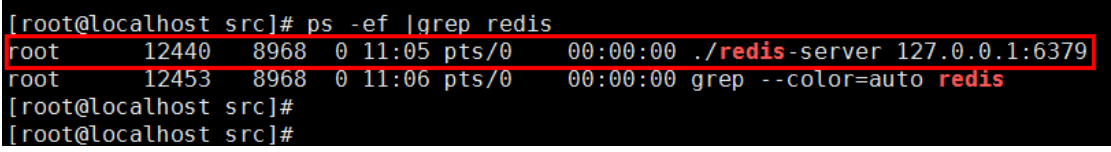

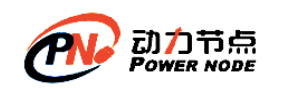

## (**3**) 关闭 **Redis**

关闭方式: ①使用 redis 客户端关闭,向服务器发出关闭命令 切换到 redis-4.0.13/src/ 目录,执行 ./redis-cli shutdown 推荐使用这种方式, redis 先完成数据操作,然后再关闭。

例如:

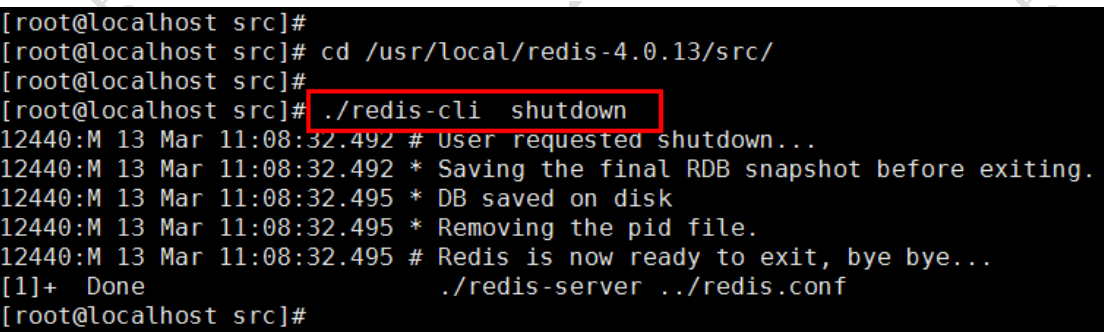

②kill pid 或者 kill -9 pid

这种不会考虑当前应用是否有数据正在执行操作,直接就关闭应用。

先使用 ps -ef | grep redis 查出进程号, 在使用 kill pid

[root@localhost src]# [root@localhost src]# ps -ef |grep redis<br>
root 12477 8968 0 11:09 pts/0<br>
root 12482 8968 0 11:09 pts/0 00:00:00 ./redis-server 127.0.0.1:6379 00:00:00 grep --color=auto redis [root@localhost src]# [root@localhost src]# kill 12477 [root@localhost src]# 12477:signal-handler (1552446577) Received SIGTERM scheduling 12477:M 13 Mar 11:09:37.523 # User requested shutdown... 12477:M 13 Mar 11:09:37.523 \* Saving the final RDB snapshot before exiting. 12477:M 13 Mar 11:09:37.525 · Saving the Tinat Nob shapshot before e<br>12477:M 13 Mar 11:09:37.526 \* DB saved on disk<br>12477:M 13 Mar 11:09:37.526 \* Removing the pid file.<br>12477:M 13 Mar 11:09:37.527 # Redis is now ready to e

## **2.4Redis** 客户端

Redis 客户端是一个程序, 通过网络连接到 Redis 服务器, 在客户端软件中使用 Redis 可 以识别的命令,向 Redis 服务器发送命令,告诉 Redis 想要做什么。Redis 把处理结果显示在 客户端界面上。通过 Redis 客户端和 Redis 服务器交互。

Redis 客户端发送命令,同时显示 Redis 服务器的处理结果在。

# **2.4.1 redis** 命令行客户端:

redis-cli(Redis Command Line Interface)是 Redis 自带的基于命令行的 Redis 客户端,用 于与服务端交互,我们可以使用该客户端来执行 redis 的各种命令。 两种常用的连接方式:

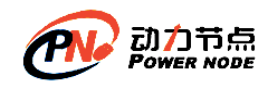

## **1.** 直接连接 **redis (**默认 **ip127.0.0.1**,端口 **6379)**:**./redis-cli**

在 redis 安装目录/src,执行 ./redis-cli 此命令是连接本机 127.0.0.1 , 端口 6379 的 redis

### **2.** 指定 **IP** 和端口连接 **redis**:**./redis-cli -h 127.0.0.1 -p 6379**

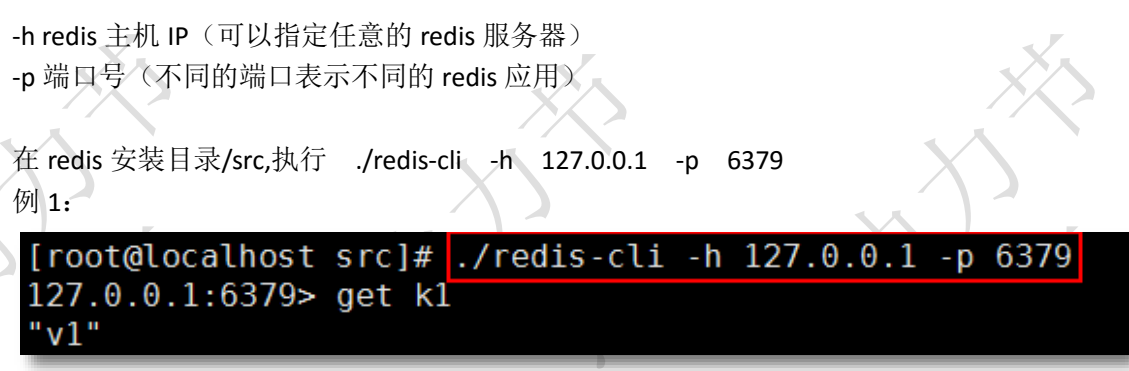

## **2.4.2 redis** 远程客户端

Redis Desktop Manager: C++ 编写, 响应迅速, 性能好。 官网地址: <https://redisdesktop.com/>

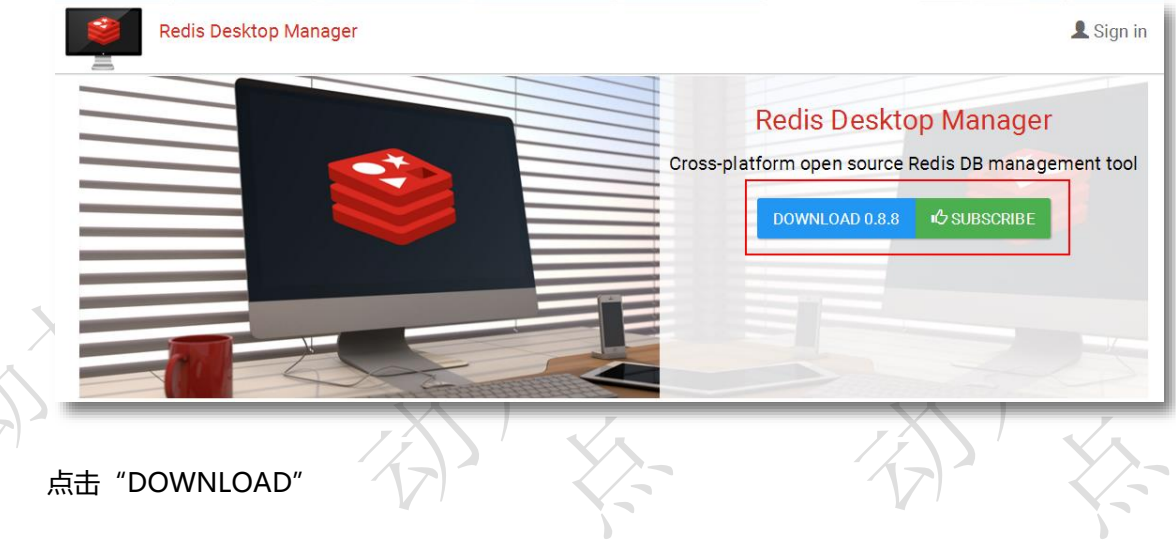

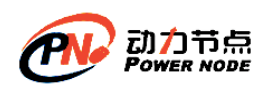

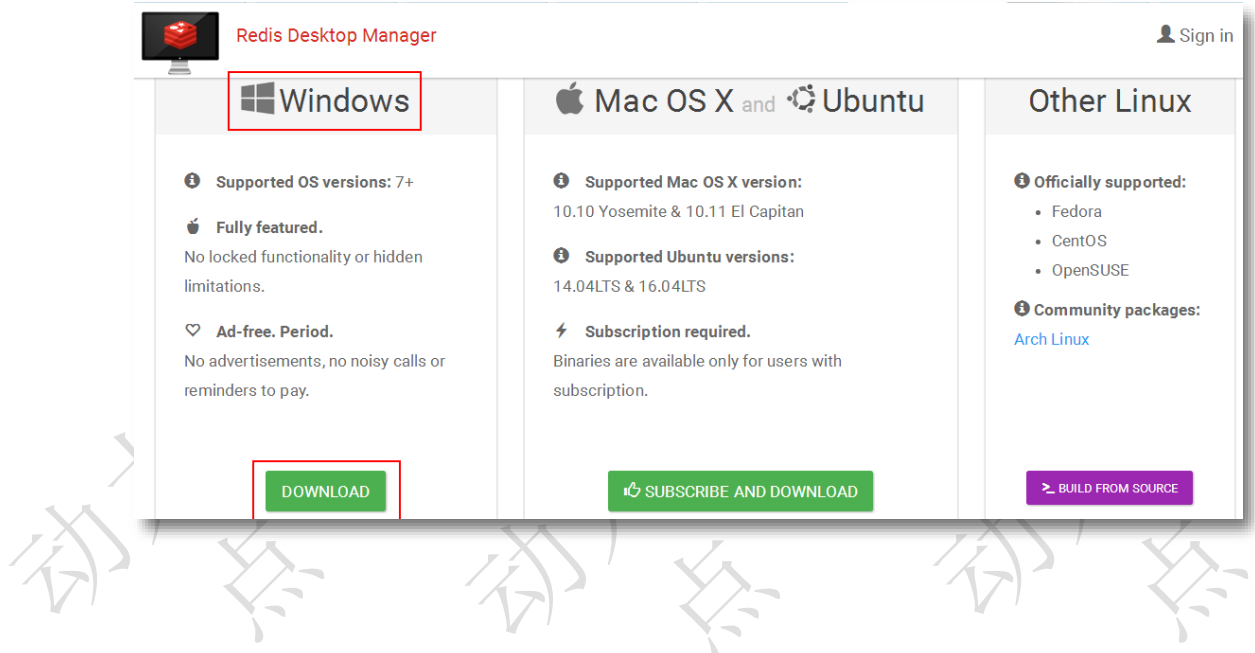

## **1.** 安装客户端软件

在 Windows 系统使用此工具,连接 Linux 上或 Windows 上的 Redis , 双击此 exe 文件执 行安装

redis-desktop-manager-0.8.8.384

#### 安装后启动界面:

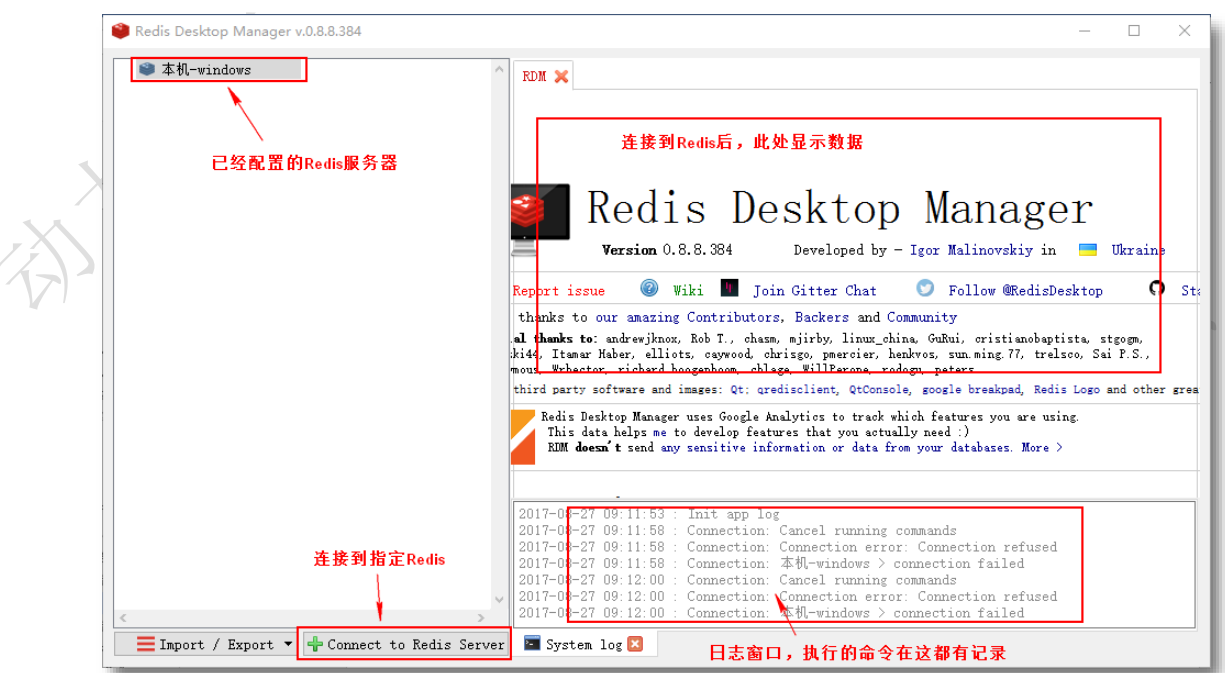

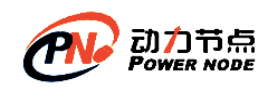

#### **2.** 使用客户端连接 **Linux** 的 **Redis**

连接Linux的Reids之前需要修改Redis服务器的配置信息。 Redis服务器有安全保护措 施,默认只有本机(安装Redis的那台机器)能够访问。配置信息存放在Redis安装目录下的 redis.conf文件。修改此文件的两个设置。

远程连接redis需要修改redis主目录下的redis.conf配置文件:

①、bind ip 绑定ip此行注释

②、protected-mode yes 保护模式改为 no

使用 vim 命令修改 redis.conf 文件,修改文件前备份此文件,执行 cp 命令

[root@localhost redis-4.0.13]# pwd /usr/local/redis-4.0.13 [root@localhost redis-4.0.13]# cp redis.conf bak redis.conf

执行 vim redis.conf

#### # bind  $127.0.0.1$

# Protected mode is a layer of security protection, in order to avoid that # Redis instances left open on the internet are accessed and exploited. # When protected mode is on and if: # 1) The server is not binding explicitly to a set of addresses using the "bind<mark>"</mark> directive. # 2) No password is configured. The server only accepts connections from clients connecting from the 滋 IPv4 and IPv6 loopback addresses 127.0.0.1 and :: 1, and from Unix domain sockets. 情能其他机器连接到此R # By default protected mode is enabled. You should disable it only if # you are sure you want clients from other hosts to connect to Redis # even if no authentication is configured, nor a specific set of interfaces # are explicitly listed using the "bind" directive. protected-mode no

**3.** 使用 **redis.conf** 启动 **Redis**

修改配置文件后,需要使用配置文件重新启动 Reids, 默认不加载配置文件。先关闭已经启 动的 Redis , 使用以下命令启动 Redis 在 Redis 安装目录执行:

**./redis-server ../redis.conf &**[root@localhost src]# [root@localhost src]# ./redis-server ../redis.conf &

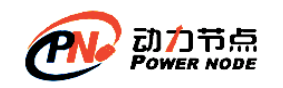

**4.** 关闭 **Linux** 系统的防火墙

# **linux** 系统,命令行执行:**systemctl stop firewalld**

## **5.** 配置 **Redis Desktop Manamager(RDM)**,连接 **Redis**

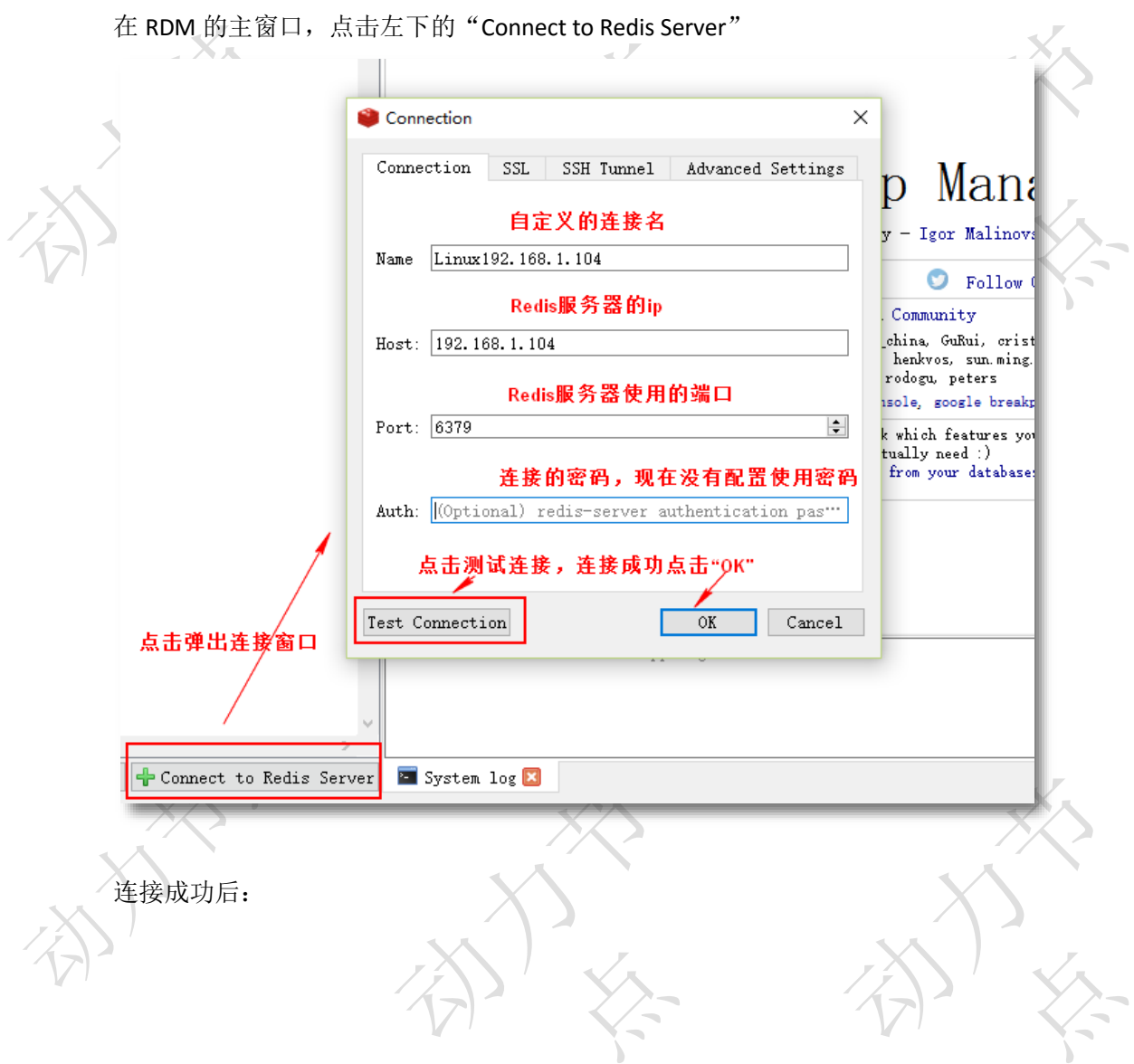

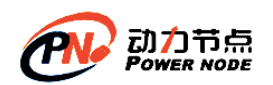

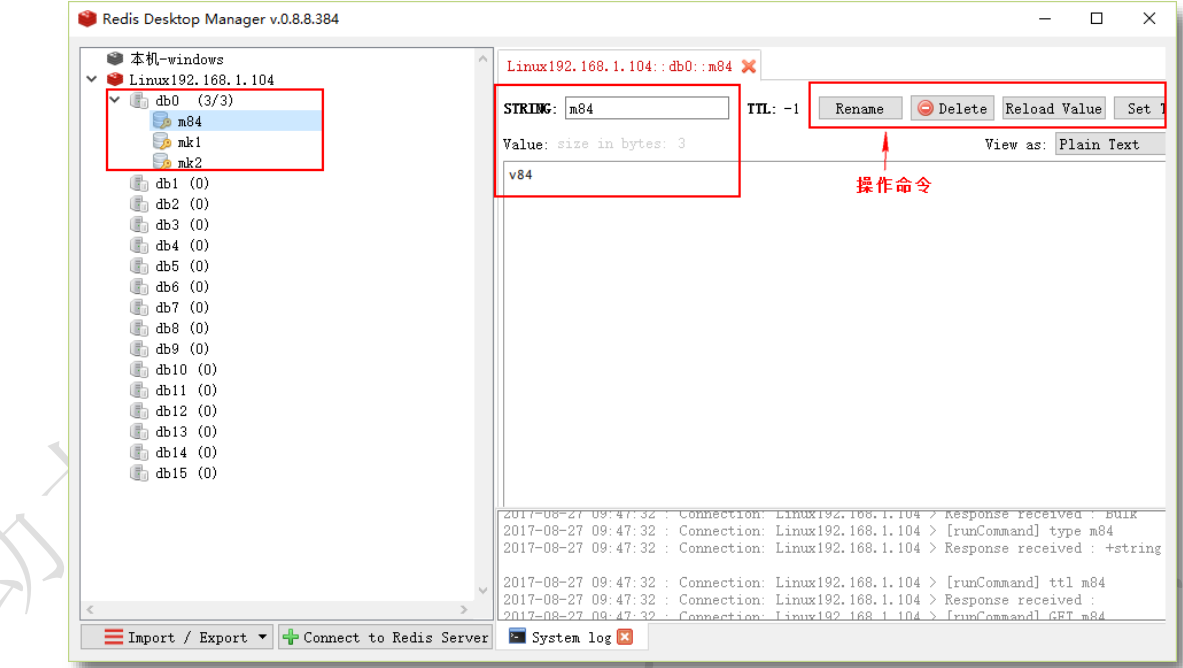

## **2.4.3 redis** 编程客户端

#### **1. Jedis**

redis 的 Java 编程客户端, Redis 官方首选推荐使用 Jedis, jedis 是一个很小但很健全的 redis 的 java 客户端。通过 Jedis 可以像使用 Redis 命令行一样使用 Redis。

- ⚫ jedis 完全兼容 redis 2.8.x and 3.x.x
- Jedis 源码: <https://github.com/xetorthio/jedis>
- api 文档: <http://xetorthio.github.io/jedis/>
- **2. redis** 的其他编程语言客户端**:**

C 、C++ 、C# 、Erlang、Lua 、Objective-C、Perl 、PHP 、Python 、Ruby、Scala 、Go 等 40 多种语言都有连接 redis 的编程客户端

## **2.5Redis** 基本操作命令

redis 默认为 16 个库 (在 redis.conf 文件可配置, 该文件很重要, 后续很多操作都是这个配 置文件) redis 默认自动使用 0 号库

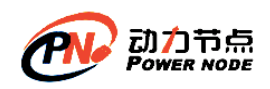

# (**1**) 沟通命令,查看状态

redis >ping 返回 PONG

解释:输入 ping, redis 给我们返回 PONG,表示 redis 服务运行正常

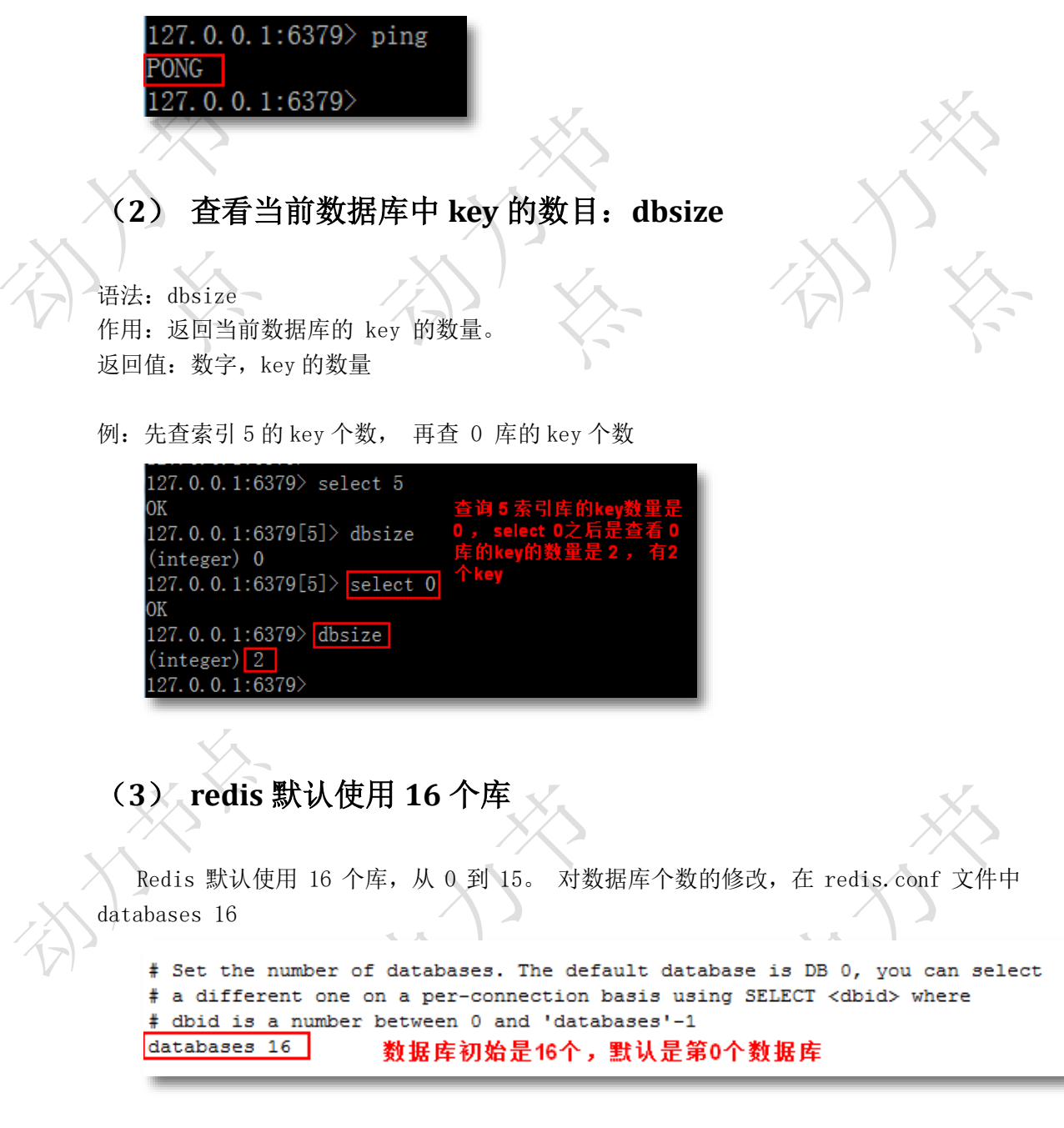

# (**4**) 切换库命令:**select db**

使用其他数据库,命令是 select index

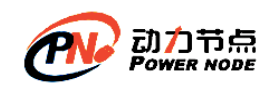

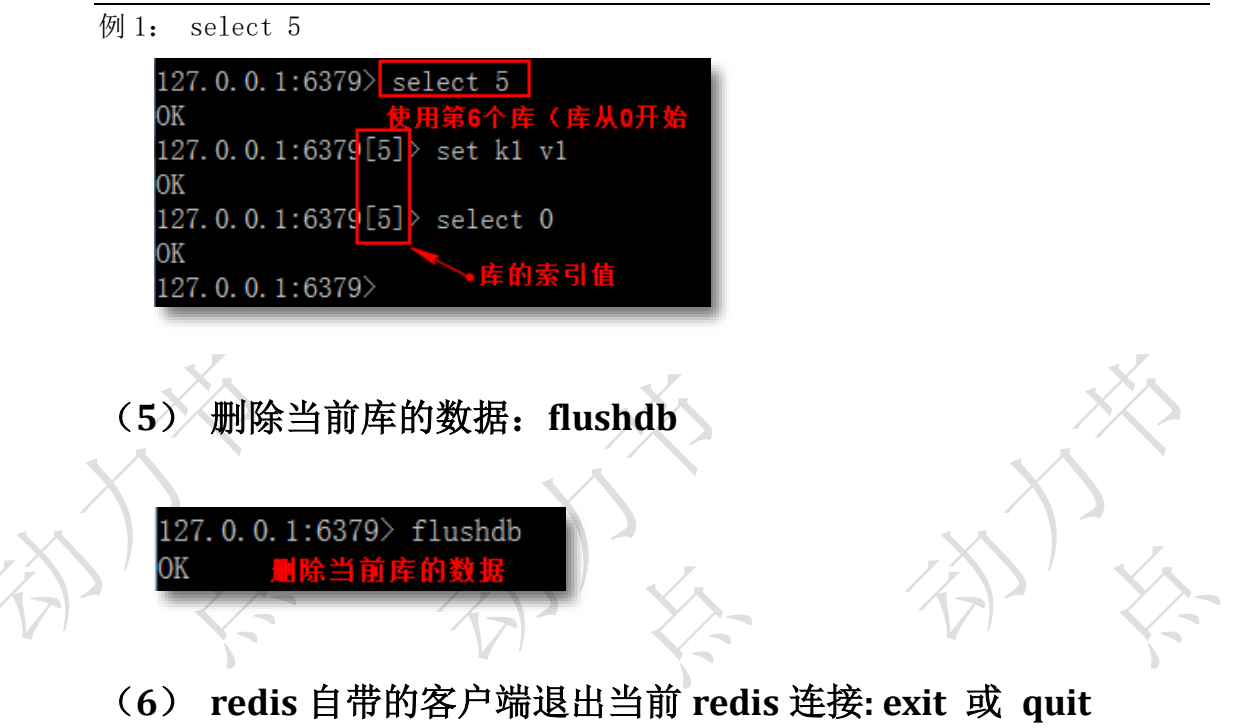

 $127.0.0.1:6379$  exit

# **2.6Redis** 的 **Key** 的操作命令

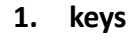

```
语法: keys pattern
作用:查找所有符合模式 pattern 的 key. pattern 可以使用通配符。
通配符:
  *: 表示 0-多个字符, 例如: keys * 查询所有的 key。
   ⚫ ?:表示单个字符,例如:wo?d , 匹配 word , wood
例 1: 显示所有的 key
127.0.0.1:6379> keys
     "arch"
  _{1}"list2"2)
  3)
       k2
```
例 2:使用 \*表示 0 或多个字符

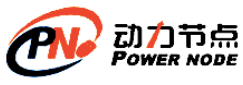

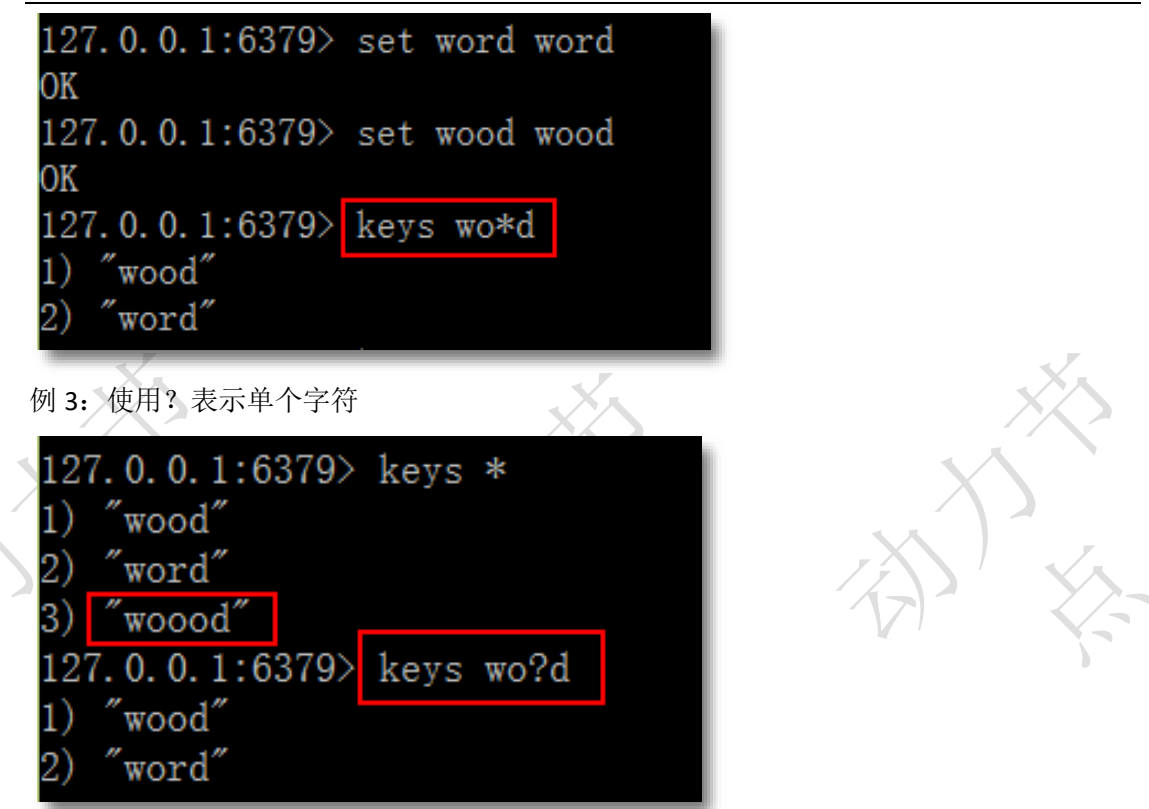

#### **2. exists**

语法: exists key [key...]

作用:判断 key 是否存在

返回值: 整数, 存在 key 返回 1, 其他返回 0.使用多个 key, 返回存在的 key 的数量。 例 1:检查指定 key 是否存在

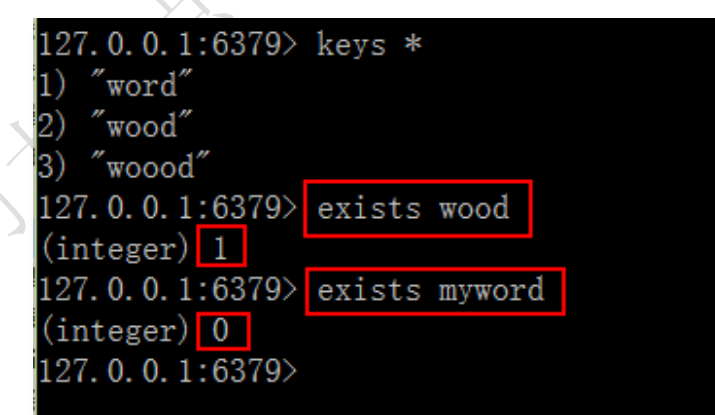

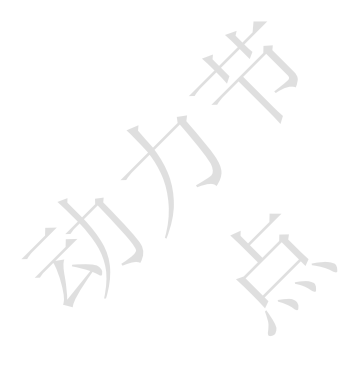

例 2:检查多个 key

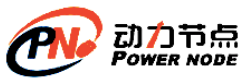

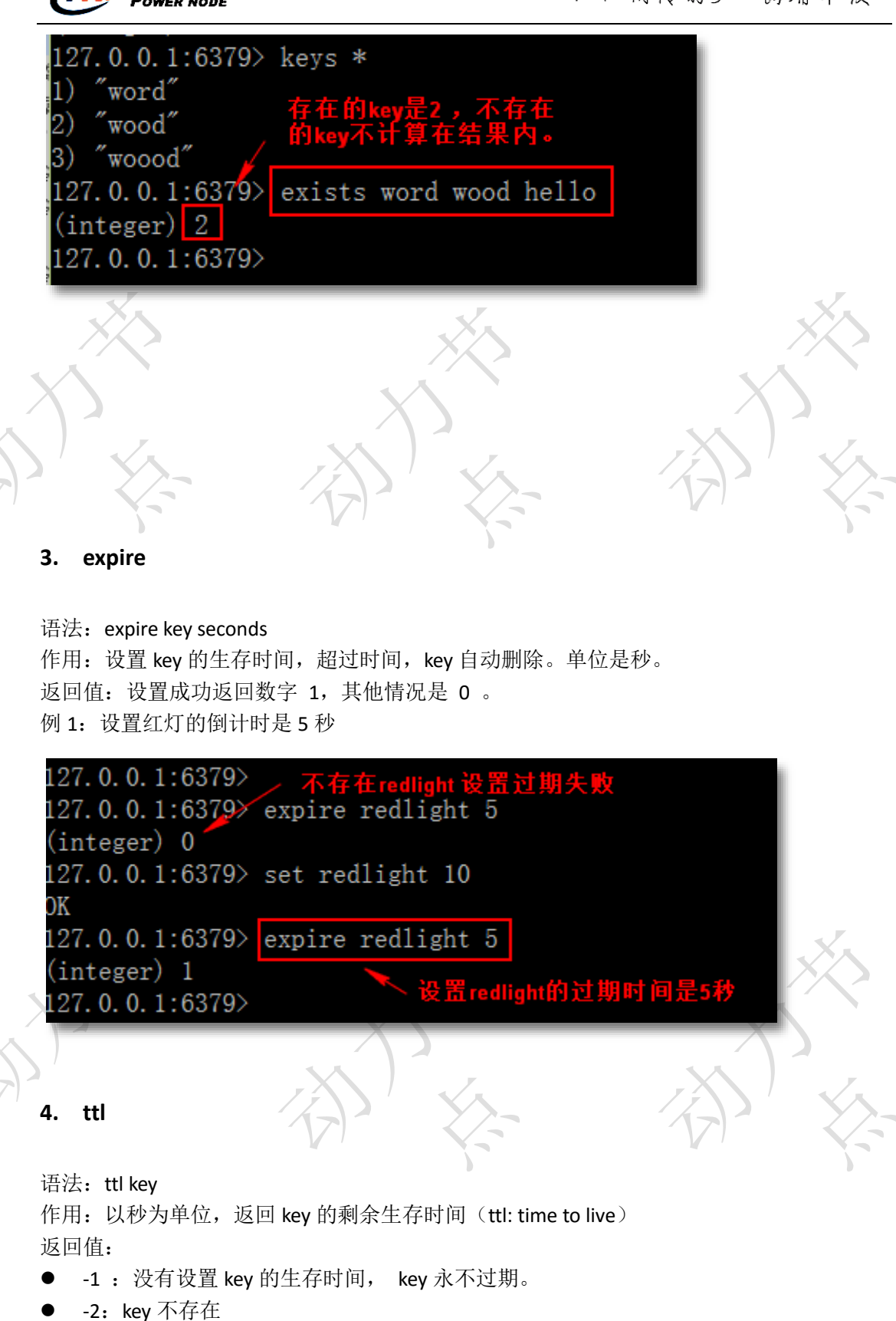

数字: key 的剩余时间, 秒为单位

例 1: 设置 redlight 的过期时间是 10, 查看剩余时间

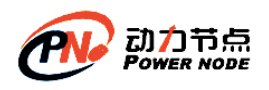

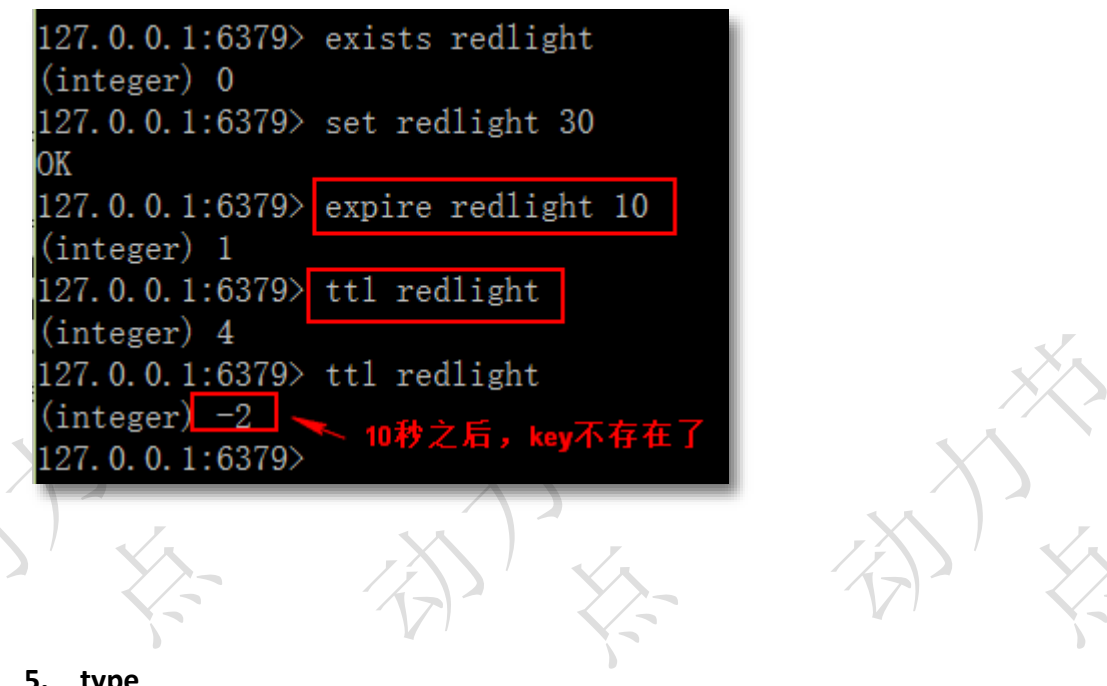

#### **5. type**

语法: type key 作用:查看 key 所存储值的数据类型 返回值:字符串表示的数据类型

- ⚫ none (key 不存在)
- string (字符串)
- list  $(\overline{y}|\overline{x})$
- set (集合)
- ⚫ zset (有序集)
- hash (哈希表)

例 1: 查看存储字符串的 key: wood

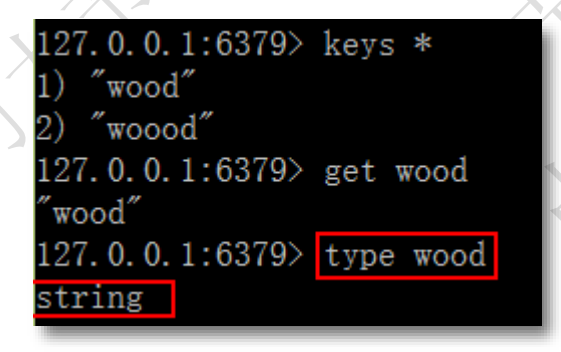

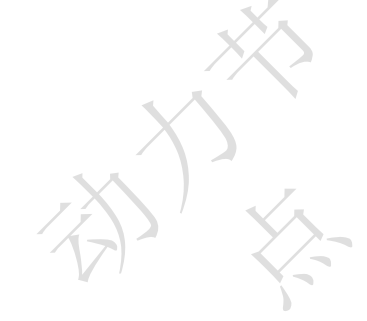

例 2:查看不存在的 key

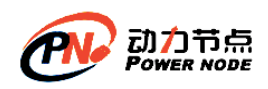

口口相传的Java黄埔军技

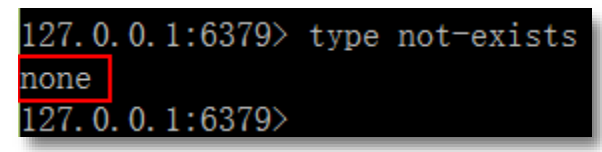

#### **6. del**

语法:del key [key…] 作用: 删除存在的 key, 不存在的 key 忽略。 返回值:数字,删除的 key 的数量。

例 1: 删除指定的 key

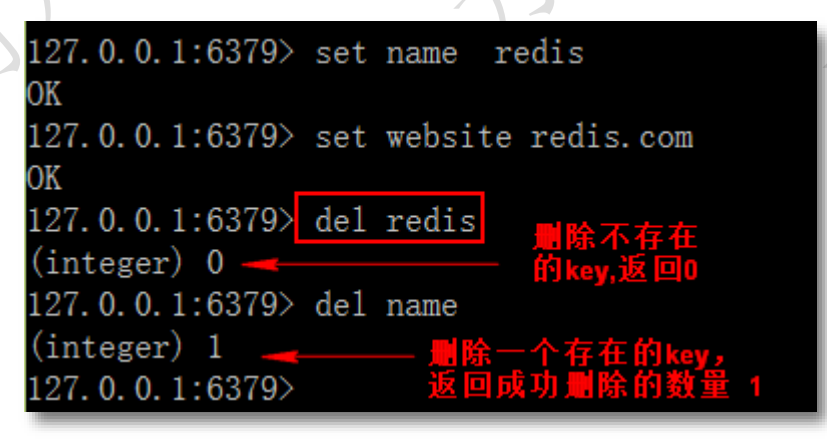

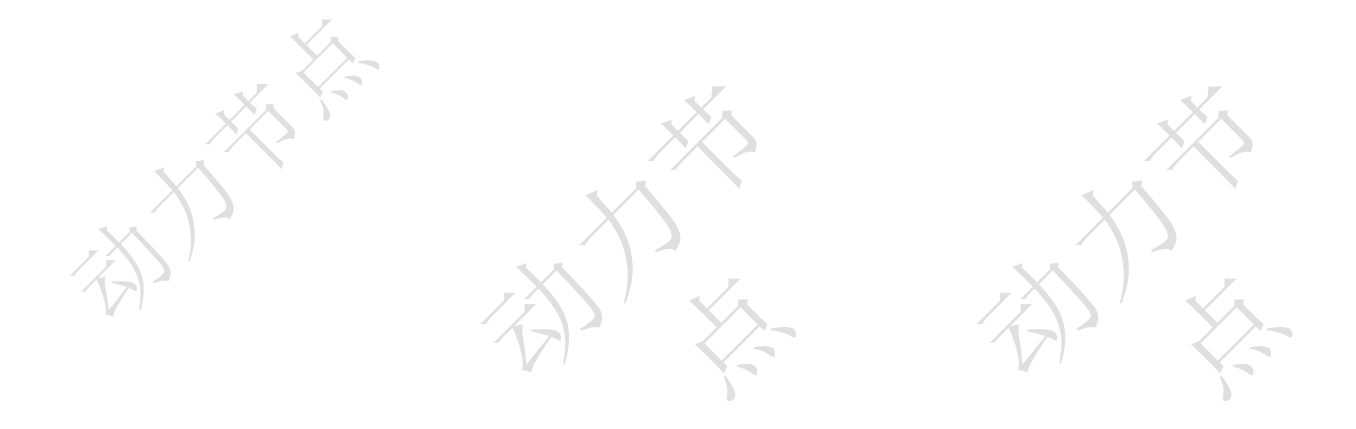

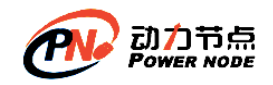

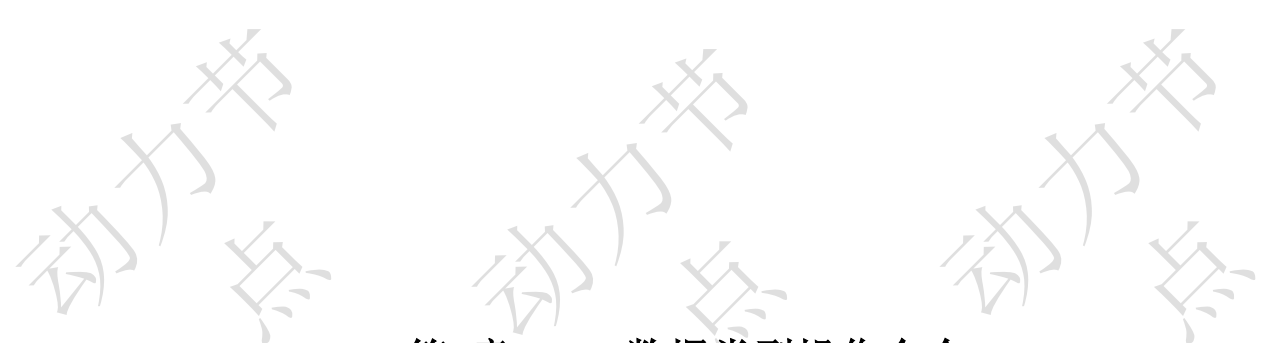

# 第**3**章**Redis** 数据类型操作命令

# **3.1**字符串类型(**string**)

字符串类型是 Redis 中最基本的数据类型,它能存储任何形式的字符串,包括二进制数 据,序列化后的数据, JSON 格式数据。

## **3.1.1** 基本命令

先测试能连接到 redis 服务器

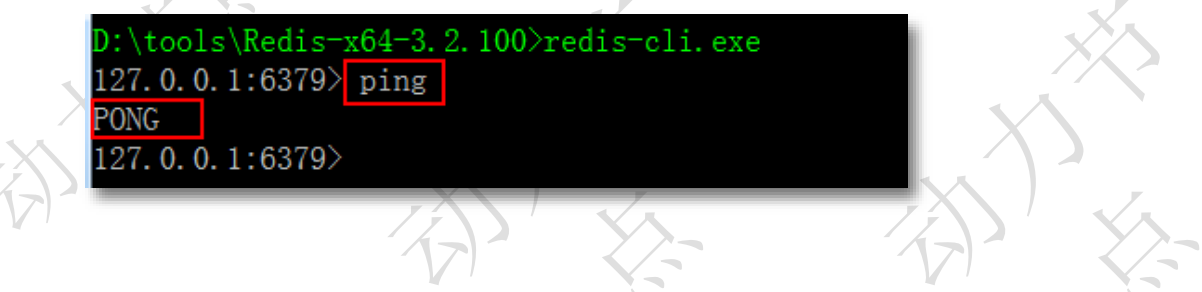

#### **1. set**

将字符串值 value 设置到 key 中 语法: set key value

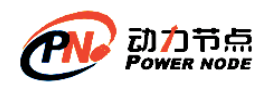

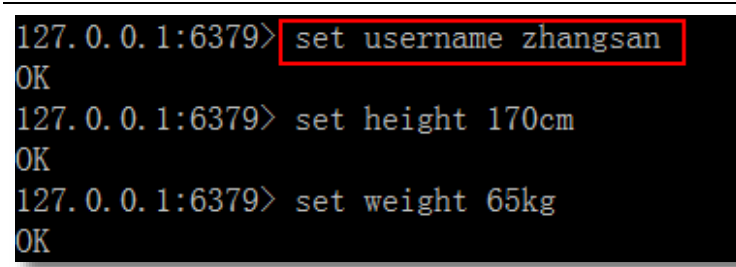

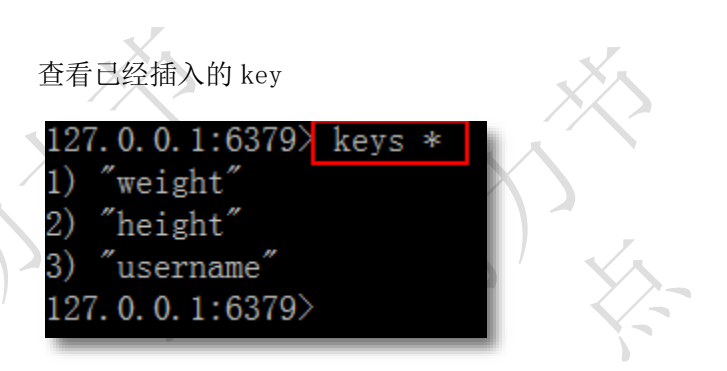

向已经存在的 key 设置新的 value, 会覆盖原来的值

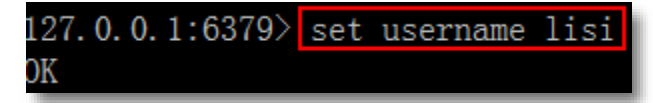

#### **2. get**

获取 key 中设置的字符串值 语法: get key 例如:获取 username 这个 key 对应的 value

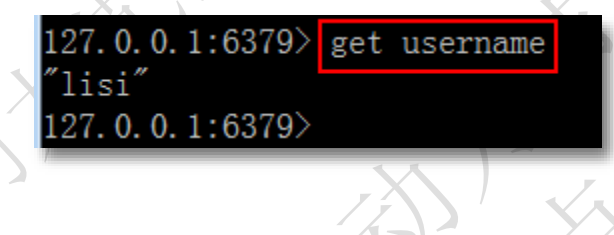

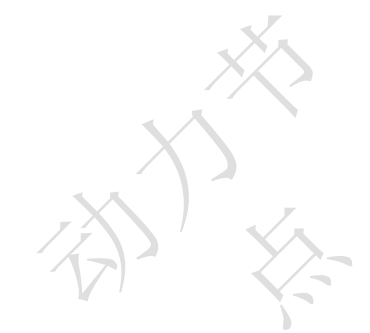

#### **3. incr**

将 key 中储存的数字值加 1, 如果 key 不存在, 则 key 的值先被初始化为 0 再执行 incr 操作(只能对数字类型的数据操作) 语法: incr key

例 1:操作key,值增加 1

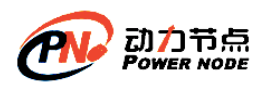

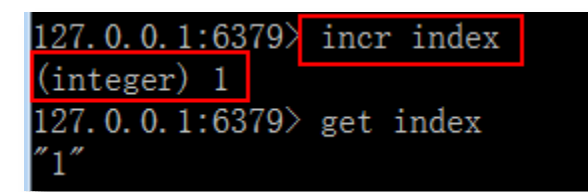

例 2. 对非数字的值操作是不行的

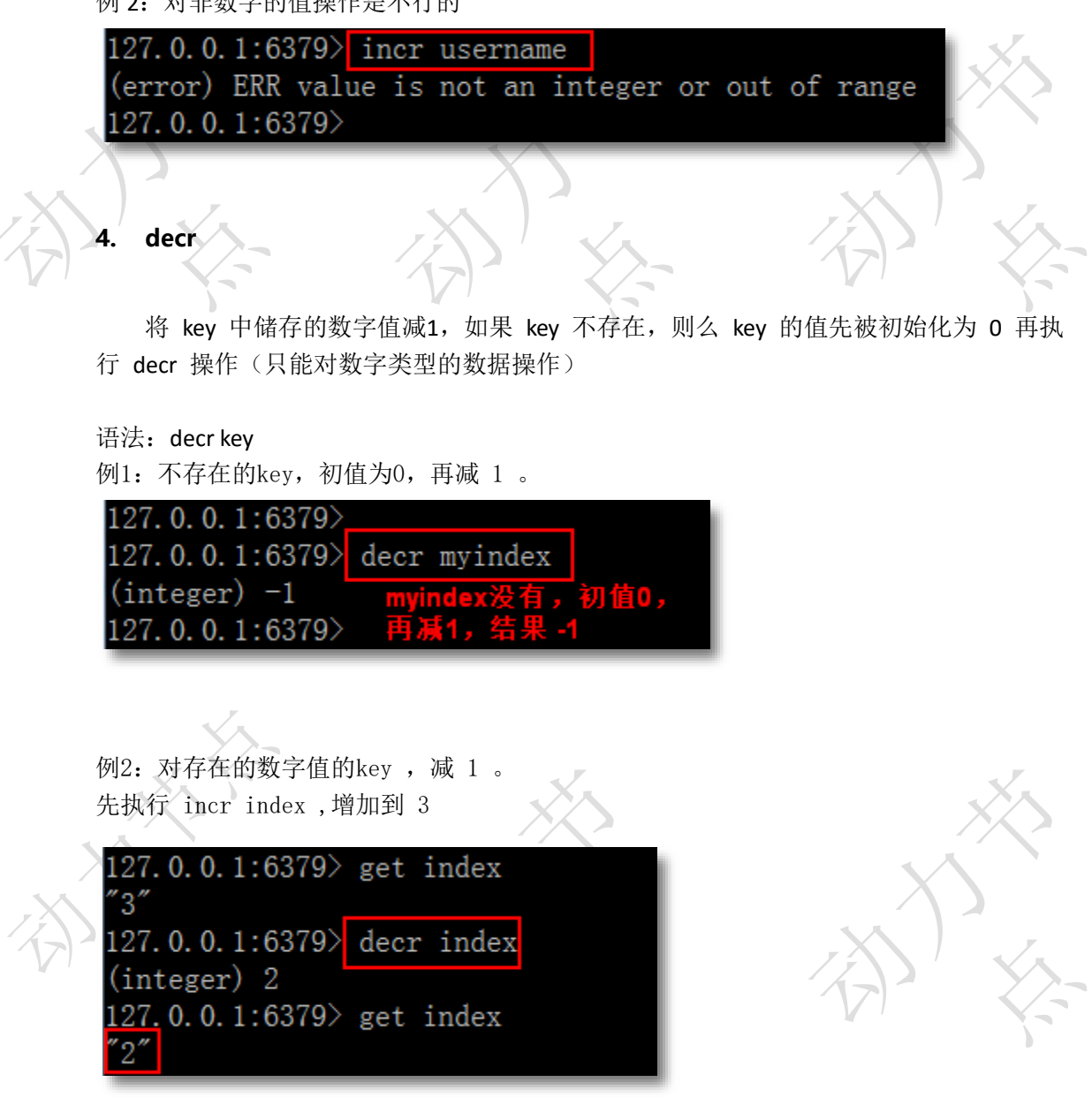

incr , decr 在实现关注人数上, 文章的点击数上。

### **5. append**

语法: append key value

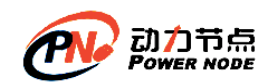

说明: 如果 key 存在, 则将 value 追加到 key 原来旧值的末尾 如果 key 不存在,则将 key 设置值为 value 返回值:追加字符串之后的总长度

例 1: 追加内容到存在的 key

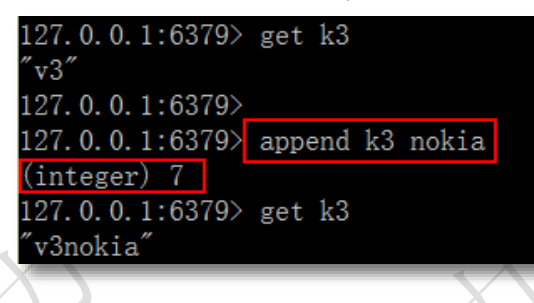

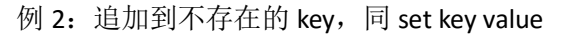

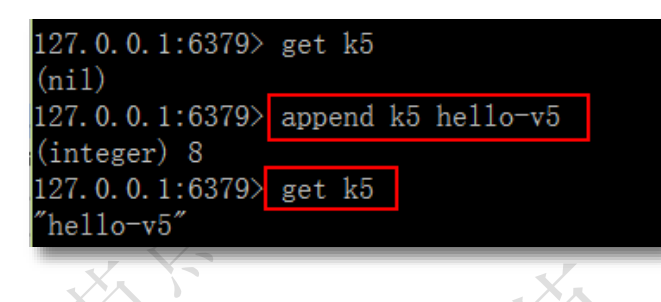

**3.1.2** 常用命令

**1. strlen**

语法: strlen key

说明: 返回 key 所储存的字符串值的长度 返回值:

> ①:如果key存在,返回字符串值的长度 ②: key不存在, 返回0

例 1: 计算存在 key 的字符串长度

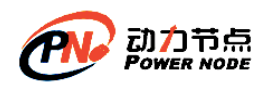

口口相传的Java黄埔军技

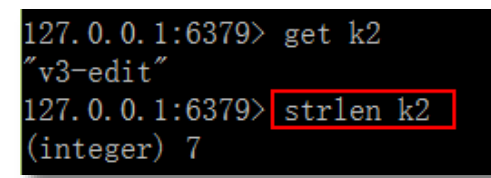

设置中文 set k4 中文长度, 按字符个数计算

例 2: 计算不存在的 key

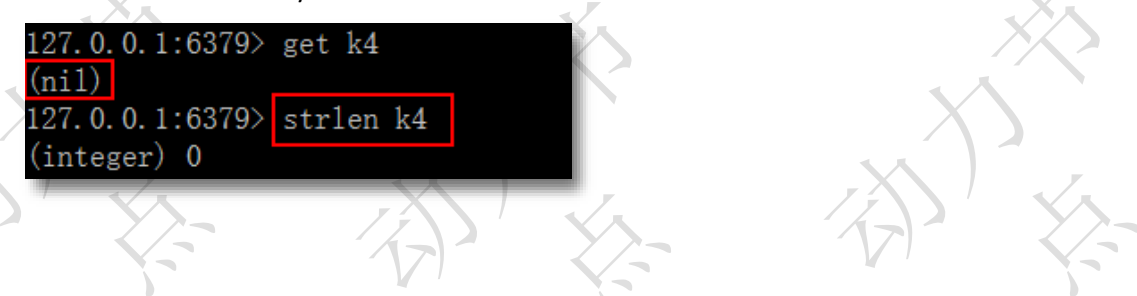

#### **2. getrange**

语法: getrange key start end

作用:获取 key 中字符串值从 start 开始到 end 结束的子字符串,包括 start 和 end, 负数表 示从字符串的末尾开始,-1 表示最后一个字符

返回值:截取的子字符串。

使用的字符串 key: school, value: bjpowernode

例 1: 截取从 2 到 5 的字符

127.0.0.1:6379> set shcool bjpowernode OК 127.0.0.1:6379 $\overline{\smash{\big)}\text{getrange}$  school 2 5 'powe" 127.0.0.1:6379> 位置从0开始,

例 2: 从字符串尾部截取, start .end 是负数, 最后一位是-1

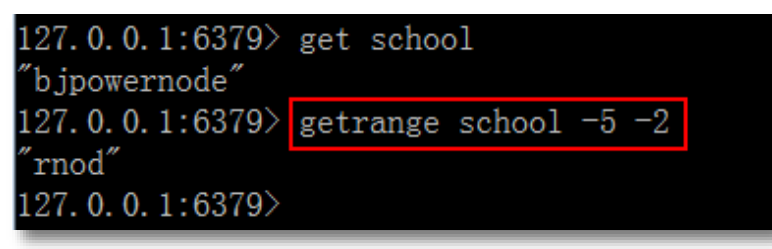

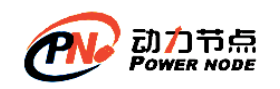

例 3: 超出字符串范围的截取,获取合理的子串

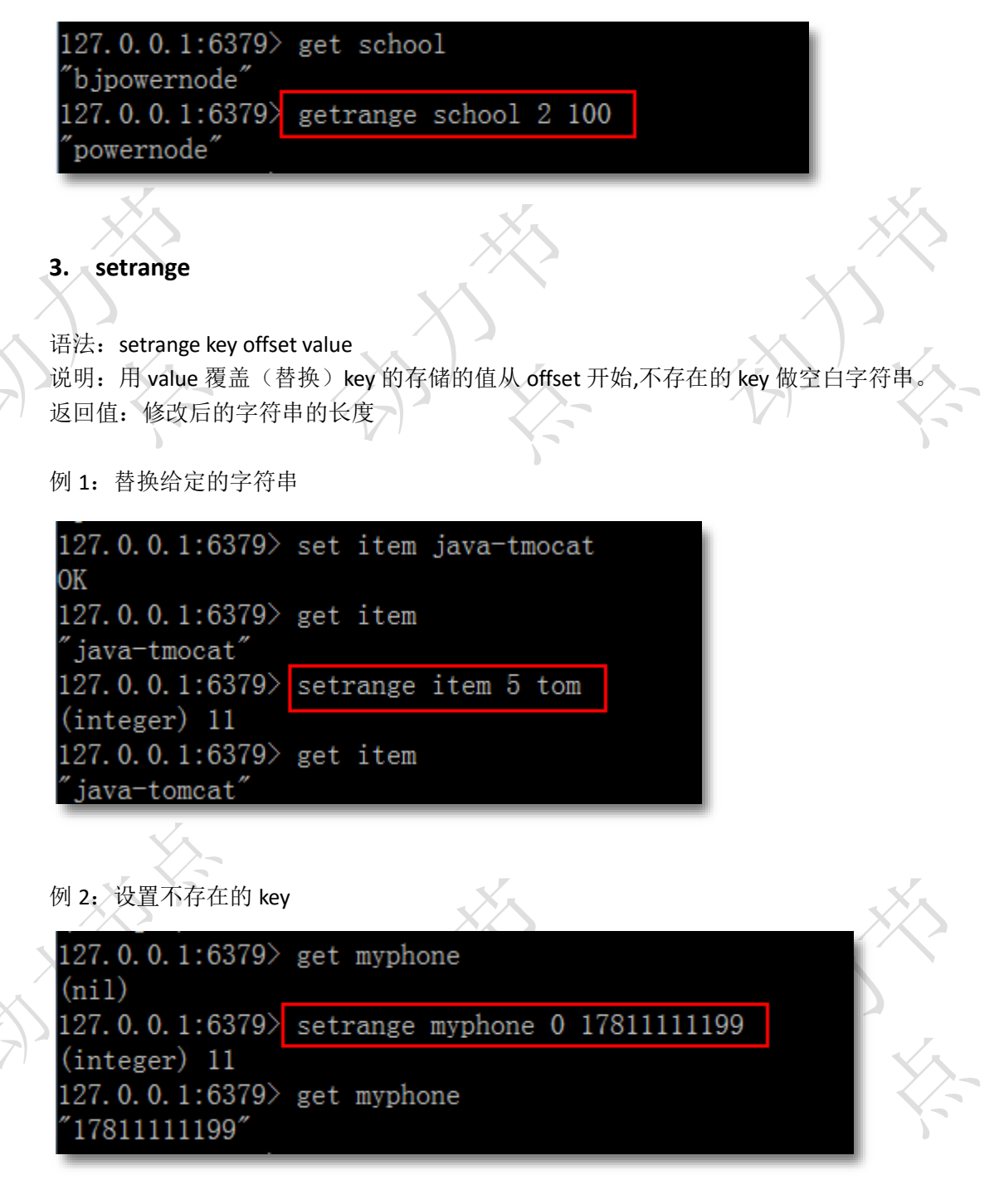

#### **4. mset**

语法: mset key value [key value...] 说明:同时设置一个或多个 key-value 对 返回值:OK

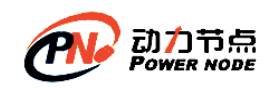

例 1: 一次设置多个 key, value

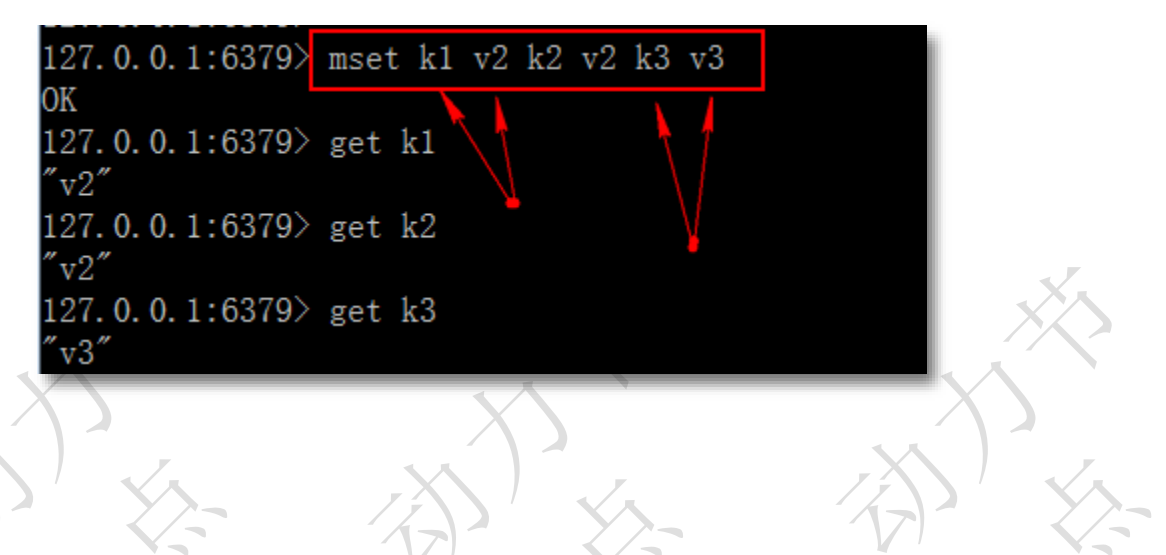

#### **5. mget**

语法: mget key [key ...] 作用: 获取所有(一个或多个)给定 key 的值 返回值:包含所有 key 的列表

例 1: 返回多个 key 的存储值

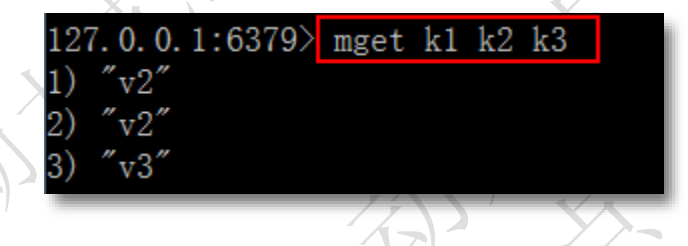

例 2:返回不存在的 key

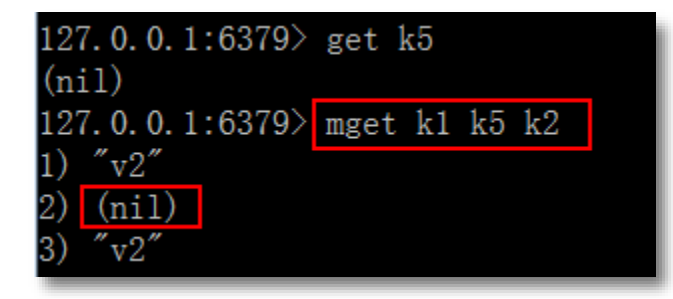

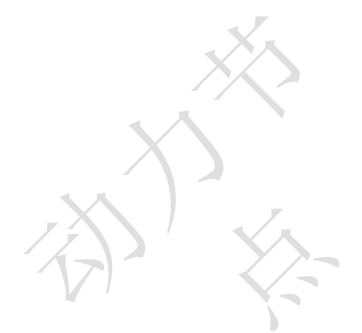

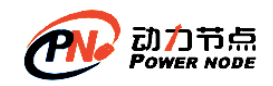

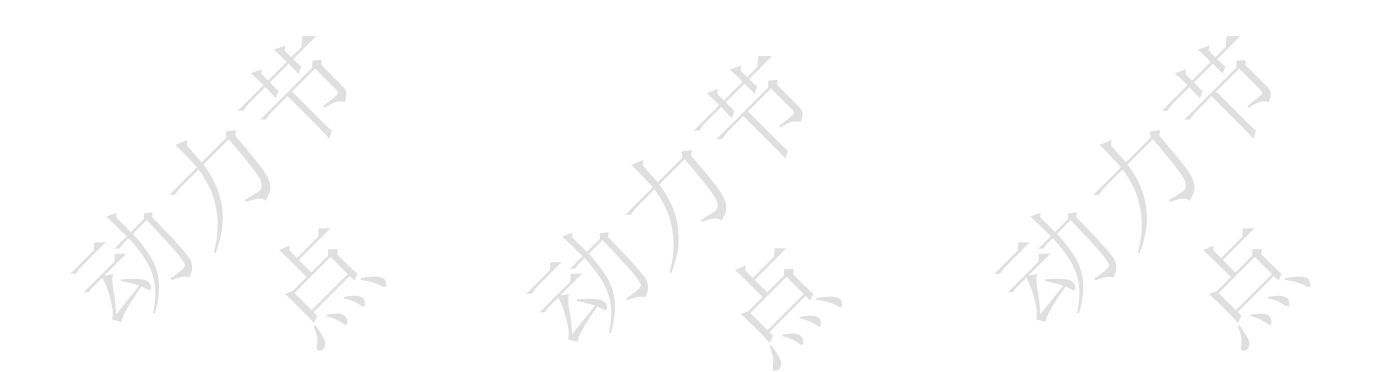

## **3.2**哈希类型 **hash**

redis hash 是一个 string 类型的 field 和 value 的映射表, hash 特别适合用于存储对象。

## **3.2.1** 基本命令

#### **1. hset**

**着法: hset hash 表的 key field value** 作用: 将哈希表 key 中的域 field 的值设为 value, 如果 key 不存在, 则新建 hash 表, 执行 赋值,如果有 field ,则覆盖值。 返回值: ①如果 field 是 hash 表中新 field, 且设置值成功, 返回 1 ②如果 field 已经存在, 旧值覆盖新值, 返回 0

例 1:新的 field

127.0.0.1:6379> hset website baidu http://www.baidu.com  $(integer)$  1

例 2:覆盖旧的的 field

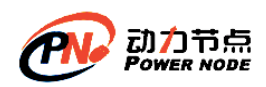

127.0.0.1:6379> hset website baidu www.baidu.com  $(integer) 0$ 127.0.0.1:6379>

#### **2. hget**

语法: hget key field 作用:获取哈希表 key 中给定域 field 的值 返回值: field 域的值, 如果 key 不存在或者 field 不存在返回 nil

例 1: 获取存在 key 值的某个域的值

127.0.0.1:6379> hset website baidu http://www.baidu.com  $(integer)$  1 127.0.0.1:6379> hget website baidu "http://www.baidu.com" 127.0.0.1:6379>

#### 例 2: 获取不存在的 field

127.0.0.1:6379> hget website google  $(nil)$ 

#### **3. hmset**

```
语法: hmset key field value [field value...]
说明:同时将多个 field-value (域-值)设置到哈希表 key 中,此命令会覆盖已经存在的 field,
   X hash 表 key 不存在, 创建空的 hash 表, 执行 hmset.
返回值: 设置成功返回 ok, 如果失败返回一个错误
例 1:同时设置多个 field-value
 127.0.0.1:6379>
 127.0.0.1:6379> hmset website baidu http://www.baidu.com google www.google.com
 ЮK
 127.0.0.1:6379>
```
使用 redis-desktop-manager 工具查看 hash 表 website 的数据结构

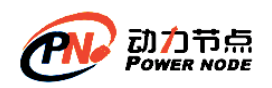

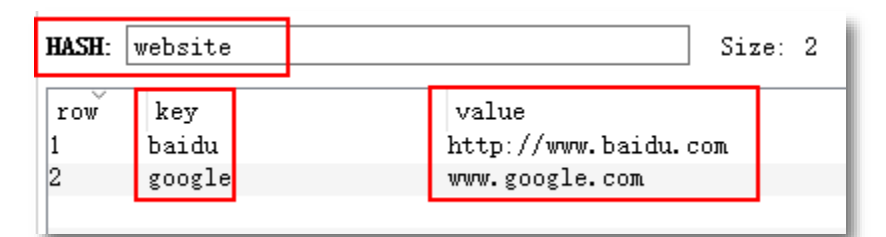

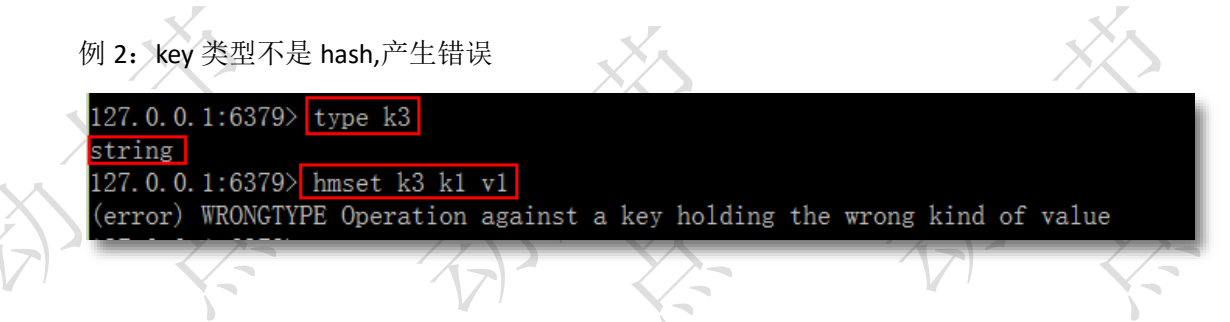

#### **4. hmget**

语法: hmget key field [field...]

作用:获取哈希表 key 中一个或多个给定域的值 返回值: 返回和 field 顺序对应的值, 如果 field 不存在, 返回 nil

```
例 1:获取多个 field 的值
```
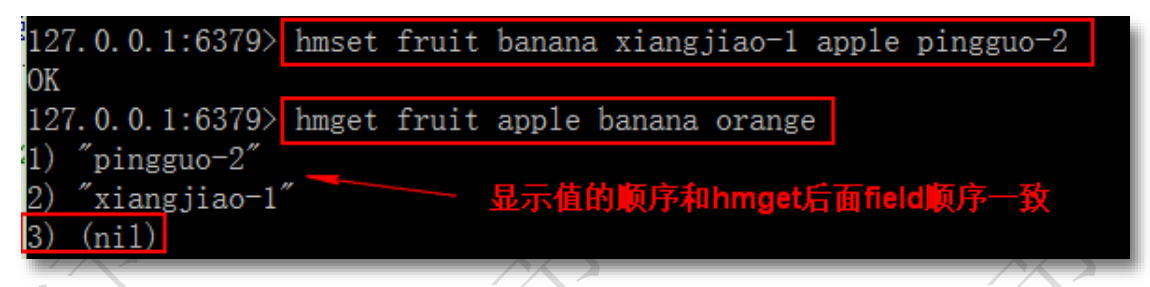

#### **5. hgetall**

语法: hgetall key 作用: 获取哈希表 key 中所有的域和值 返回值: 以列表形式返回 hash 中域和域的值, key 不存在, 返回空 hash

例 1: 返回 kev 对应的所有域和值

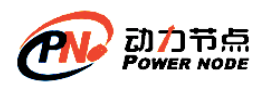

 $\frac{1}{\sqrt{2}}$ 

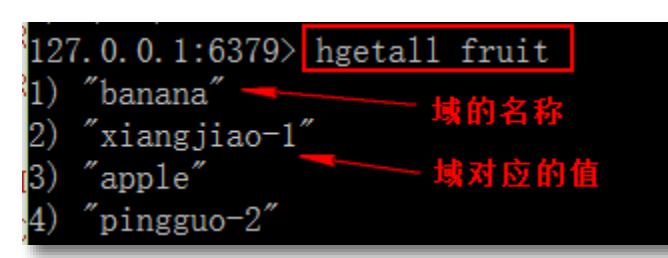

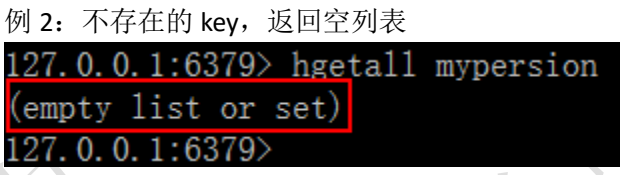

**6. hdel**

语法: hdel key field [field..]

作用:删除哈希表 key 中的一个或多个指定域 field,不存在 field 直接忽略 返回值:成功删除的 field 的数量

例 1:删除指定的 field

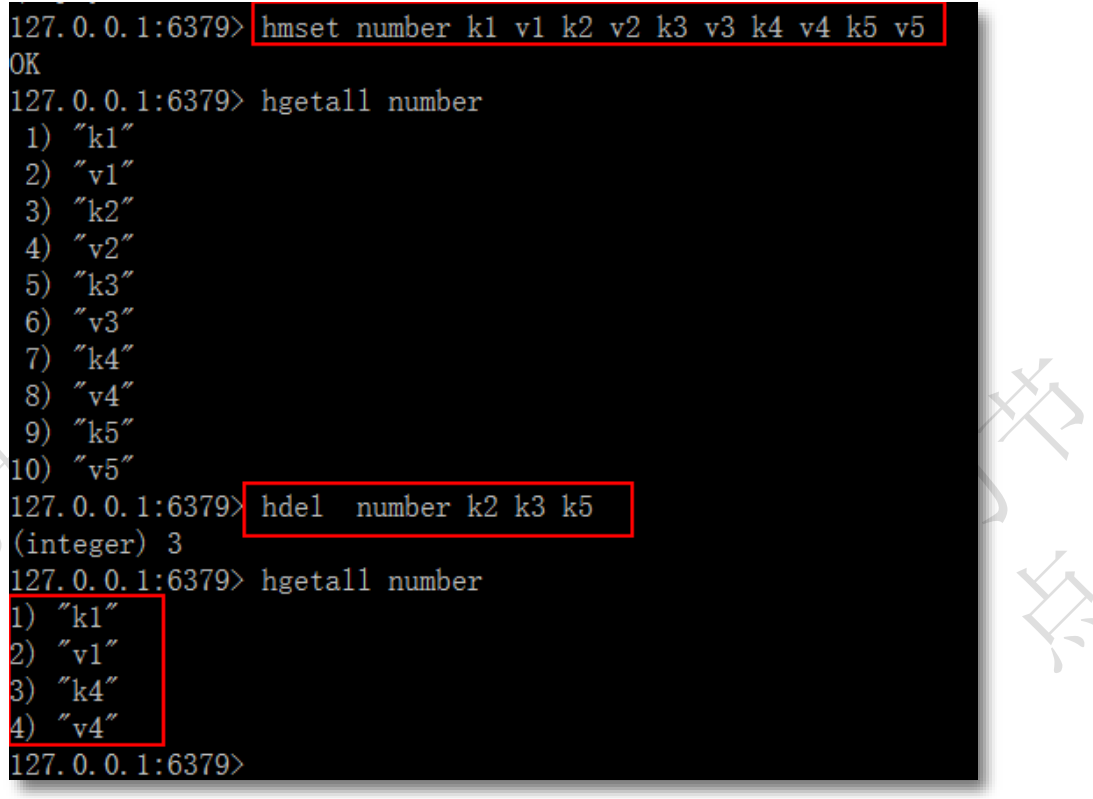

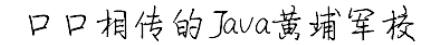

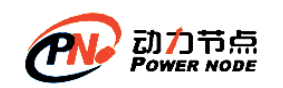

## **3.2.2** 常用命令

#### **1. hkeys**

语法: hkeys key 作用:查看哈希表 key 中的所有 field 域 返回值: 包含所有 field 的列表, key 不存在返回空列表

例 1:查看 website 所有的域名称

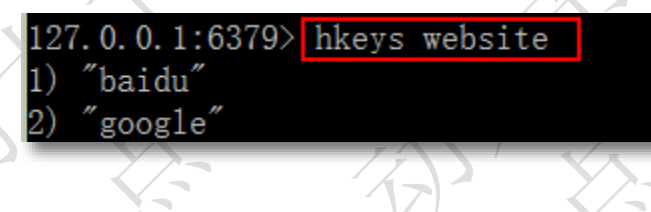

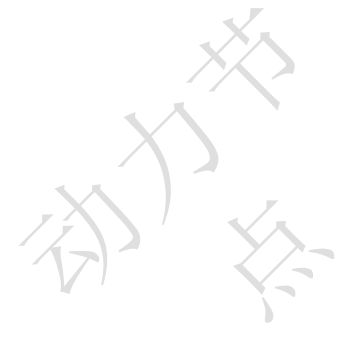

**2. hvals**

语法: hvals key 作用:返回哈希表 中所有域的值 返回值: 包含哈希表所有域值的列表, key 不存在返回空列表

#### 例 1: 显示 website 哈希表所有域的值

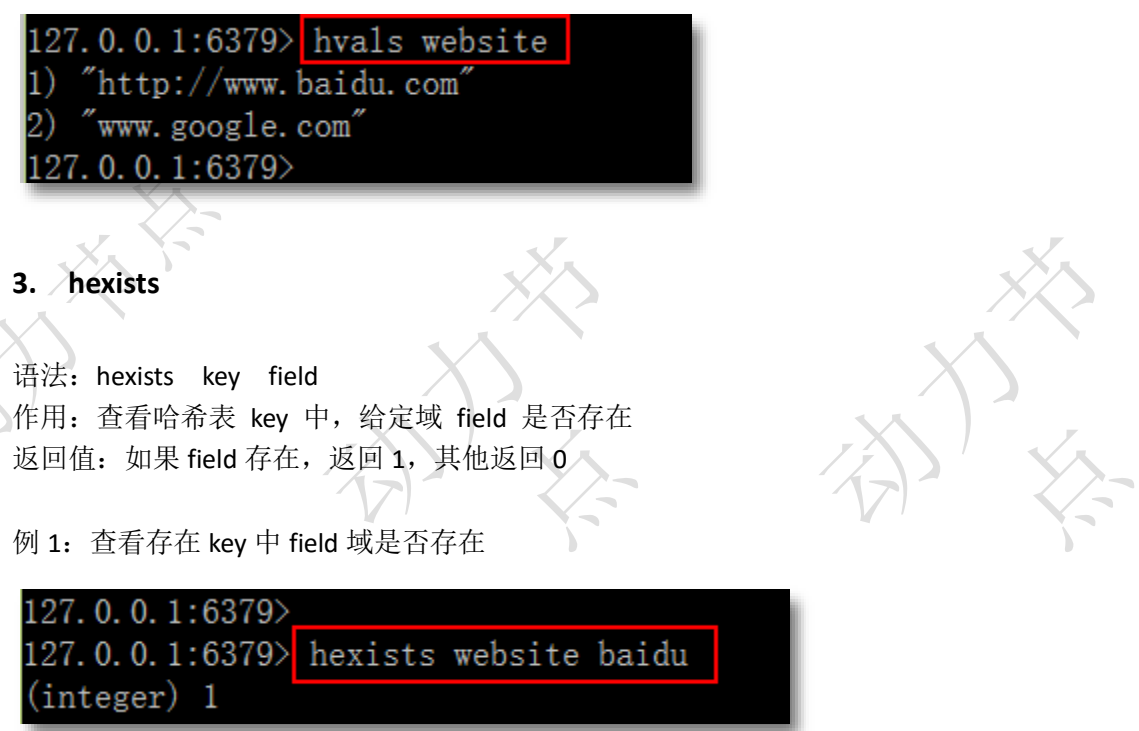

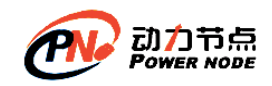

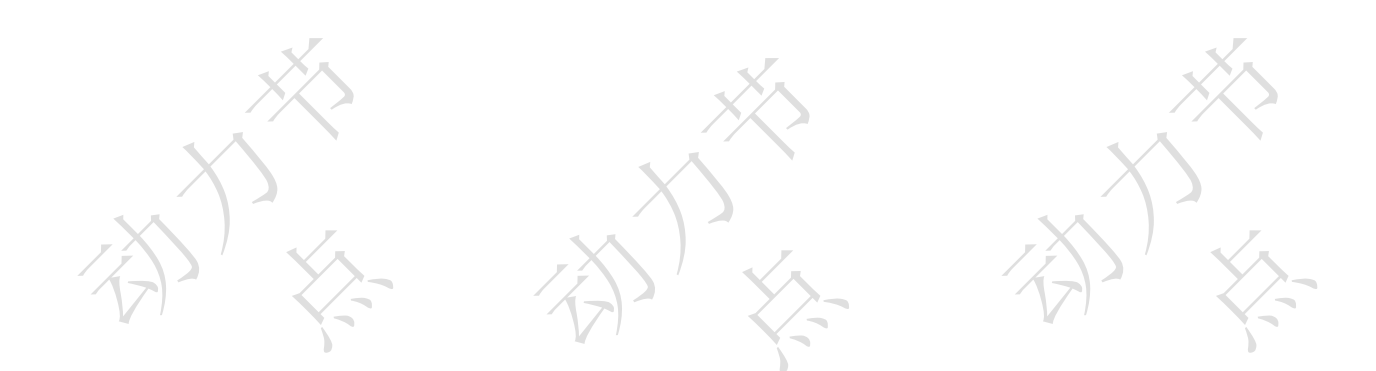

## **3.3**列表 **list**

Redis 列表是简单的字符串列表,按照插入顺序排序。你可以添加一个元素导列表的头部(左 边)或者尾部(右边)

### **3.3.1** 基本命令

#### **1. lpush**

- 语法: Ipush key value [value...]
- 作用: 将一个或多个值 value 插入到列表 key 的表头(最左边), 从左边开始加入值, 从左 到右的顺序依次插入到表头
- 返回值:数字,新列表的长度

例 1: 将 a,b,c 插入到 mylist 列表类型

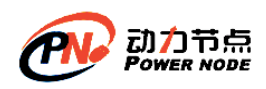

127.0.0.1:6379> 1push mylist a b c (integer) 3 127.0.0.1:6379>

#### 在 redis-desktop-manager 显示

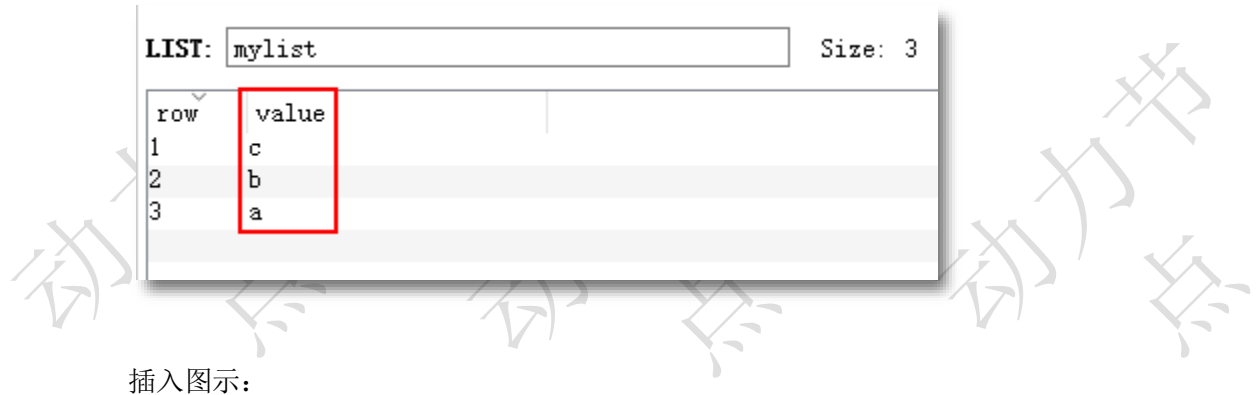

a b加入到a的左侧 ba c加入到b的左侧 cba

例 2:插入重复值到 list 列表类型

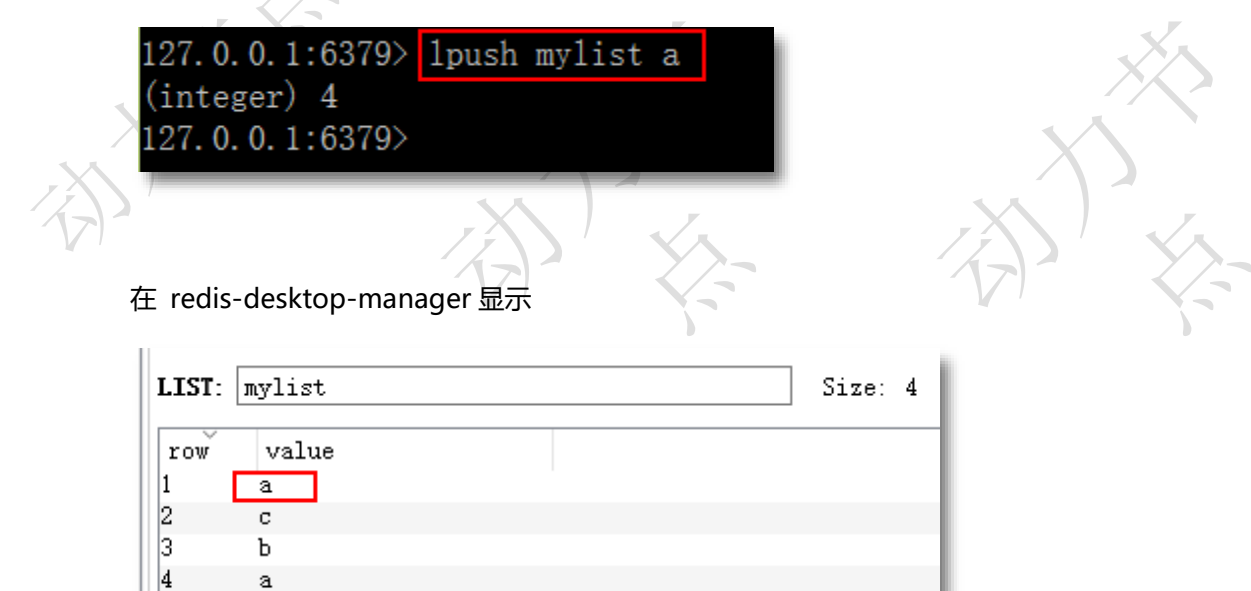
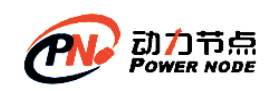

#### **2. rpush**

语法: rpush key value [value...]

作用: 将一个或多个值 value 插入到列表 key 的表尾(最右边), 各个 value 值按从左到右 的顺序依次插入到表尾 返回值:数字,新列表的长度

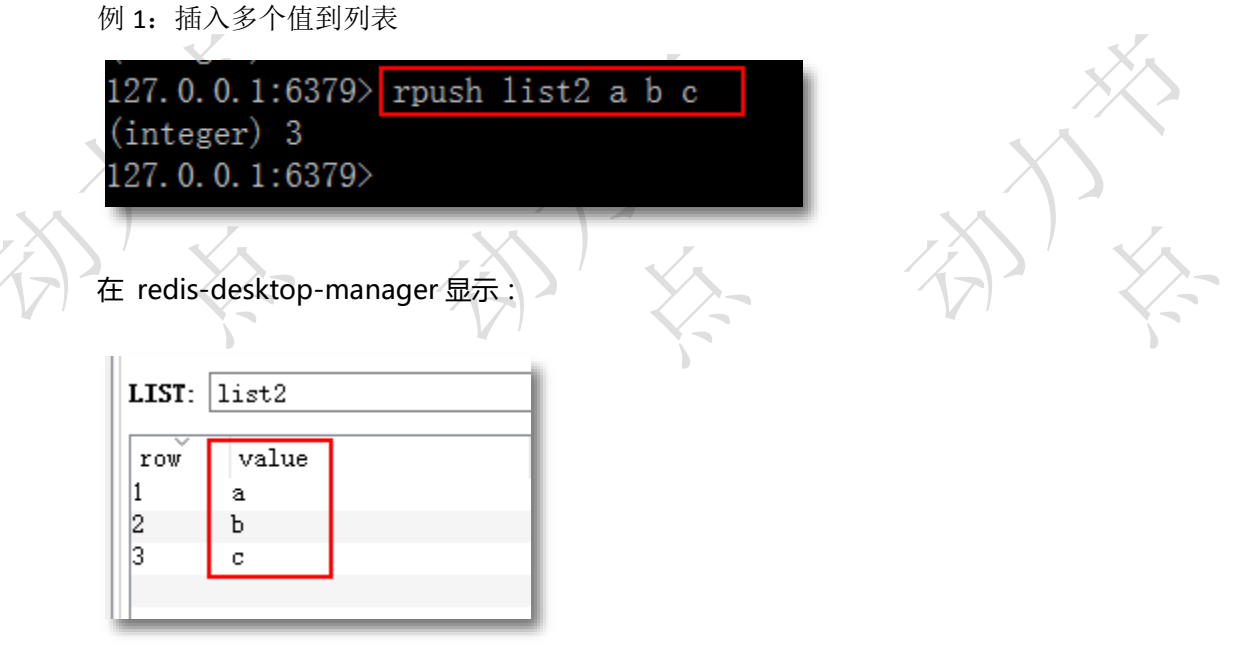

#### **3. lrange**

语法: Irange key start stop

作用:获取列表 key 中指定区间内的元素,0 表示列表的第一个元素,以 1 表示列表的第 二个元素; start, stop 是列表的下标值, 也可以负数的下标, -1 表示列表的最后一 个元素, -2 表示列表的倒数第二个元素, 以此类推。start , stop 超出列表的范围不 会出现错误。

返回值:指定区间的列表

例 1: 返回列表的全部内容

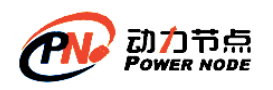

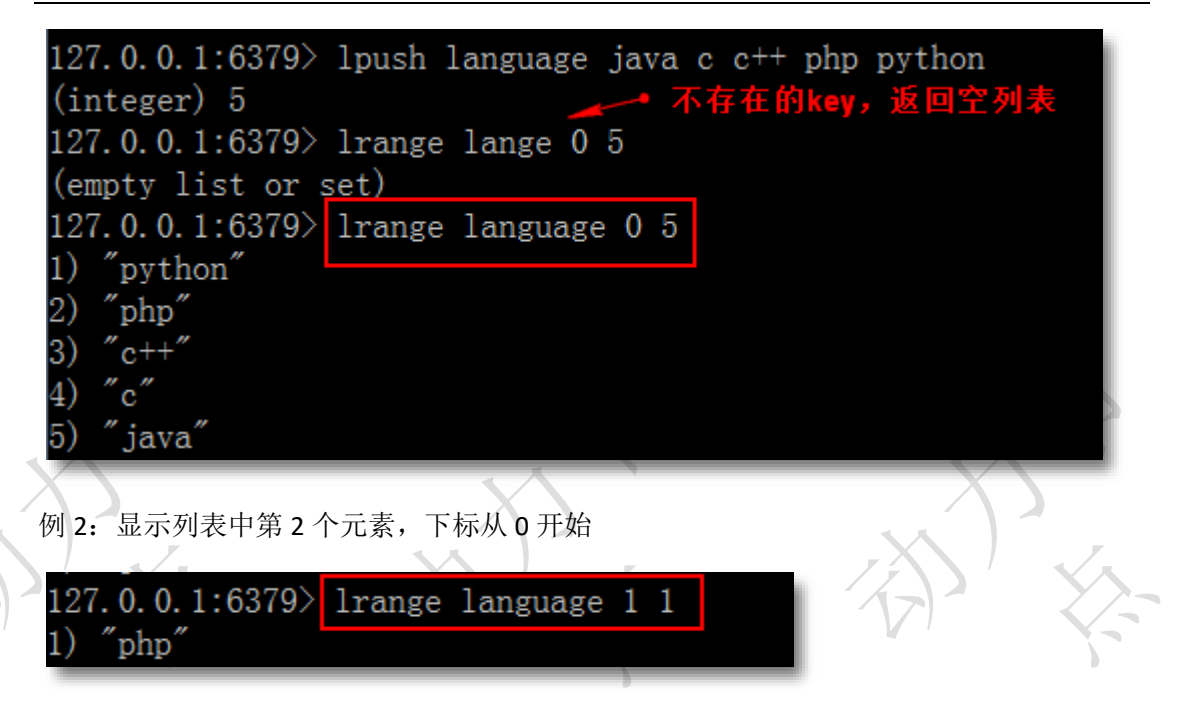

#### **4. lindex**

- 语法: lindex key index
- 作用:获取列表 key 中下标为指定 index 的元素,列表元素不删除,只是查询。0 表示列 表的第一个元素,以 1 表示列表的第二个元素; start, stop 是列表的下标值, 也可 以负数的下标, -1 表示列表的最后一个元素, -2 表示列表的倒数第二个元素, 以 此类推。
- 返回值: 指定下标的元素; index 不在列表范围, 返回 nil

例 1: 返回下标是 1 的元素

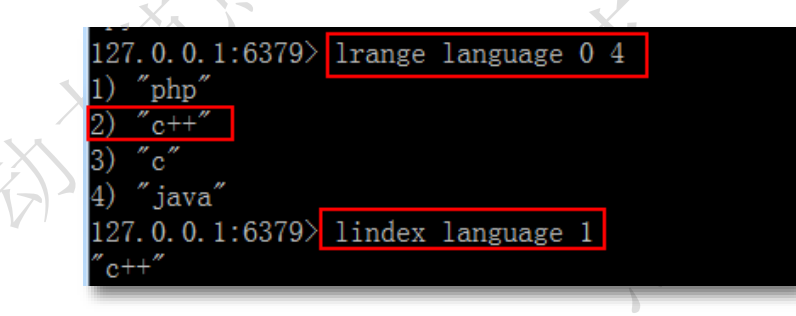

例 2:不存在的下标

 $|127.0.0.1:6379\rangle$  lindex language 100  $(nil)$ <mark>存在的下标100</mark>, 127.0.0.1:6379>

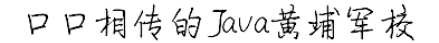

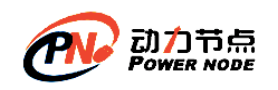

#### **5. llen**

语法: llen key 作用: 获取列表 key 的长度 返回值: 数值, 列表的长度; key 不存在返回 0

例 1:显示存在 key 的列表元素的个数

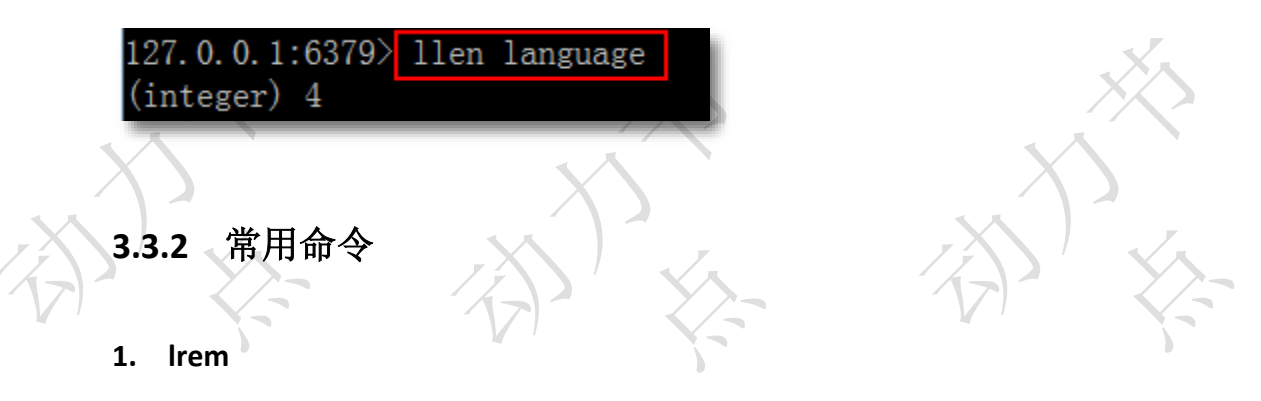

- 语法: Irem key count value
- 作用: 根据参数 count 的值, 移除列表中与参数 value 相等的元素, count >0, 从列表的 左侧向右开始移除;count < 0 从列表的尾部开始移除;count = 0 移除表中所有 与 value 相等的值。

返回值:数值,移除的元素个数

例 1:删除 2 个相同的列表元素

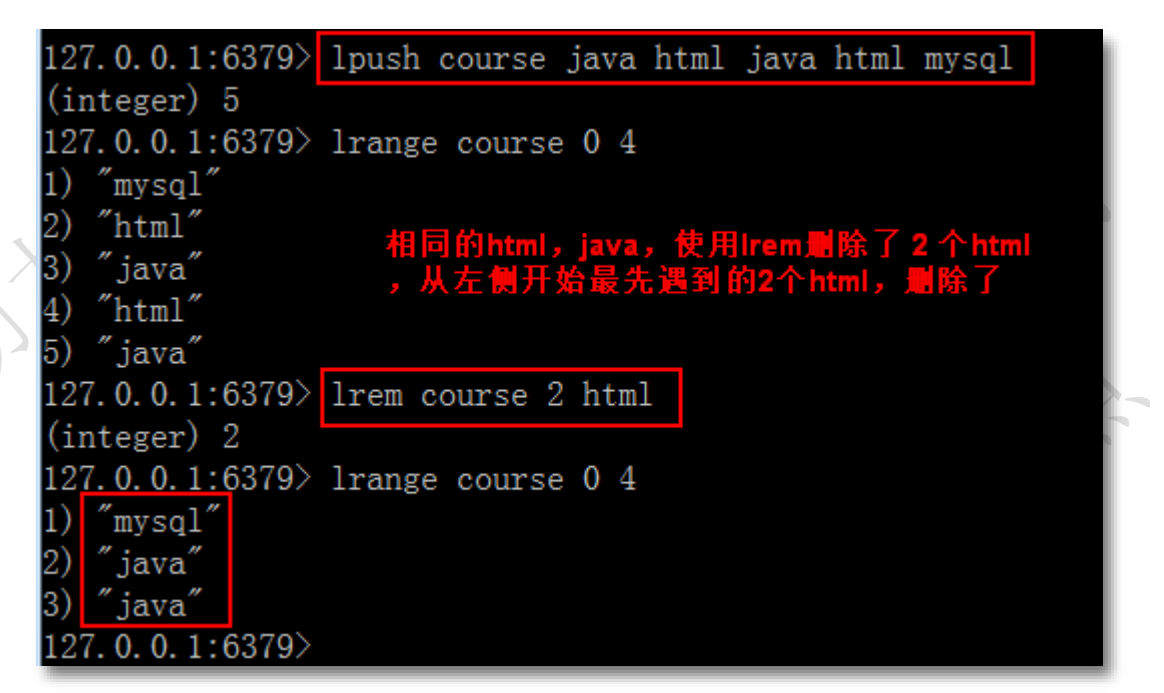

例 2:删除列表中所有的指定元素,删除所有的 java

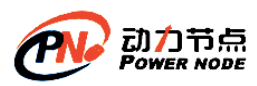

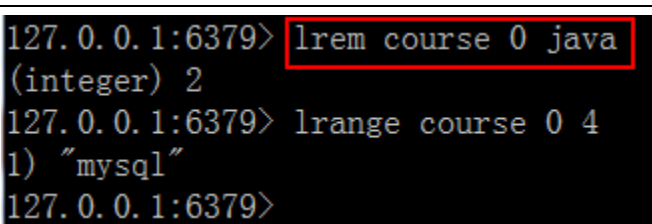

#### **2. lset**

语法: Iset key index value

作用:将列表 key 下标为 index 的元素的值设置为 value。

/返回值: 设置成功返回 ok ; key 不存在或者 index 超出范围返回错误信息

例 1: 设置下标 2 的 value 为 "c"

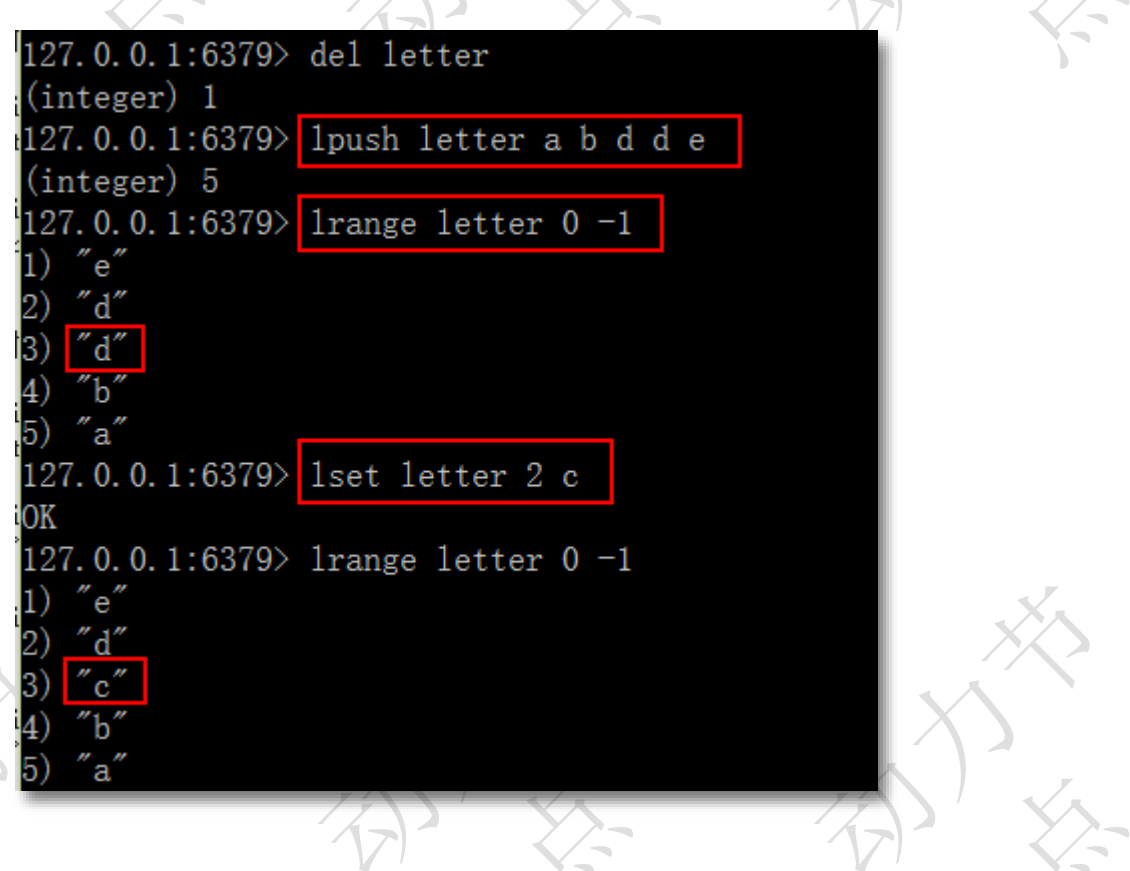

#### **3. linsert**

语法: linsert key BEFORE | AFTER pivot value

作用: 将值 value 插入到列表 key 当中位于值 pivot 之前或之后的位置。key 不存在, pivot 不在列表中,不执行任何操作。

返回值:命令执行成功,返回新列表的长度。没有找到 pivot 返回 -1, key 不存在返回 0。

例 1: 修改列表 arch, 在值 dao 之前加入 service

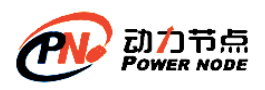

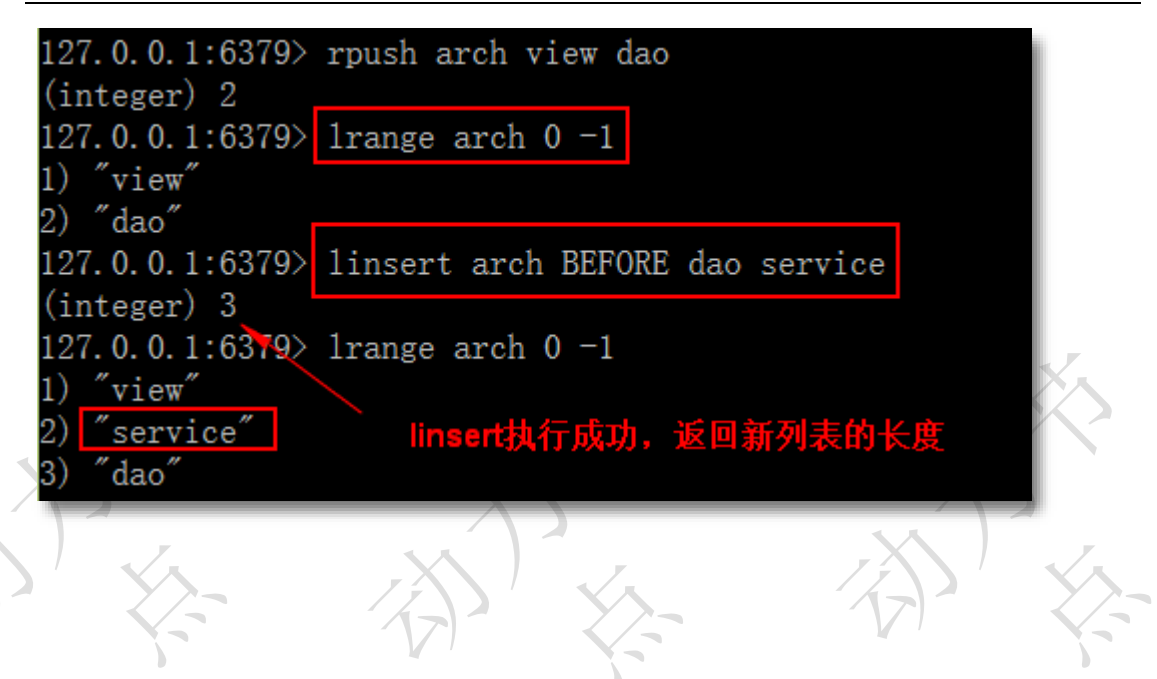

# **3.4**集合类型 **set**

redis 的 Set 是 string 类型的无序集合, 集合成员是唯一的, 即集合中不能出现重复的数据

# **3.4.1** 基本命令

### **1. sadd**

```
语法: sadd key member [member...]
```
作用: 将一个或多个 member 元素加入到集合 key 当中, 已经存在于集合的 member 元 《素将被忽略,不会再加入。

返回值:加入到集合的新元素的个数。不包括被忽略的元素。

```
例 1:添加单个元素
```
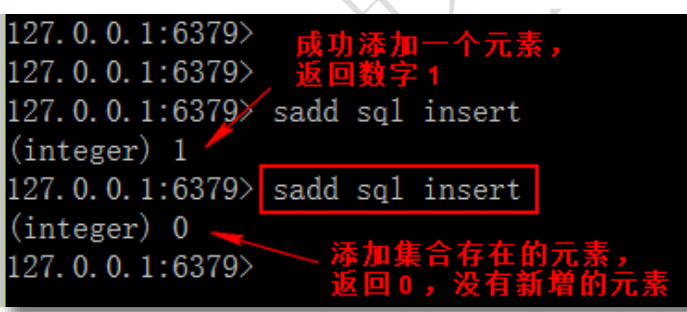

例 2:添加多个元素

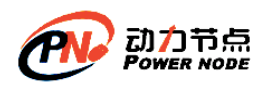

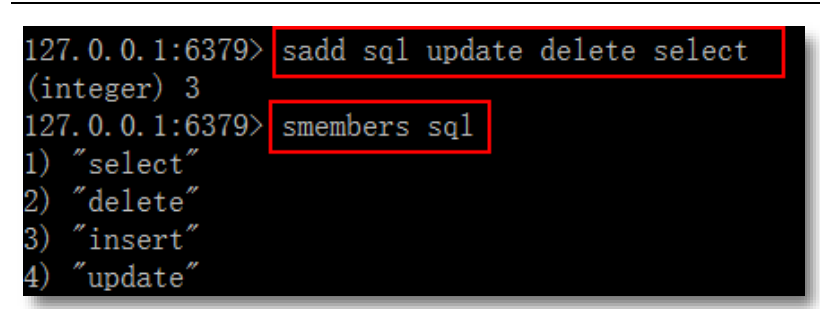

### **2. smembers**

语法: smembers key

- 作用: 获取集合 key 中的所有成员元素, 不存在的 key 视为空集合
- 例 1:查看集合的所有元素

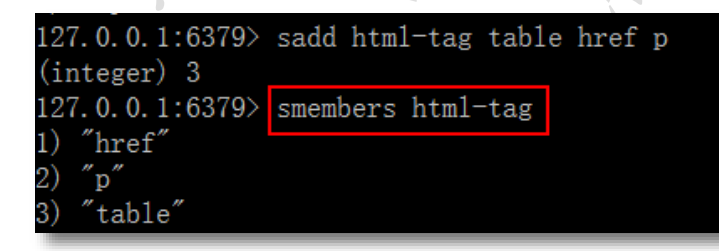

### 例 2:查看不存在的集合

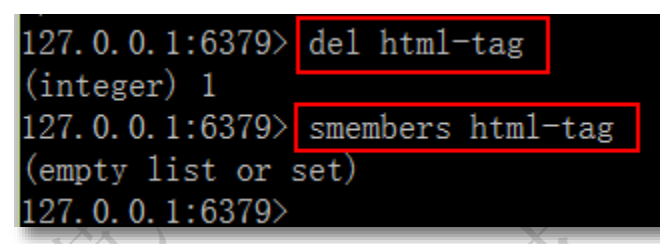

### **3. sismember**

语法: sismember key member 作用:判断 member 元素是否是集合 key 的成员 返回值: member 是集合成员返回 1, 其他返回 0 。

例 1:检查元素是否存在集合中

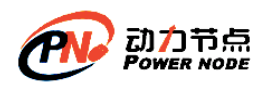

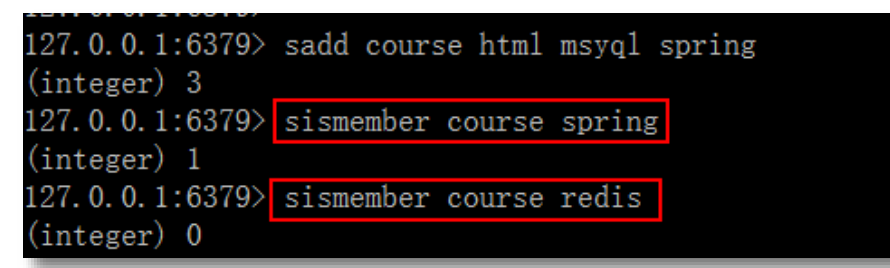

#### **4. scard**

语法: scard key

作用:获取集合里面的元素个数

返回值: 数字, key 的元素个数。其他情况返回 0 。

例 1: 统计集合的大小

127.0.0.1:6379> sadd course html mysql crm spring springmvc  $(integer)$  5 127.0.0.1:6379> scard course  $(integer) 5$ 

例 2: 统计不存在的 kev

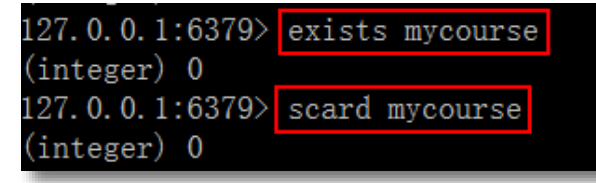

**5. srem**

语法: srem key member [member...] 作用:删除集合 key 中的一个或多个 member 元素,不存在的元素被忽略。 返回值:数字,成功删除的元素个数,不包括被忽略的元素。

例 1: 删除存在的一个元素, 返回数字 1

```
127.0.0.1:6379> sadd lang c php java ruby python
(integer) 5
127.0.0.1:6379> srem lang php
(integer) 1
```
例 2:删除不存在的元素

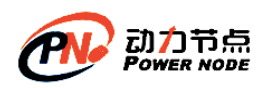

127.0.0.1:6379> smembers lang  $\int \limits_{0}^{\infty} \mathrm{java}^{\prime\prime}$ 2)  $''$ ruby $''$  $''$ python $''$ 127.0.0.1:6379> srem lang golang (integer) 0

**3.4.2** 常用命令

**1. srandmember**

语法: srandmember key [count]

作用: 只提供 key, 随机返回集合中一个元素, 元素不删除, 依然在集合中; 提供了 count 时,count 正数, 返回包含 count 个数元素的集合,集合元素各不相同。count 是负数, 返回一个 count 绝对值的长度的集合,集合中元素可能会重复多次。

返回值:一个元素;多个元素的集合

例 1: 随机显示集合的一个元素

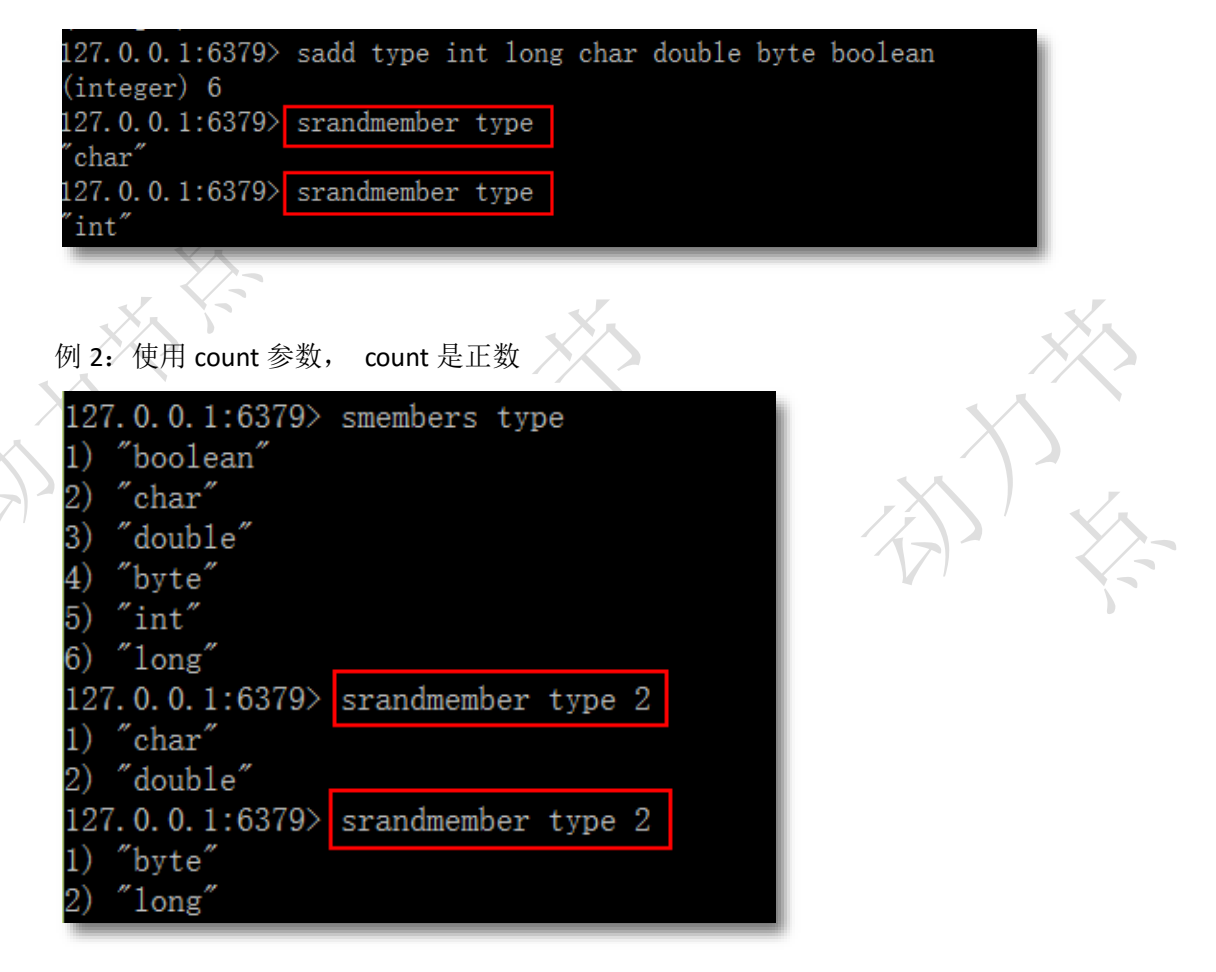

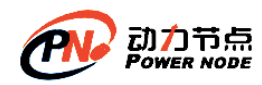

例 3: 使用 count 参数, count 是负数

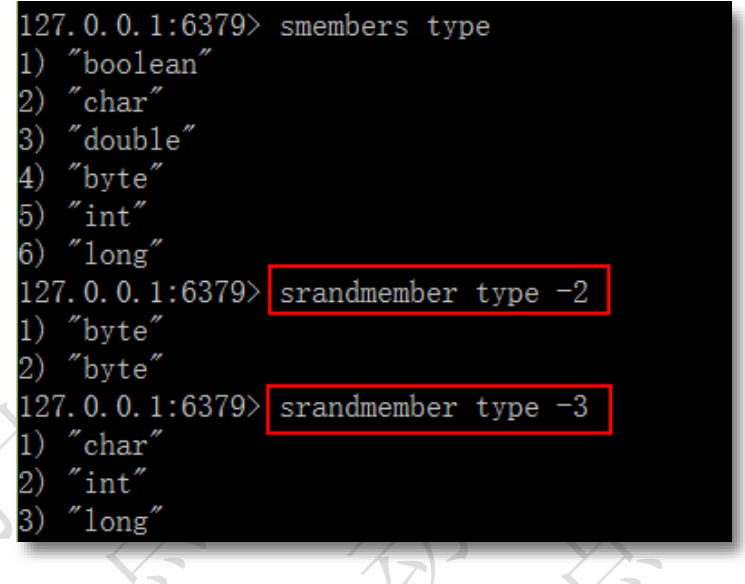

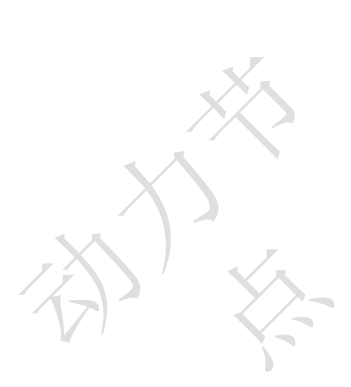

#### **2. spop**

语法: spop key [count] 作用:随机从集合中删除一个元素, count 是删除的元素个数。 返回值: 被删除的元素, key 不存在或空集合返回 nil

例如 1: 随机从集合删除一个元素

127.0.0.1:6379> sadd db MySQL Oracle MongoDB reids (integer) 4 127.0.0.1:6379>spop db  $0$ racle $"$ 127.0.0.1:6379> smembers db "MySQL" reids' "MongoDB"

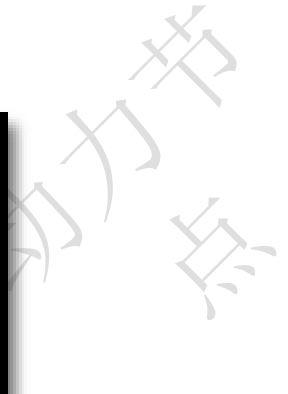

例 2: 随机删除指定个数的元素

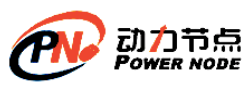

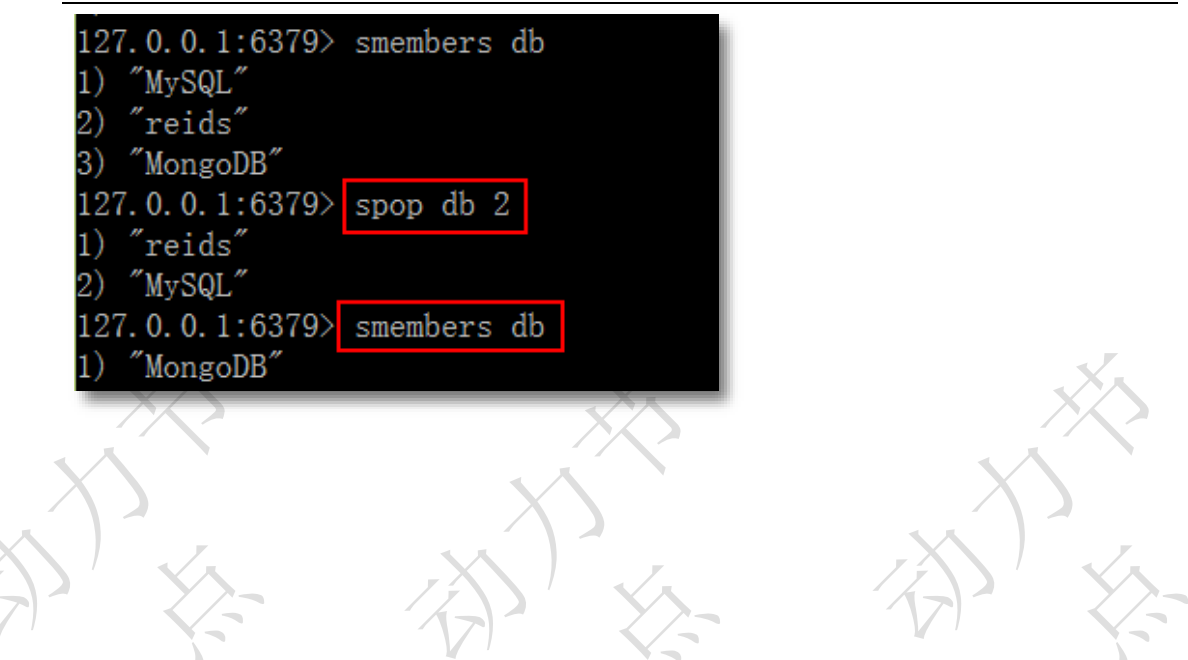

### **3.5**有序集合类型 **zset** (**sorted set**)

redis 有序集合zset和集合set一样也是string类型元素的集合,且不允许重复的成员。 不同的是 zset 的每个元素都会关联一个分数(分数可以重复), redis 通过分数来为集合中的 成员进行从小到大的排序。

3.5.1 基本命

#### **1. zadd**

语法: zadd key score member [score member...]

作用: 将一个或多个 member 元素及其 score 值加入到有序集合 key 中, 如果 member 存 在集合中,则更新值;score 可以是整数或浮点数

返回值:数字,新添加的元素个数

例 1:创建保存学生成绩的集合

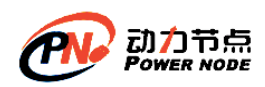

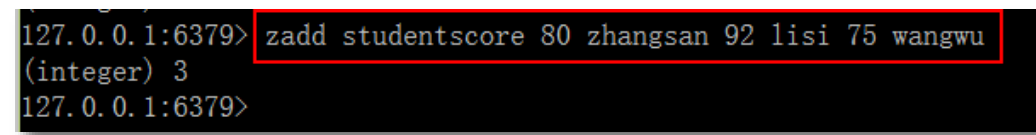

例 2: 使用浮点数作为 score

127.0.0.1:6379> zadd mycourse 82.25 html 75.56 mysql 92.5 java (integer) 3 127.0.0.1:6379> **2. zrange** 语法: zrange key start stop [WITHSCORES] 作用:查询有序集合,指定区间的内的元素。集合成员按 score 值从小到大来排序。start, stop 都是从 0 开始。0 是第一个元素,1 是第二个元素,依次类推。以 -1 表示最后一 个成员,-2 表示倒数第二个成员。WITHSCORES 选项让 score 和 value 一同返回。 返回值:自定区间的成员集合

例 1: 显示集合的全部元素, 不显示 score, 不使用 WITHSCORES

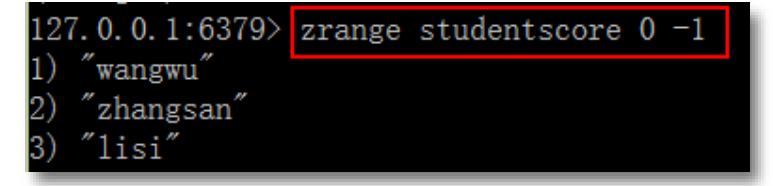

例 2: 显示集合全部元素, 并使用 WITHSCORES

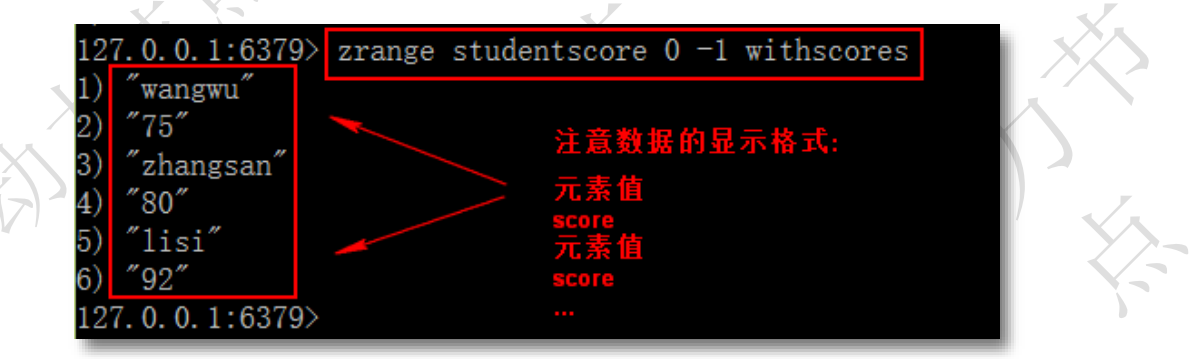

例 3:显示第 0,1 二个成员

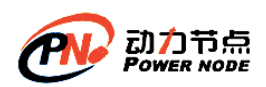

 $\frac{1}{\sqrt{2}}$ 

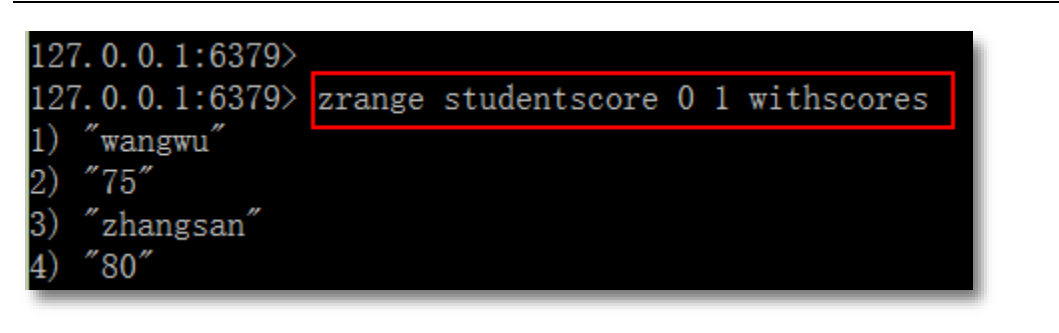

例 4:排序显示浮点数的 score

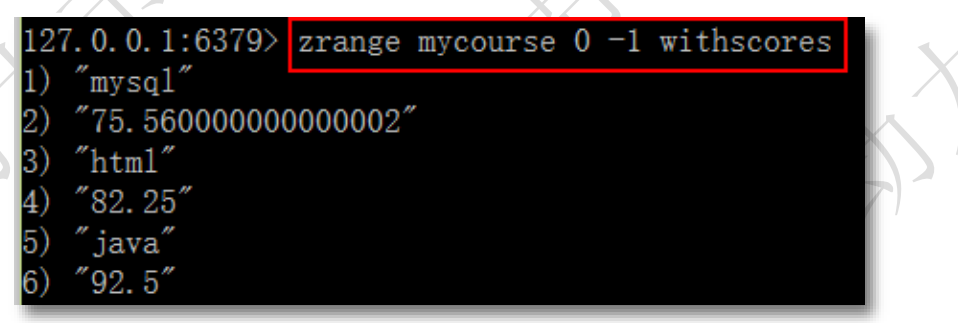

#### **3. zrevrange**

语法: zrevrange key start stop [WITHSCORES] 作用:返回有序集 key 中,指定区间内的成员。其中成员的位置按 score 值递减(从大到小)来 排列。其它同 zrange 命令。

返回值:自定区间的成员集合

例 1: 成绩榜

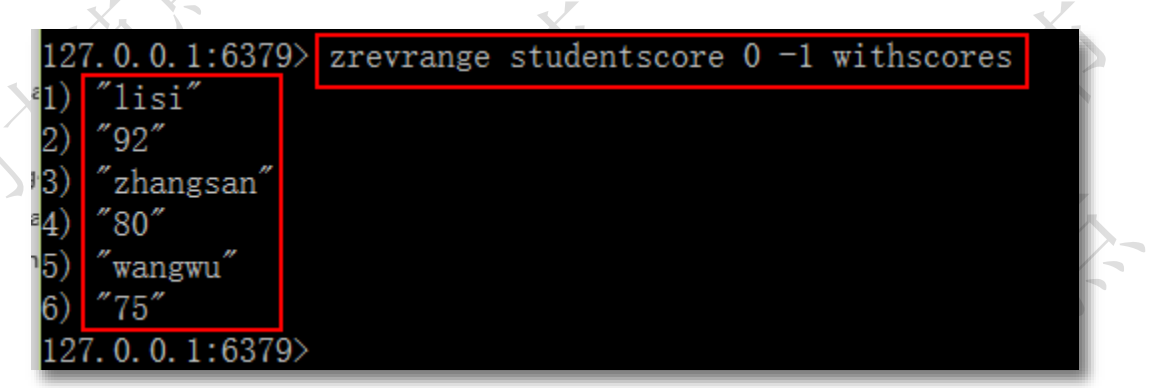

#### **4. zrem**

语法: zrem key member [member...] 作用:删除有序集合 key 中的一个或多个成员,不存在的成员被忽略

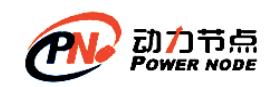

返回值:被成功删除的成员数量,不包括被忽略的成员。

#### 例 1: 删除指定一个成员 wangwu

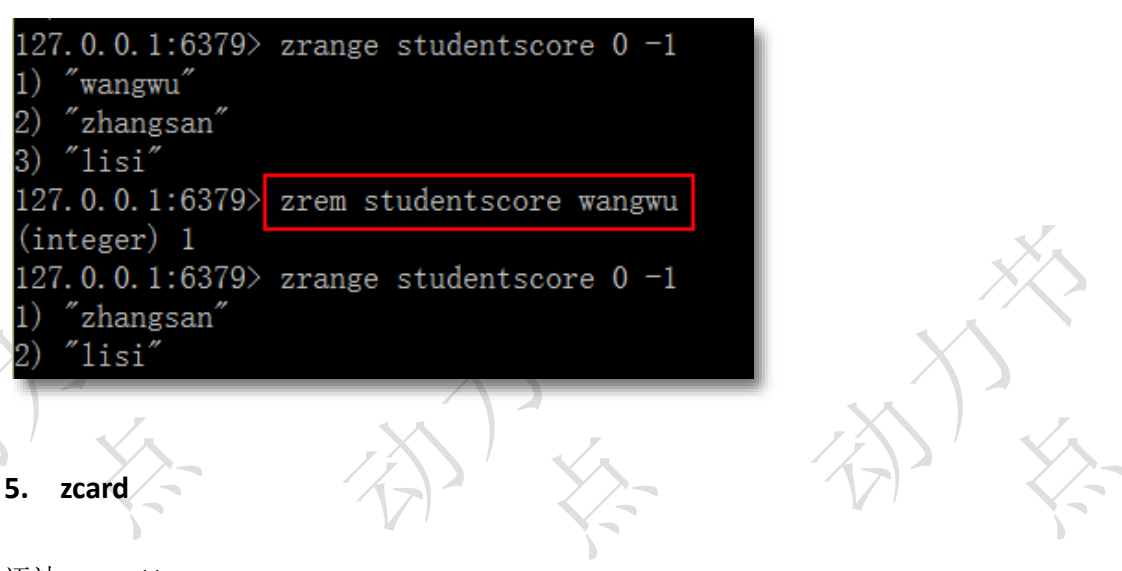

语法: zcard key 作用:获取有序集 key 的元素成员的个数 返回值: key 存在返回集合元素的个数, key 不存在, 返回 0

例 1:查询集合的元素个数

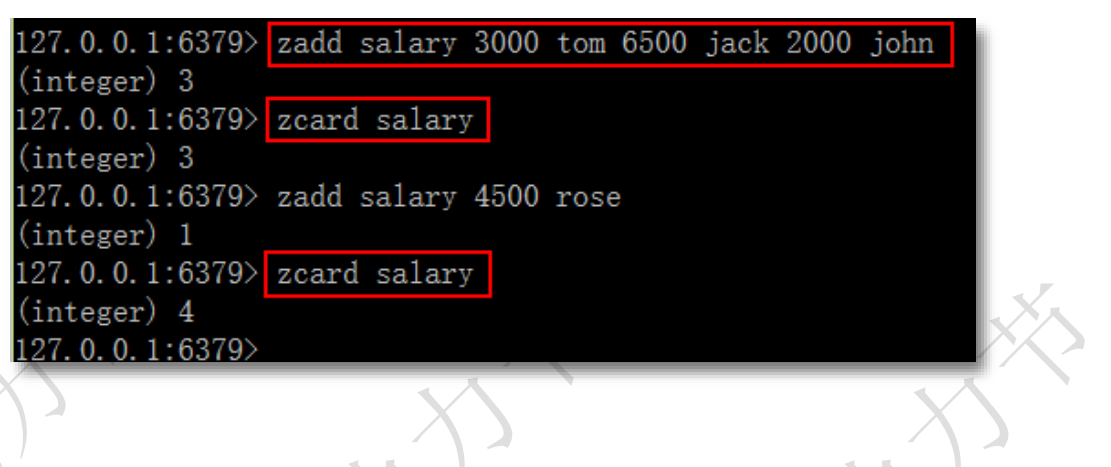

**3.5.2** 常用命令

#### **1. zrangebyscore**

语法: zrangebyscore key min max [WITHSCORES] [LIMIT offset count]

- 作用: 获取有序集 key 中, 所有 score 值介于 min 和 max 之间 (包括 min 和 max) 的成 员,有序成员是按递增(从小到大)排序。
- min .max 是包括在内, 使用符号(表示不包括。 min, max 可以使用 -inf , +inf 表示最小 和最大

limit 用来限制返回结果的数量和区间。

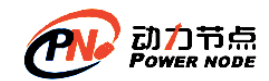

withscores 显示 score 和 value 返回值:指定区间的集合数据

#### 使用的准备数据

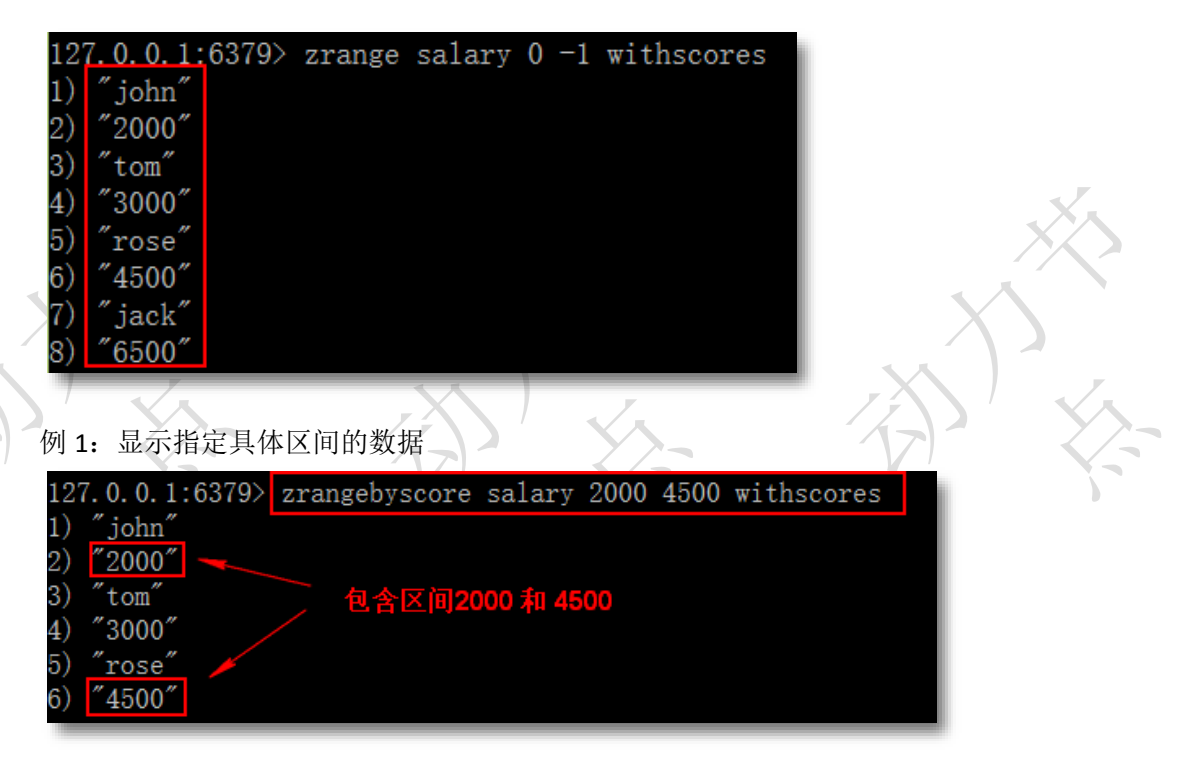

例 2: 显示指定具体区间的集合数据, 开区间(不包括 min, max)

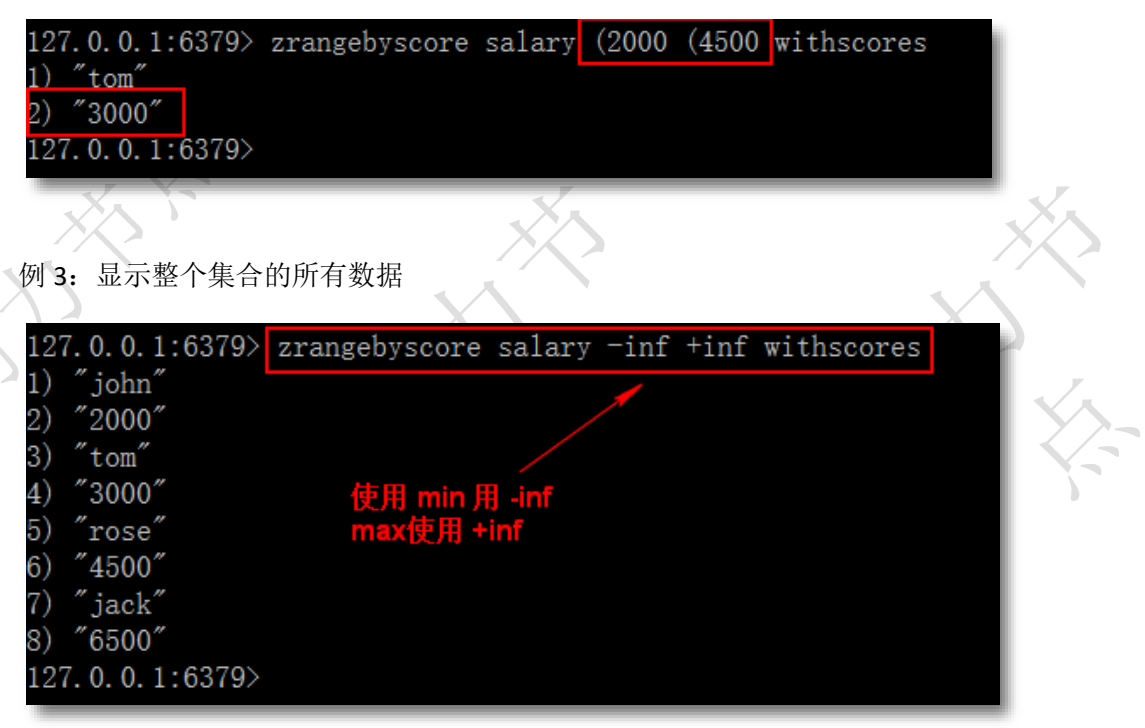

例 4:使用 limit

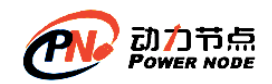

增加新的数据:

# 127.0.0.1:6379> zadd salary 3600 marray  $(integer) 1$

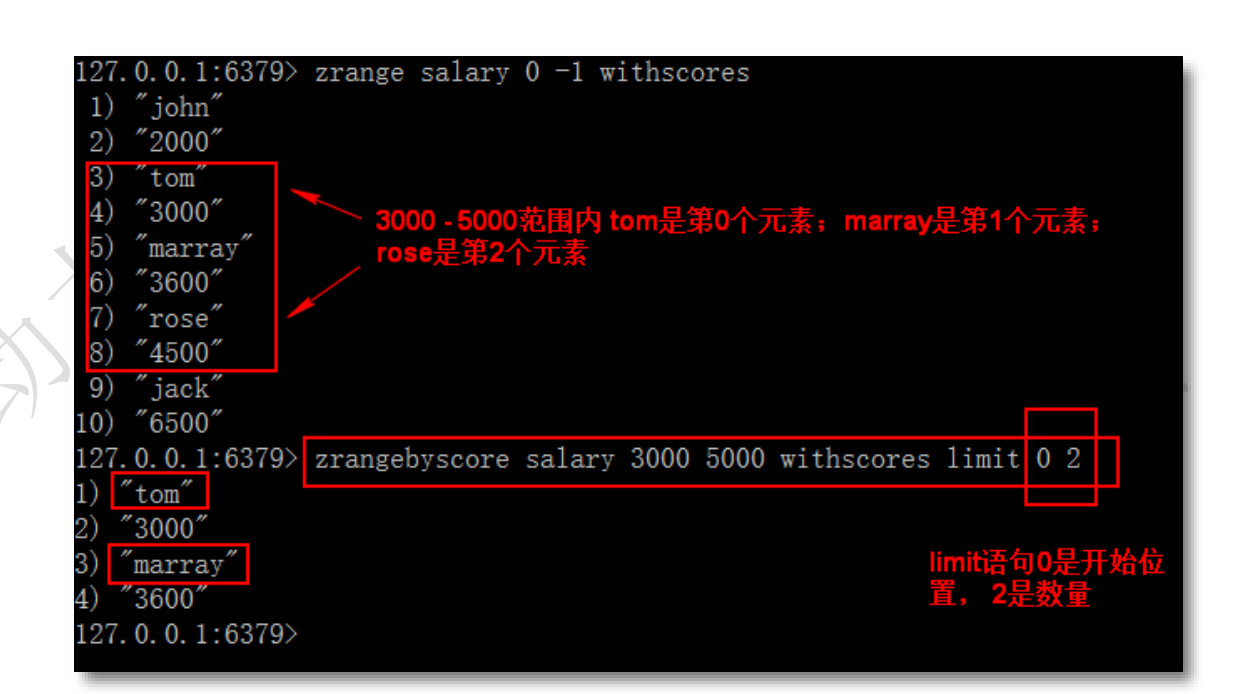

显示从第一个位置开始,取一个元素。

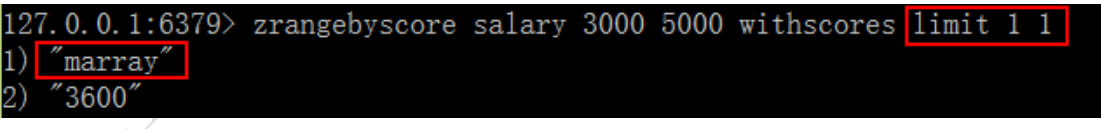

- **2. zrevrangebyscore**
- 插法: zrevrangebyscore key max min [WITHSCORES] [LIMIT offset count]
- 作用: 返回有序集 key 中, score 值介于 max 和 min 之间(默认包括等于 max 或 min )的所有 的成员。有序集成员按 score 值递减(从大到小)的次序排列。其他同 zrangebyscore

例 1:查询工资最高到 3000 之间的员工

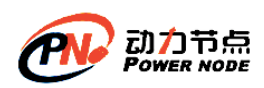

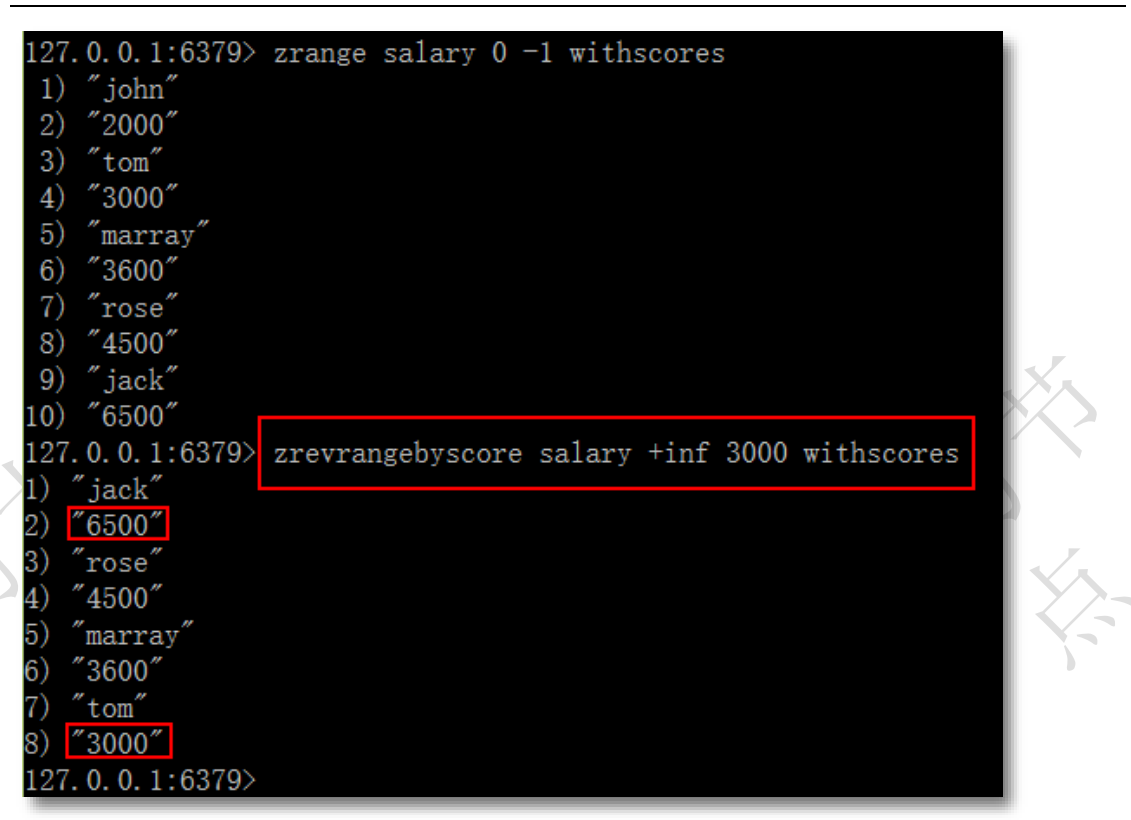

### **3. zcount**

- 语法: zcount key min max
- 作用: 返回有序集 key 中, score 值在 min 和 max 之间(默认包括 score 值等于 min 或 max )的 成员的数量
- 例 1: 求工资在 3000-5000 的员工数量

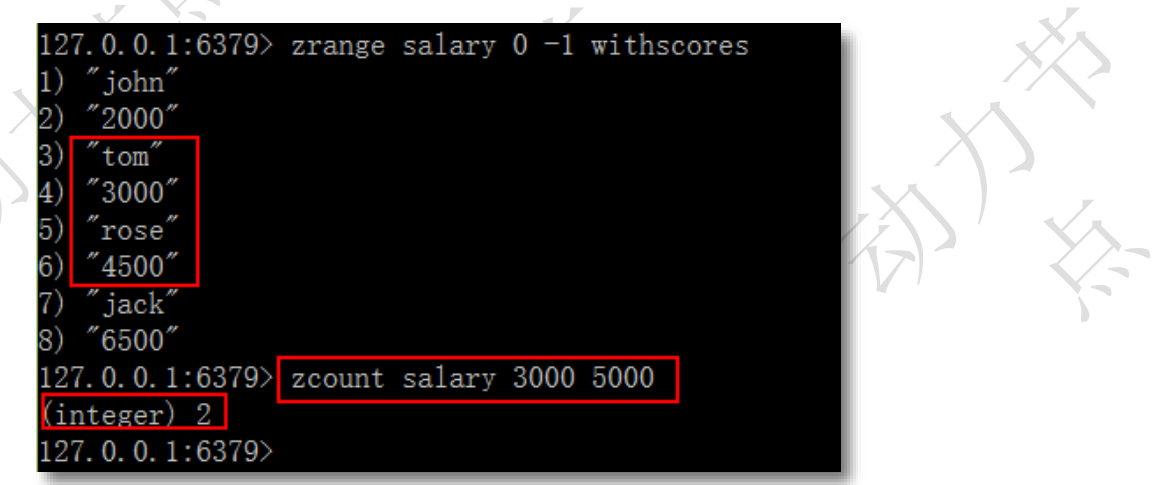

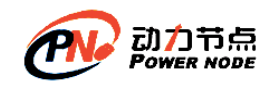

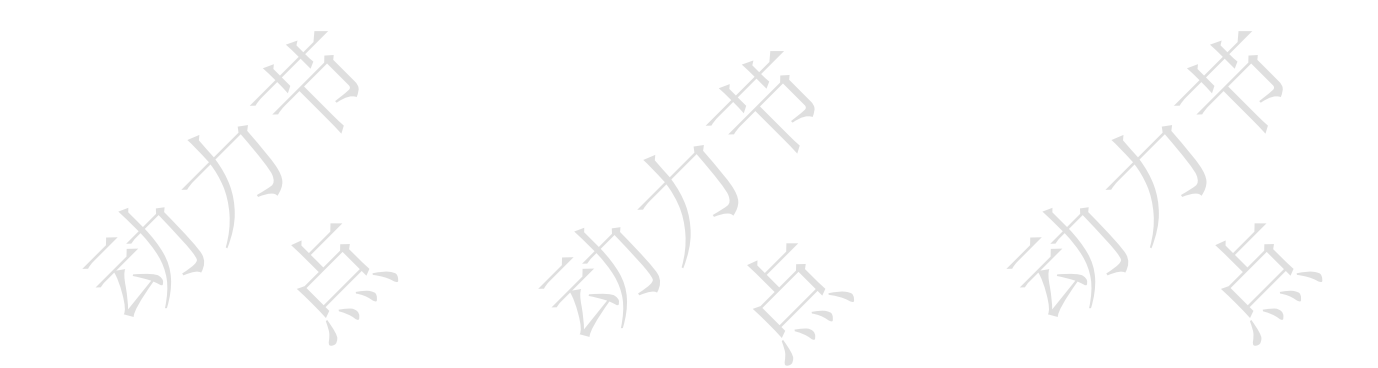

第**4**章高级话题

# **4.1Redis** 事务

# **4.1.1** 什么是事务

事务是指一系列操作步骤,这一系列的操作步骤,要么完全地执行,要么完全地不执行。 Redis 中的事务(transaction)是一组命令的集合,至少是两个或两个以上的命令, redis 事务保证这些命令被执行时中间不会被任何其他操作打断。

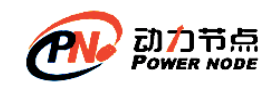

## **4.1.2** 事务操作的命令

### (**1**) **multi**

语法: multi

作用:标记一个事务的开始。事务内的多条命令会按照先后顺序被放进一个队列当中。 返回值:总是返回 ok

(**2**) **exec**

语法: exec 作用:执行所有事务块内的命令 返回值:事务内的所有执行语句内容,事务被打断,返回 nil

# (**3**) **discard**

语法:discard 作用:取消事务,放弃执行事务块内的所有命令 返回值:总是返回 ok

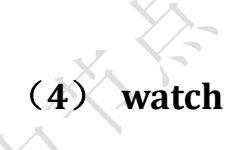

语法:watch key [key ...]

作用: 监视一个(或多个) key , 如果在事务执行之前这个(或这些) key 被其他命令所改动, 那么事务将被打断。 返回值:总是返回 ok

# (**5**) **unwatch**

语法: unwatch

作用: 取消 [WATCH](http://redisdoc.com/transaction/watch.html#watch) 命令对所有 key 的监视。如果在执行 WATCH 命令之后, [EXEC](http://redisdoc.com/transaction/exec.html#exec) 命令 或 [DISCARD](http://redisdoc.com/transaction/discard.html#discard) 命令先被执行了的话, 那么就不需要再执行 [UNWATCH](http://redisdoc.com/transaction/unwatch.html#unwatch) 了

返回值:总是返回 ok

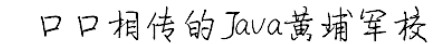

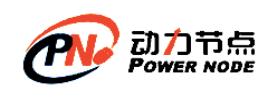

### **4.1.3** 事务的实现

# (**1**) 正常执行事务

事务的执行步骤:首先开启事务,其次向事务队列中加入命令,最后执行事务提交 例 1:事务的执行:

- 1)multi:用 multi 命令告诉 Redis,接下来要执行的命令你先不要执行,而是把它们暂时存 起来(开启事务)
- 2) saddworks john 第一条命令进入等待队列(命令入队)
- 3)sadd works rose 第二条命令进入等待队列(命令入队)
- 4) exce 告知 redis 执行前面发送的两条命令(提交事务)

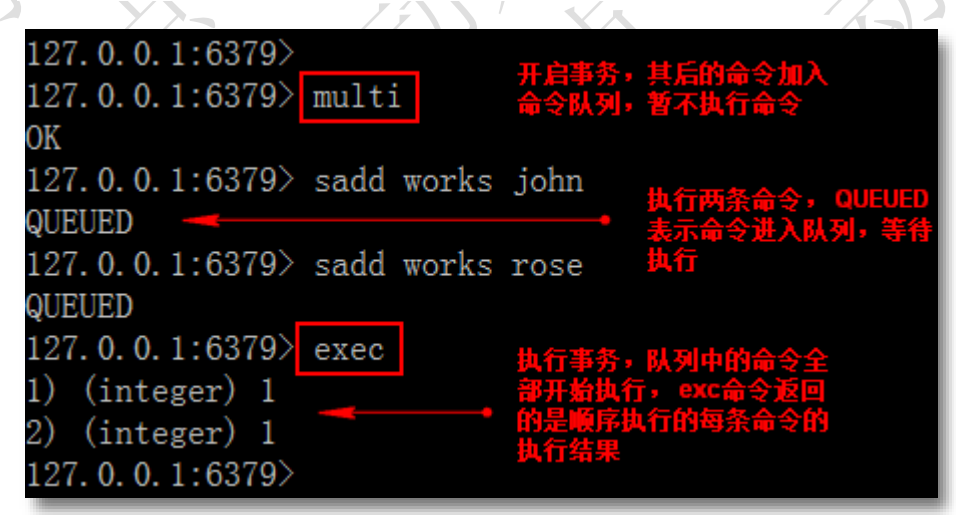

查看 works 集合

127.0.0.1:6379> smembers works  $1)$  "john *rose* 

(**2**) 事务执行 **exec** 之前,入队命令错误(语法错误;严重错误导 致服务器不能正常工作(例如内存不足)),放弃事务。

执行事务步骤:

- 1)MULTI 正常命令
- 2) SET key value 正常命令
- 3)INCR 命令语法错误

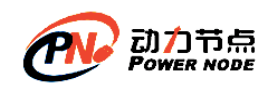

4) EXEC 无法执行事务, 那么第一条正确的命令也不会执行, 所以 key 的值不会设置成 功

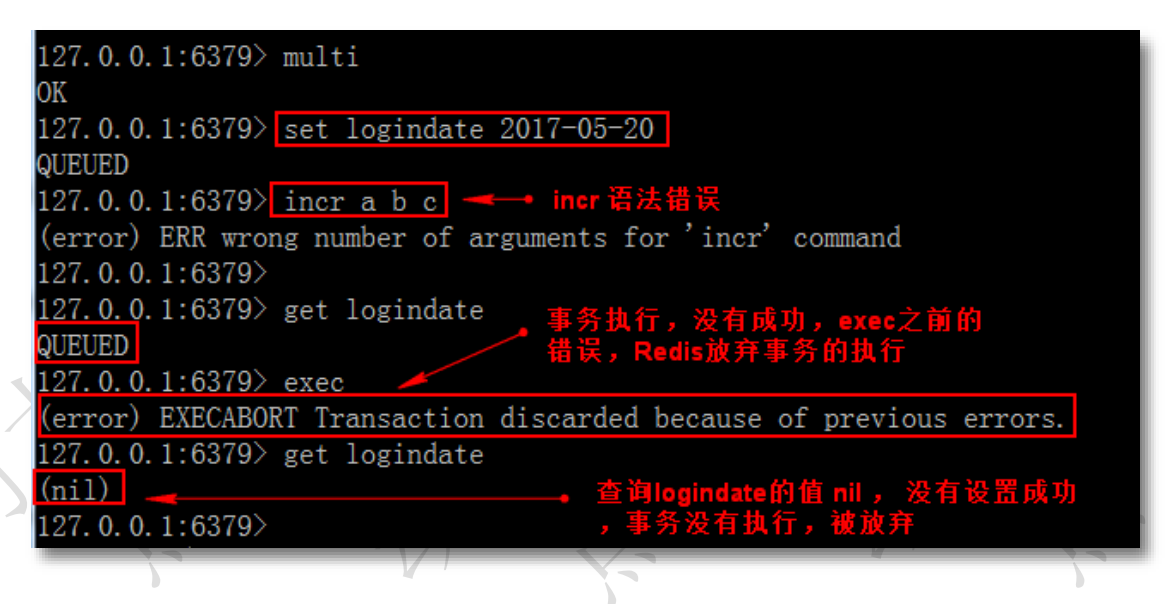

结论:事务执行 exec 之前,入队命令错误,事务终止,取消,不执行。

# (**3**) 事务执行 **exec** 命令后,命令执行错误,事务提交

执行步骤:

- 1)MULTI 正常命令
- 2) SET username zhangsan 正常命令
- 3) lpop username 正常命令,语法没有错误,执行命令时才会有错误。
- 4) EXEC 正常执行,发现错误可以在事务提交前放弃事务,执行 discard.

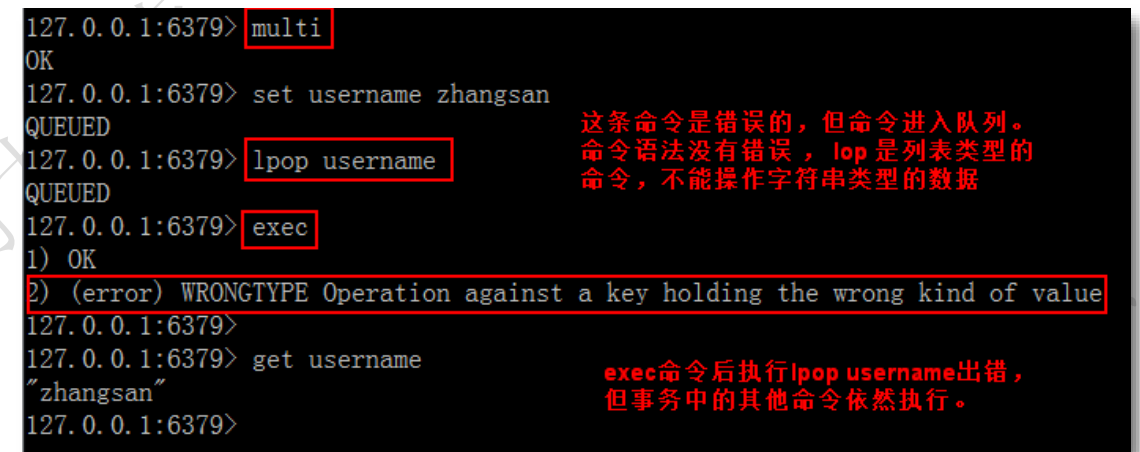

结论: 在 exec 执行后的所产生的错误, 即使事务中有某个/某些命令在执行时产生了错误, 事务中的其他命令仍然会继续执行。

Redis 在事务失败时不进行回滚,而是继续执行余下的命令。

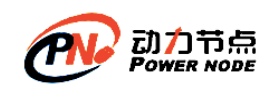

Redis 这种设计原则是: Redis 命令只会因为错误的语法而失败(这些问题不能在入队时发 现),或是命令用在了错误类型的键上面,失败的命令并不是 Redis 导致,而是由编程错误 造成的,这样错误应该在开发的过程中被发现,生产环境中不应出现语法的错误。就是在 程序的运行环境中不应该出现语法的错误。而 Redis 能够保证正确的命令一定会被执行。 再者不需要对回滚进行支持, 所以 Redis 的内部可以保持简单且快速。

# (**4**) 放弃事务

执行步骤: 1) MULTI 开启事务 2) SET age 25 命令入队 3) SET age 30 命令入队 4) DISCARD 放弃事务, 则命令队列不会被执行 例 1:

127.0.0.1:6379> 127.0.0.1:6379> multi 0K 127.0.0.1:6379> set age 25 **QUEUED** 127.0.0.1:6379> set age 30 **OUEUED** 127.0.0.1:6379> discard ΩK 127.0.0.1:6379> get age  $(nil)$ 

(**5**) **Redis** 的 **watch** 机制

**1. Redis** 的 **WATCH** 机制

WATCH 机制原理:

WATCH 机制: 使用 WATCH 监视一个或多个 key, 跟踪 key 的 value 修改情况, 如果有 key 的 value 值在事务 EXEC 执行之前被修改了,整个事务被取消。[EXEC](http://redisdoc.com/transaction/exec.html#exec) 返回提示信息,表示 事务已经失败。

WATCH 机制使的事务 EXEC 变的有条件,事务只有在被 WATCH 的 key 没有修改的前提 下才能执行。不满足条件,事务被取消。使用 [WATCH](http://redisdoc.com/transaction/watch.html#watch) 监视了一个带过期时间的键,那么即 使这个键过期了,事务仍然可以正常执行

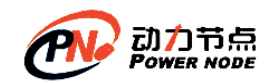

大多数情况下,不同的客户端会访问不同的键,相互同时竞争同一 key 的情况一般都很 少,watch 能很好解决数据冲突的问题。

### **2.** 何时取消 **key** 的监视(**WATCH**)?

①[WATCH](http://redisdoc.com/transaction/watch.html#watch) 命令可以被调用多次。对键的监视从 [WATCH](http://redisdoc.com/transaction/watch.html#watch) 执行之后开始生效,直到调用 [EXEC](http://redisdoc.com/transaction/exec.html#exec) 为 止。不管事务是否成功执行,对所有键的监视都会被取消。 ②当客户端断开连接时,该客户端对键的监视也会被取消。 ③[UNWATCH](http://redisdoc.com/transaction/unwatch.html#unwatch) 命令可以手动取消对所有键的监视

### **3. WATCH** 的事例

执行步骤:

首先启动 redis-server, 在开启两个客户端连接。分别叫 A 客户端和 B 客户端 启动 Redis 服务器

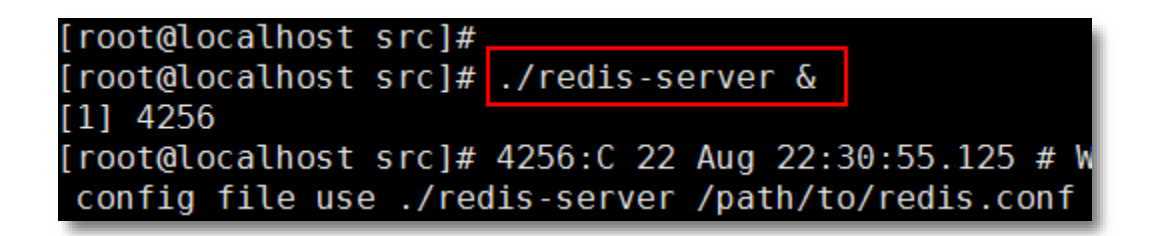

A 客户端(红色): WATCH 某个 key, 同时执行事务

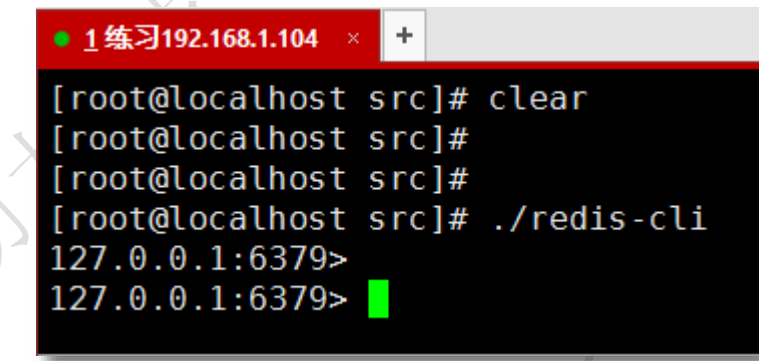

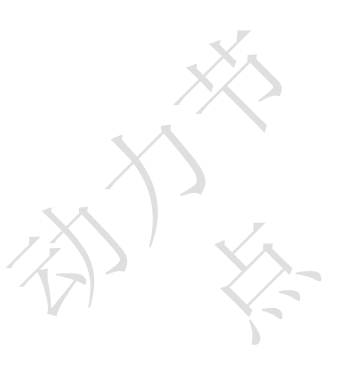

B 客户端(黄色):对 A 客户端 WATCH 的 key 修改其 value 值。

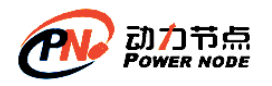

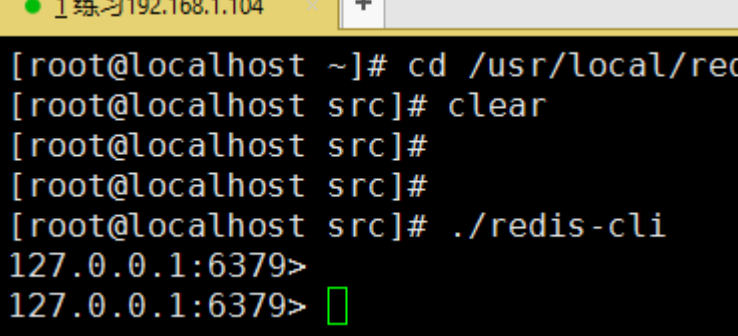

 $\mathbb{R}$ 

- 1) 在 A 客户端设置 key : str.lp 登录人数为 10
- 2) 在 A 客户端监视 key : str.lp
- 3) 在 A 客户端开启事务 multi
- 4) 在 A 客户端修改 str.lp 的值为 11
- 5) 在 B 客户端修改 str.lp 的值为 15
- 6) 在 A 客户端执行事务 exec
- 7) 在 A 客户端查看 str.lp 值, A 客户端执行的事务没有提交, 因为 WATCH 的 str.lp 的值已 经被修改了,所有放弃事务。
- 例 1:乐观锁

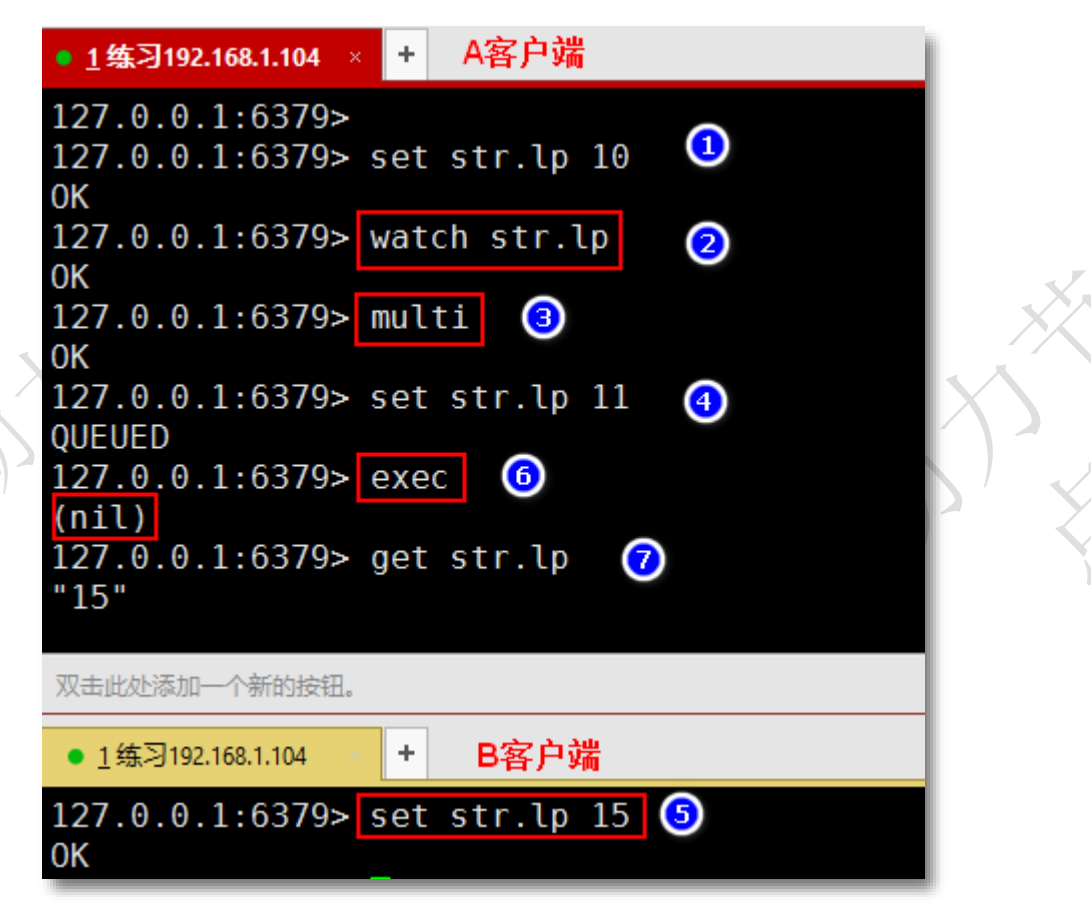

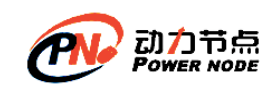

**4.2**持久化

### **4.2.1** 持久化概述

持久化可以理解为存储,就是将数据存储到一个不会丢失的地方,如果把数据放在内存 中,电脑关闭或重启数据就会丢失,所以放在内存中的数据不是持久化的,而放在磁盘就算 是一种持久化。

Redis 的数据存储在内存中,内存是瞬时的,如果 linux 宕机或重启,又或者 Redis 崩溃 或重启,所有的内存数据都会丢失,为解决这个问题,Redis 提供两种机制对数据进行持久 化存储,便于发生故障后能迅速恢复数据。

# 4.2.2 特

### (**1**) **RDB** 方式

### **1.** 什么是 **RDB** 方式**?**

Redis Database (RDB), 就是在指定的时间间隔内将内存中的数据集快照写入磁盘, 数 据恢复时将快照文件直接再读到内存。

RDB 保存了在某个时间点的数据集(全部数据)。存储在一个二进制文件中,只有一个 文件。默认是 dump.rdb。RDB 技术非常适合做备份,可以保存最近一个小时,一天,一个月 的全部数据。保存数据是在单独的进程中写文件,不影响 Redis 的正常使用。RDB 恢复数据 时比其他 AOF 速度快。

**2.** 如何实现**?**

RDB 方式的数据持久化, 仅需在 redis.conf 文件中配置即可, 默认配置是启用的。

在配置文件 redis.conf 中搜索 SNAPSHOTTING,查找在注释开始和结束之间的关于 RDB 的配置说明。配 SNAPSHOTTING 置地方有三处。

①:配置执行 RDB 生成快照文件的时间策略。

对 Redis 进行设置, 让它在"N 秒内数据集至少有 M 个 key 改动"这一条件被满足时, 自动保存一次数据集。

配置格式: save <seconds> <changes> save 900 1 save 300 10 save 60 10000

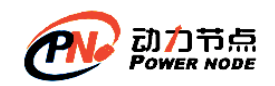

②:dbfilename:设置 RDB 的文件名,默认文件名为 dump.rdb ③:dir:指定 RDB 文件的存储位置,默认是 ./ 当前目录

配置步骤:

①: 查看 ps -ef | grep redis , 如果 redis 服务启动, 先停止。

[root@localhost src]# ps -ef | grep redis 00:00:00 grep --color=auto redis 6739 3462 0 14:37 pts/0 root [root@localhost src]#

②: 修改 redis.conf 文件, 修改前先备份, 执行 cp redis.conf bak redis.conf

[root@localhost redis-3.2.9]# <mark>cp redis.conf bak\_redis.conf</mark><br>[root@localhost redis-3.2.9]# ll bak\_redis.conf  $\cdot$ rw-r--r--.  $1$  root root 46696 Aug 23 $^{-}$ 14:40 bak redis.conf

查看默认启用的 RDB 文件

[root@localhost src]# cd /usr/local/redis-4.0.13/src/ [root@localhost src]# [root@localhost src]# ll dump.rdb rw-r--r--. 1 root root 93 Mar 13 11:09 dump.rdb [root@localhost src]#

③:编辑 redis.conf 增加 save 配置,修改文件名等。vim redis.conf

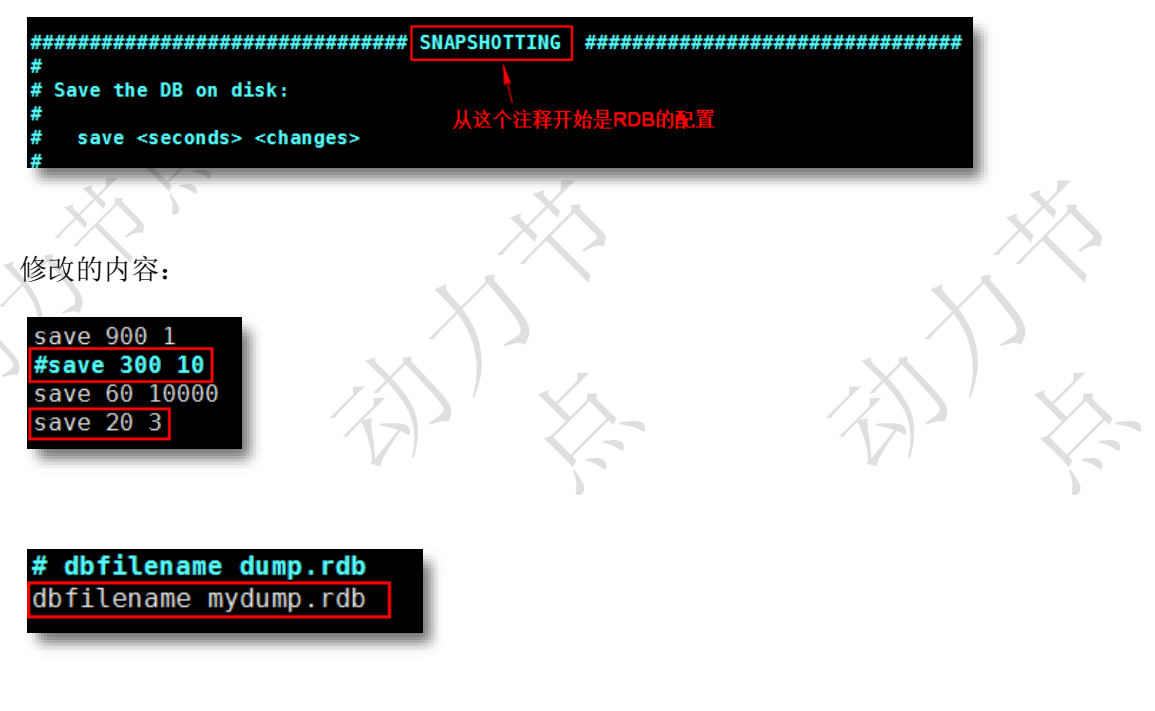

把原来的默认的 dump.rdb 删除, 修改 redis.conf 后, 重新启动 redis ④:在 20 秒内容,修改三个 key 的值

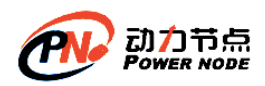

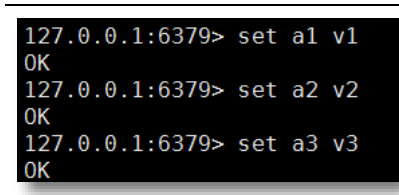

⑤:查看生成的 rdb 文件

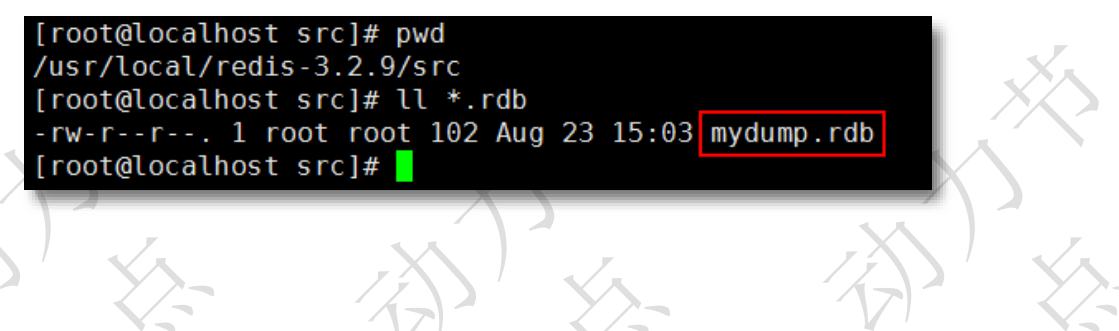

#### **3.** 总结

优点: 由于存储的是数据快照文件,恢复数据很方便, 也比较快 缺点:

1) 会丢失最后一次快照以后更改的数据。如果你的应用能容忍一定数据的丢失, 那么 使用 rdb 是不错的选择;如果你不能容忍一定数据的丢失,使用 rdb 就不是一个很好的选择。

2)由于需要经常操作磁盘,RDB 会分出一个子进程。如果你的 redis 数据库很大的话, 子进程占用比较多的时间,并且可能会影响 Redis 暂停服务一段时间(millisecond 级别), 如果你的数据库超级大并且你的服务器 CPU 比较弱,有可能是会达到一秒。

# (**2**) **AOF** 方式

### **1.** 什么是 **AOF** 方式

Append-only File (AOF), Redis 每次接收到一条改变数据的命令时, 它将把该命令写到 ·个 AOF 文件中(只记录写操作,读操作不记录),当 Redis 重启时,它通过执行 AOF 文件 中所有的命令来恢复数据。

### **2.** 如何实现

AOF 方式的数据持久化, 仅需在 redis.conf 文件中配置即可 配置项:

①: appendonly: 默认是 no, 改成 yes 即开启了 aof 持久化

- ②:appendfilename:指定 AOF 文件名,默认文件名为 appendonly.aof
- ③:dir :指定 RDB 和 AOF 文件存放的目录,默认是 ./
- ④:appendfsync:配置向 aof 文件写命令数据的策略:

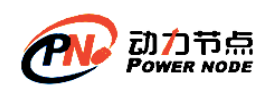

no:不主动进行同步操作,而是完全交由操作系统来做(即每 30 秒一次),比较快但不 是很安全。

always:每次执行写入都会执行同步,慢一些但是比较安全。

everysec:每秒执行一次同步操作,比较平衡,介于速度和安全之间。这是默认项。 ⑤:auto-aof-rewrite-min-size:允许重写的最小 AOF 文件大小,默认是 64M 。当 aof 文件大 于 64M 时,开始整理 aof 文件,去掉无用的操作命令。缩小 aop 文件。

### 例 1:

- ①:停止运行的 redis ,备份要修改的 redis.conf
- ②:查看 redis 安装目录/src 下有无 .aof 文件。默认是在 redis 的当前目录

[root@localhost src]# ll \*.aof ls: cannot access \*.aof: No such file or directory

③:编辑 redis.conf 设置 appendonly 为 yes 即可。 查看 appendfsync 的当前策略。 查看 appendfilname 的文件名称

# Please check http://redis.io/topics/persistence for more information. no ---> yes appendonly no # The name of the append only file (default: "appendonly.aof") appendfilename "appendonly.aof"

# appendfsync always appendfsync everysec # appendfsync no

④:在 redis 客户端执行写入命令

 $127.0.0.1:6379$ 127.0.0.1:6379> set k1 v1  $0<sup>K</sup>$ 127.0.0.1:6379> set k2 v2 0K 127.0.0.1:6379> get v2  $(nil)$ 127.0.0.1:6379> set k3 v3 0K

⑤查看 aof 文件

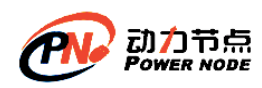

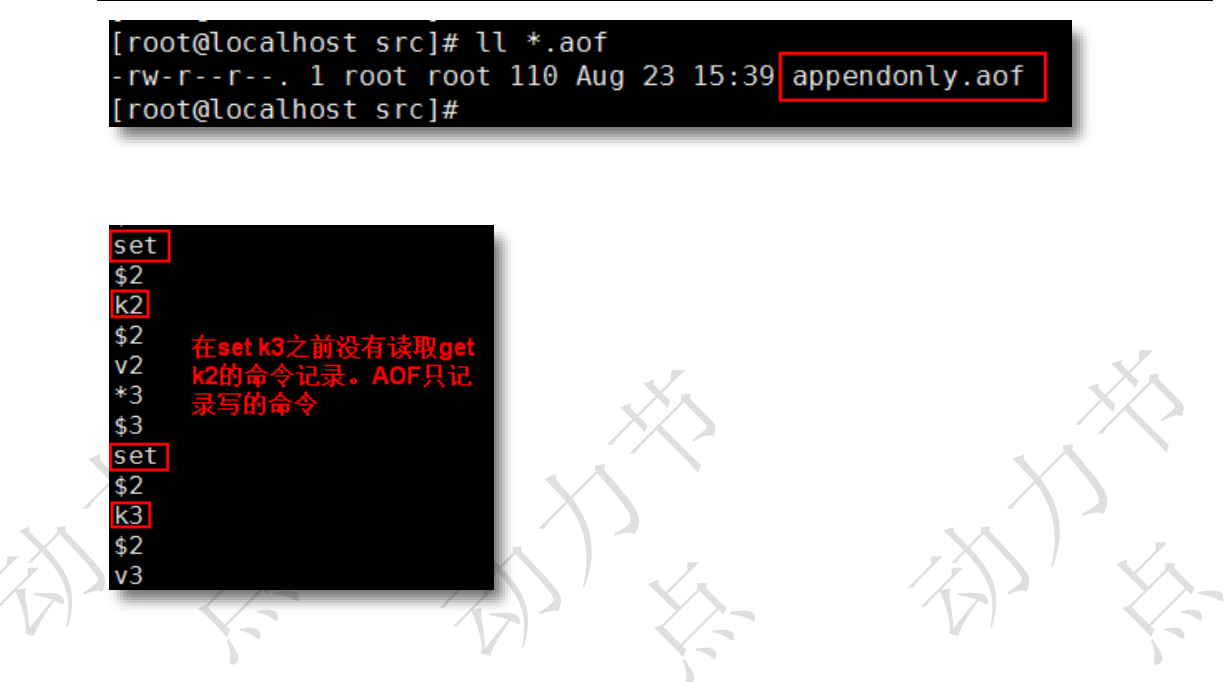

# (**3**) 总结

1)append-only 文件是另一个可以提供完全数据保障的方案;

2) AOF 文件会在操作过程中变得越来越大。比如, 如果你做一百次加法计算, 最后你只会 在数据库里面得到最终的数值,但是在你的 AOF 里面会存在 100 次记录,其中 99 条记录 对最终的结果是无用的;但 Redis 支持在不影响服务的前提下在后台重构 AOF 文件,让文 件得以整理变小

3)可以同时使用这两种方式,redis 默认优先加载 aof 文件(aof 数据最完整);

# **4.3**主从复制

# **4.3.1** 主从复制**--**读写分离

通过持久化功能,Redis 保证了即使在服务器重启的情况下也不会丢失(或少量丢失) 数据,但是由于数据是存储在一台服务器上的,如果这台服务器出现故障,比如硬盘坏了, 也会导致数据丢失。

为了避免单点故障,我们需要将数据复制多份部署在多台不同的服务器上,即使有一台 服务器出现故障其他服务器依然可以继续提供服务。

这就要求当一台服务器上的数据更新后,自动将更新的数据同步到其他服务器上,那该 怎么实现呢? Redis 的主从复制。

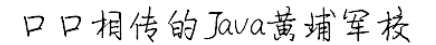

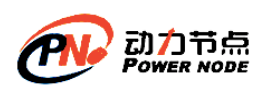

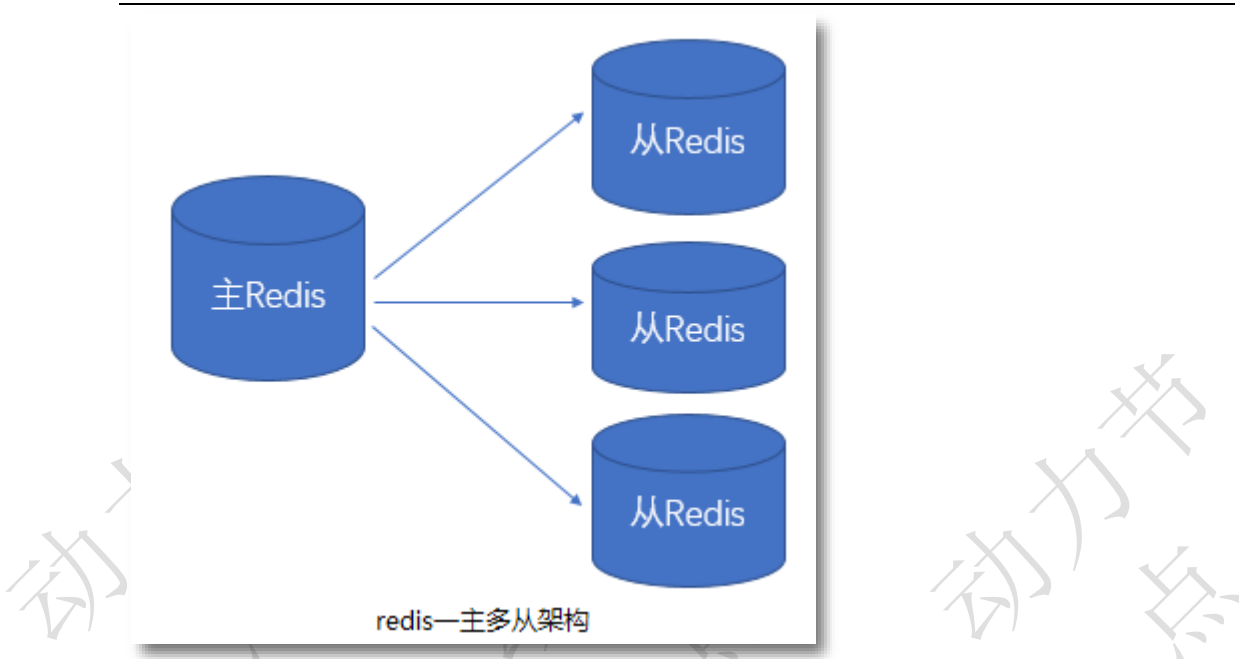

Redis 提供了复制(replication)功能来自动实现多台 redis 服务器的数据同步(每天 19 点新闻联播,基本从 cctv1-8,各大卫视都会播放)

我们可以通过部署多台 redis,并在配置文件中指定这几台 redis 之间的主从关系,主 负责写入数据,同时把写入的数据实时同步到从机器,这种模式叫做主从复制,即 master/slave, 并且 redis 默认 master 用于写, slave 用于读, 向 slave 写数据会导致错误

# (**1**) **Redis** 主从复制实现(**master/salve**)

修改配置文件,启动时,服务器读取配置文件,并自动成为指定服务器的从服务器,从 而构成主从复制的关系

### 实现步骤:

模拟多 Reids 服务器, 在一台已经安装 Redis 的机器上, 运行多个 Redis 应用模拟多 个 Reids 服务器。一个 Master, 两个 Slave.

### **1.** 新建三个 **Redis** 的配置文件

如果 Redis 启动,先停止。 作为 Master 的 Redis 端口是 6380 作为 Slaver 的 Redis 端口分别是 6382 , 6384 从原有的 redis.conf 拷贝三份, 分别命名为 redis6380.conf, redis6382.conf, redis6384.conf

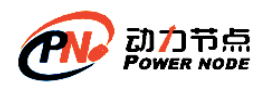

[root@localhost redis-4.0.13]# cd /usr/local/redis-4.0.13/ [root@localhost redis-4.0.13]# pwd /usr/local/redis-4.0.13 [root@localhost redis-4.0.13]# cp redis.conf redis6380.conf [root@localhost redis-4.0.13]# > redis6380.conf [root@localhost redis-4.0.13]# cp redis6380.conf redis6382.conf [root@localhost redis-4.0.13]# cp redis6380.conf redis6384.conf [root@localhost redis-4.0.13]# ll redis\*.conf rw-r--r--. 1 root root 0 Mar 13 11:14 redis6380.conf -rw-r--r--. 1 root root 0 Mar 13 11:14 redis6382.conf 0 Mar 13 11:14 redis6384.conf -rw-r--r--. 1 root root -rw-rw-r--. 1 root root 58766 Feb 21 00:26 redis.conf [root@localhost redis-4.0.13]#

**2.** 编辑 **Master** 配置文件

编辑 Master 的配置文件 redis6380.conf : 在空文件加入如下内容 include /usr/local/redis-4.0.13/redis.conf daemonize yes port 6380 pidfile /var/run/redis\_6380.pid logfile 6380.log dbfilename dump6380.rdb

配置项说明:

include :包含原来的配置文件内容。/usr/local/redis-4.0.13/redis.conf 按照自己的目录设置。 daemonize: ves 后台启动应用, 相当于 ./redis-server & 的作用。 port : 自定义的端口号 pidfile: 自定义的文件, 表示当前程序的 pid,进程 id。 logfile:日志文件名 dbfilename:持久化的 rdb 文件名

### **3.** 编辑 **Slave** 配置文件

编辑 Slave 的配置文件 redis6382.conf 和 redis6384.conf: 在空文件加入如下内容  $(i):$  redis6382.conf: include /usr/local/redis-4.0.13/redis.conf daemonize yes port 6382 pidfile /var/run/redis\_6382.pid logfile 6382.log dbfilename dump6382.rdb slaveof 127.0.0.1 6380

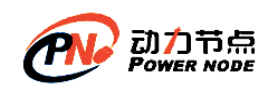

配置项说明: slaveof :表示当前 Redis 是谁的从。当前是 127.0.0.0 端口 6380 这个 Master 的从。

 $(2)$ : redis6384.conf: include /usr/local/ redis-4.0.13/redis.conf daemonize yes port 6384 pidfile /var/run/redis\_6384.pid logfile 6384.log dbfilename dump6384.rdb slaveof 127.0.0.1 6380

### **4.** 启动服务器 **Master/Slave** 都启动

启动方式 ./redis-server 配置文件 启动 Redis,并查看启动进程

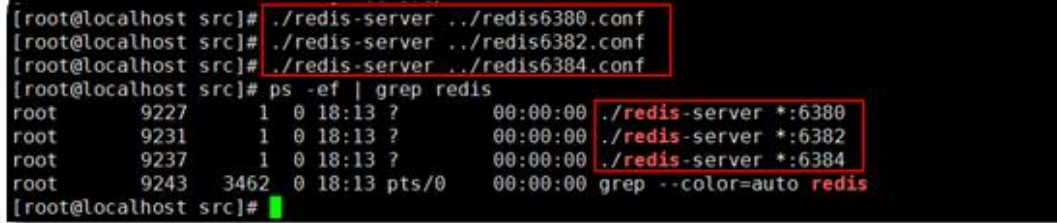

### **5.** 查看配置后的服务信息

命令:

①: Redis 客户端使用指定端口连接 Redis 服务器 ./redis-cli -p 端口 ②:查看服务器信息 info replication

登录到 Master: 6380

[root@localhost src]# [root@localhost src]# ./redis-cli -p 6380  $127.0.0.1$ : 6380: 127.0.0.1.6380>

查看当前服务信息 在客户端的 Redis 内执行命令 info replication Master 服务的查看结果:

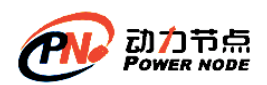

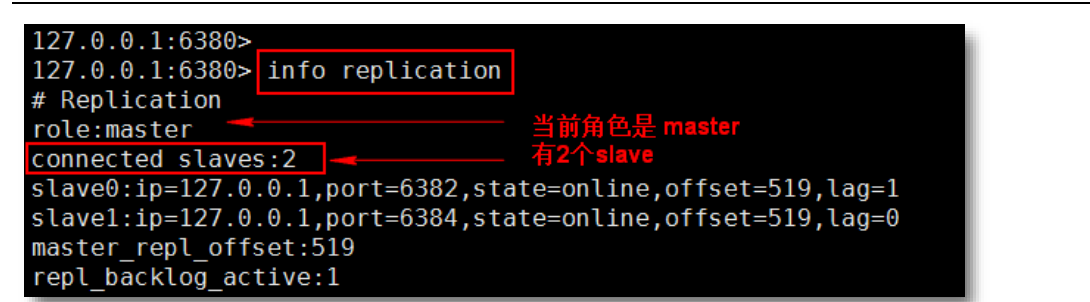

在新的 Xshell 窗口分别登录到 6382 , 6384 查看信息

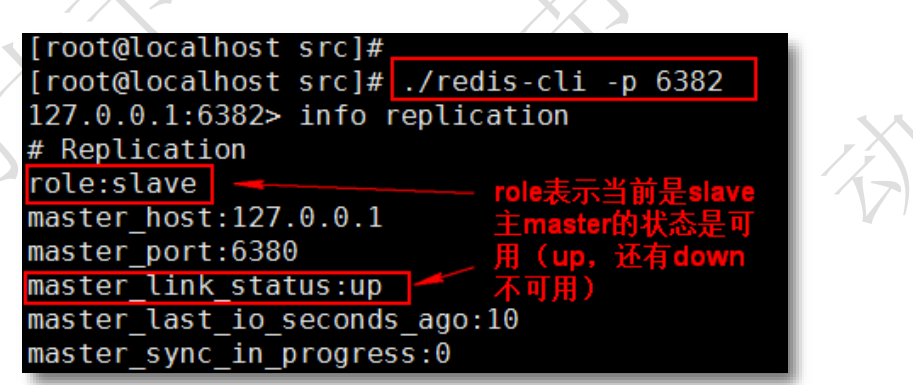

6384 也登录内容同 6382.

### **6.** 向 **Master** 写入数据

在 6380 执行 flushall 清除数据,避免干扰的测试数据。生产环境避免使用。

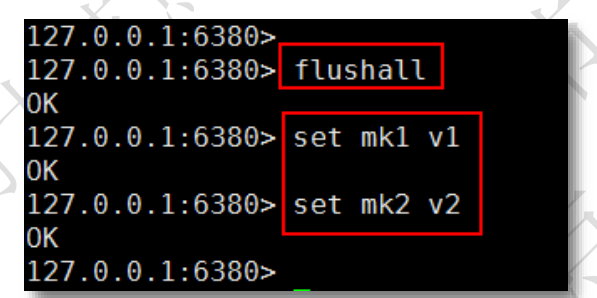

### **7.** 在从 **Slave** 读数据

6382,6384 都可以读主 Master 的数据,不能写

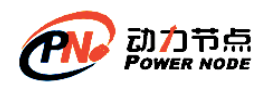

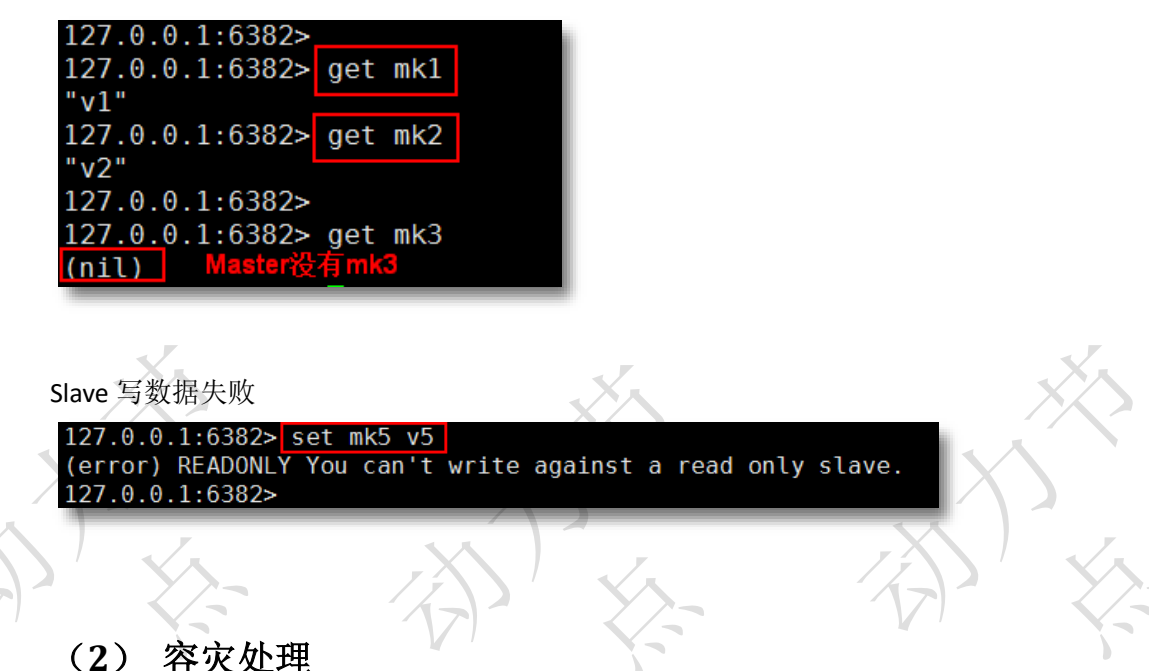

当 Master 服务出现故障, 需手动将 slave 中的一个提升为 master, 剩下的 slave 挂至新的 master 上(冷处理: 机器挂掉了, 再处理)

命令:

①: slaveof no one, 将一台 slave 服务器提升为 Master (提升某 slave 为 master)

②: slaveof 127.0.0.1 6382 (将 slave 挂至新的 master 上)

执行步骤:

**1.** 将 **Master:6380** 停止(模拟挂掉)

127.0.0.1:6380> 127.0.0.1:6380> shutdown not connected>

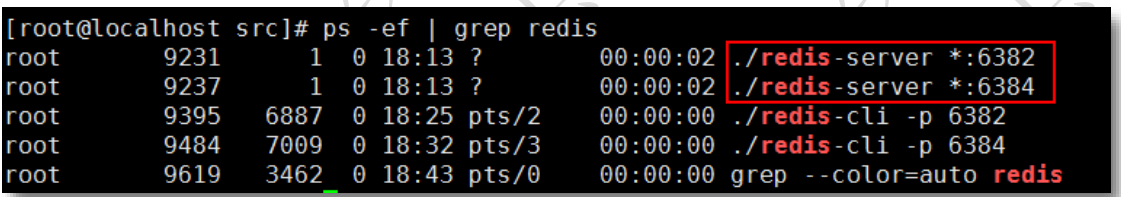

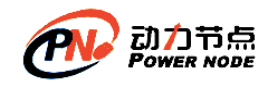

**2.** 选择一个 **Slave** 升到 **Master**,其它的 **Slave** 挂到新提升的 **Master**

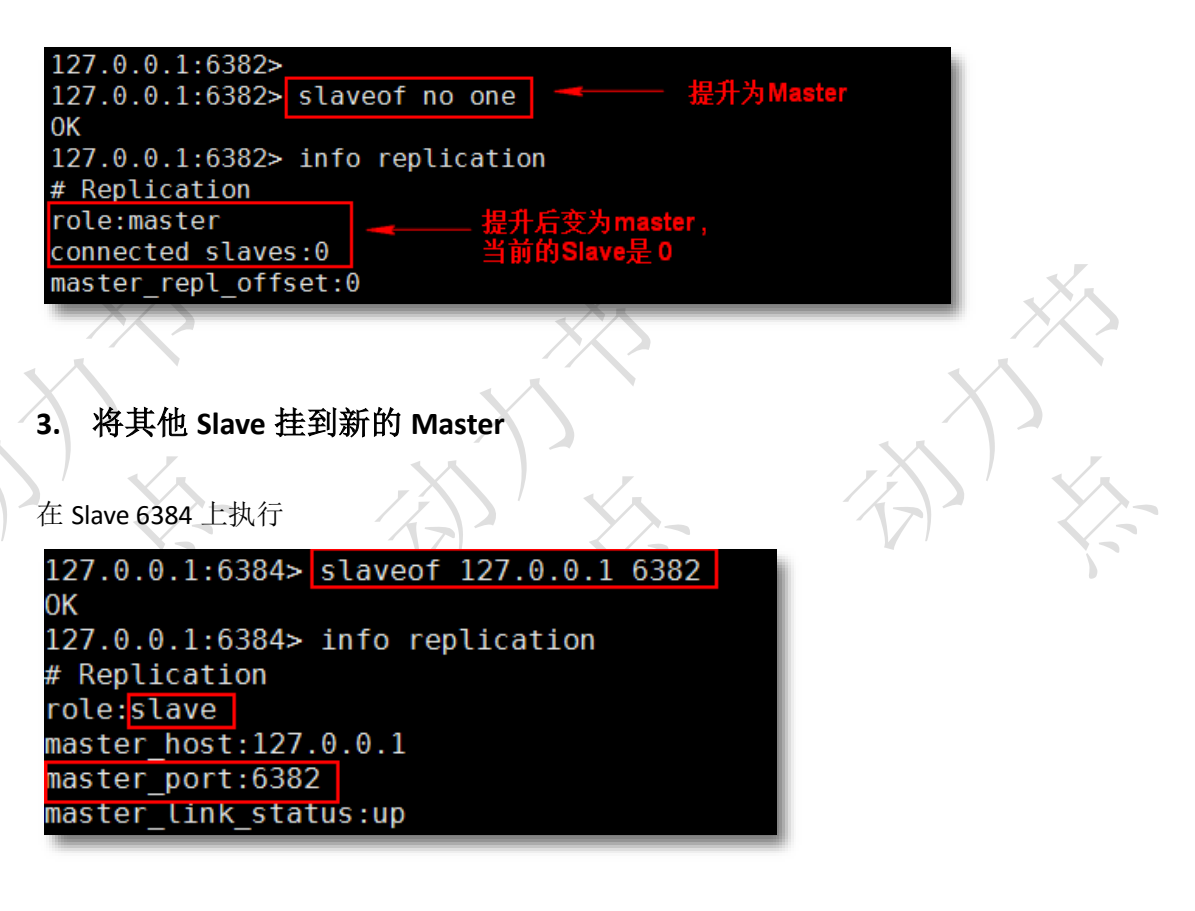

现在的主从(Master/Slave)关系:Master 是 6382, Slave 是 6384 查看 6382:

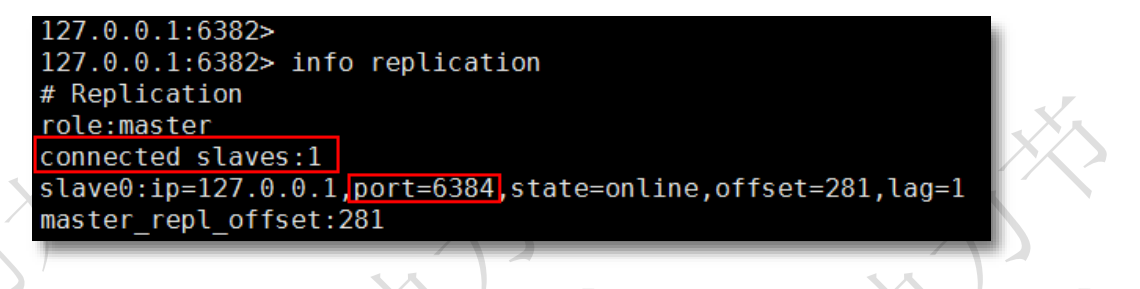

**4.** 原来的服务器重新添加到主从结构中

6380 的服务器修改后,从新工作,需要把它添加到现有的 Master/Slave 中 先启动 6380 的 Redis 服务

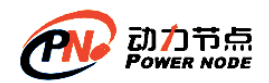

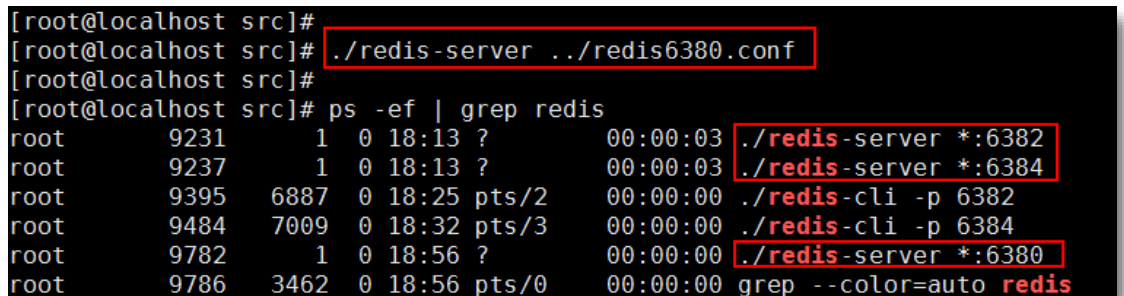

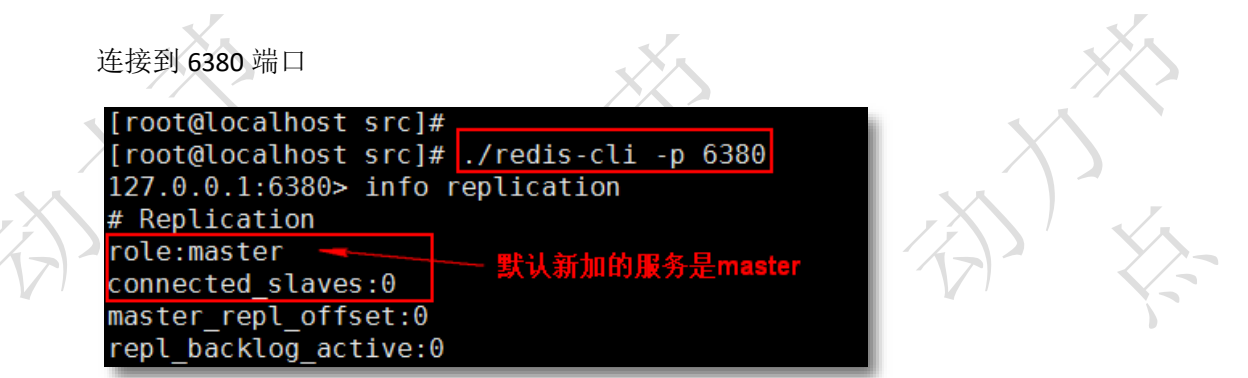

当前服务挂到 Master 上

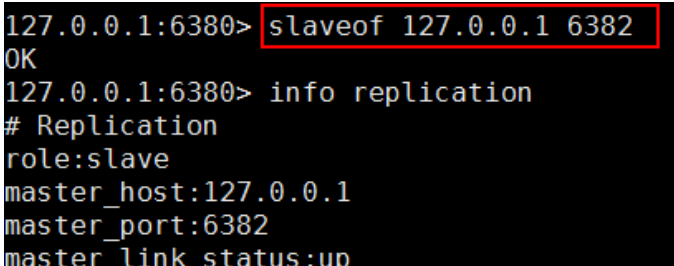

**5.** 查看新的 **Master** 信息

在 6382 执行:

```
127.0.0.1:6382> info replication
# Replication
role:master
connected slaves:2
slave0:ip=127.0.0.1,port=6384,state=online,offset=1121,lag=0<br>slave1:ip=127.0.0.1,port=6380,state=online,offset=1121,lag=0
master repl offset:1121
```
现在的 Master/Slaver 关系是: Master: 6382 Slave: 6380 6384

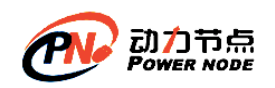

# (**3**) 操作命令

进入客户端需指定端口:./redis-cli -p 6380 不配置启动默认都是主 master info replication 查看 redis 服务器所处角色

# (**4**) 总结

1、一个 master 可以有多个 slave

2、slave 下线, 读请求的处理性能下降

3、master 下线,写请求无法执行

4、当 master 发生故障, 需手动将其中一台 slave 使用 slaveof no one 命令提升为 master, 其 它 slave 执行 slaveof 命令指向这个新的 master,从新的 master 处同步数据

5、主从复制模式的故障转移需要手动操作,要实现自动化处理,这就需要 Sentinel 哨兵, 实现故障自动转移

### **4.3.2** 高可用 **Sentinel** 哨兵

Sentinel 哨兵是 redis 官方提供的高可用方案,可以用它来监控多个 Redis 服务实例的运 行情况。Redis Sentinel 是一个运行在特殊模式下的 Redis 服务器。Redis Sentinel 是在多个 Sentinel 进程环境下互相协作工作的。

Sentinel 系统有三个主要任务:

- 监控: Sentinel 不断的检查主服务和从服务器是否按照预期正常工作。
- 提醒: 被监控的 Redis 出现问题时, Sentinel 会通知管理员或其他应用程序。
- 自动故障转移: 监控的主 Redis 不能正常工作, Sentinel 会开始进行故障迁移操作。将 一个从服务器升级新的主服务器。让其他从服务器挂到新的主服务器。同时向客户端提 供新的主服务器地址。
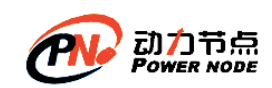

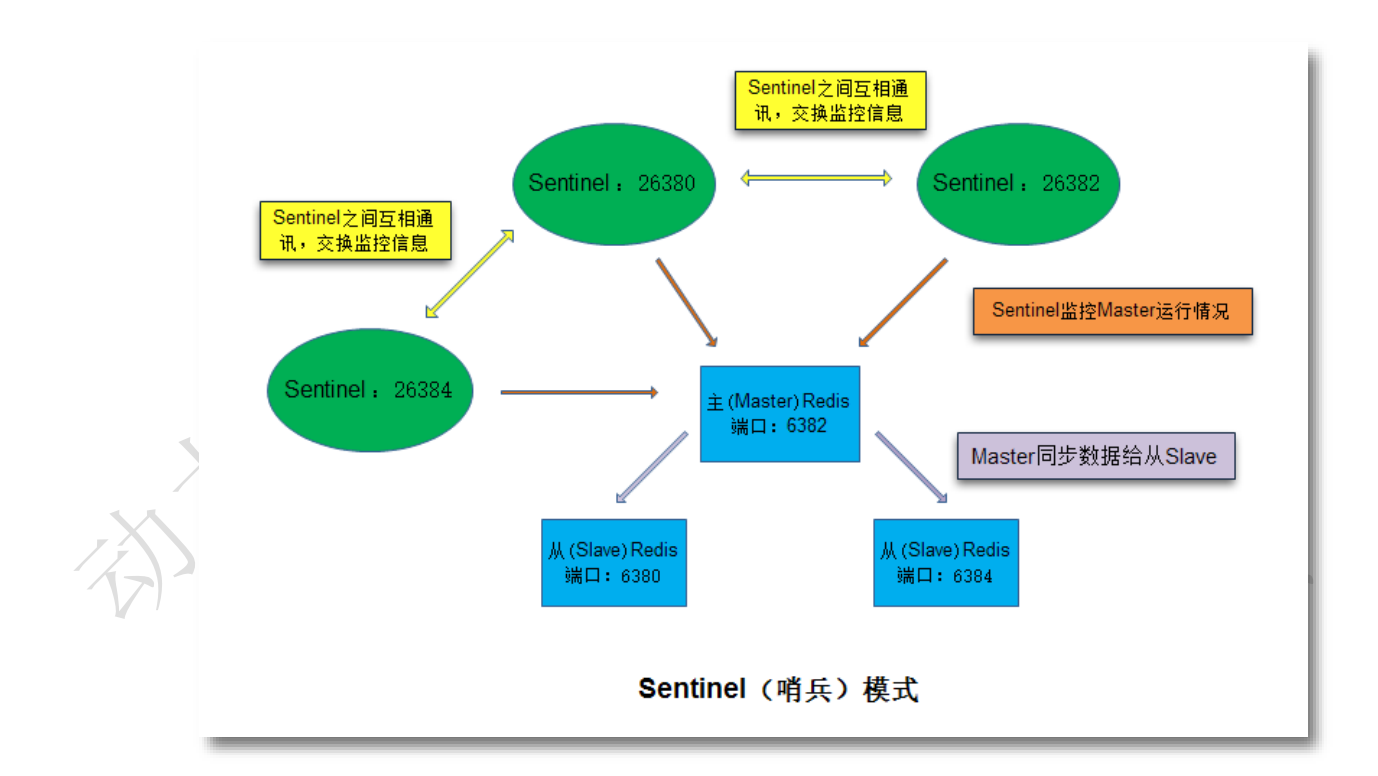

# (**1**) **Sentinel** 配置

1) Sentinel 配置文件

复制三份sentinel.conf文件:

- 2

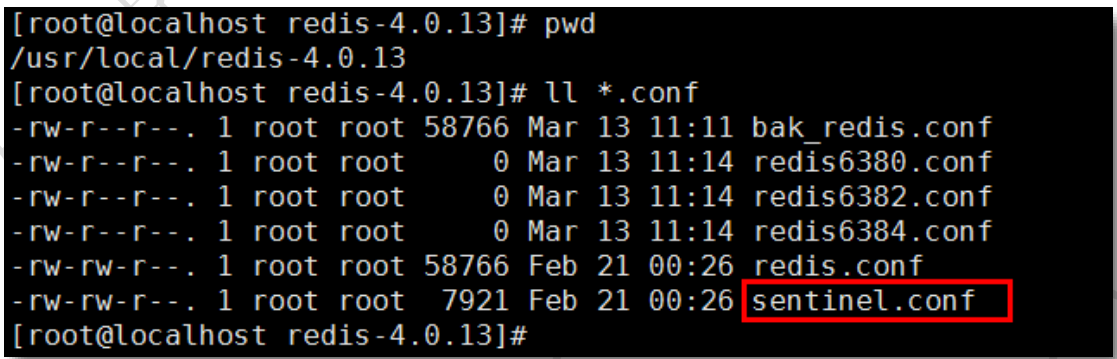

Sentinel 系统默认 port 是 26379 。三个配置 port 分别设置为 26380 , 26382 , 26384。 三个文件分别命名:

- ⚫ sentinel26380.conf
- ⚫ sentinel26382.conf
- ⚫ sentinel26384.conf

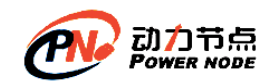

执行复制命令 cp sentinel.conf xxx.conf

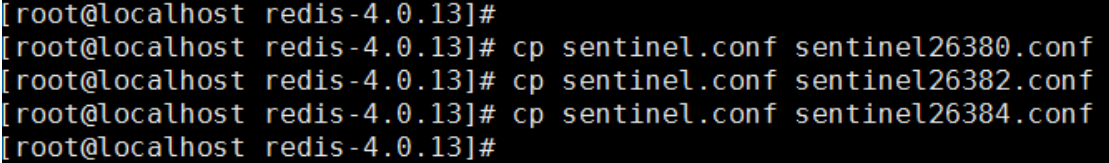

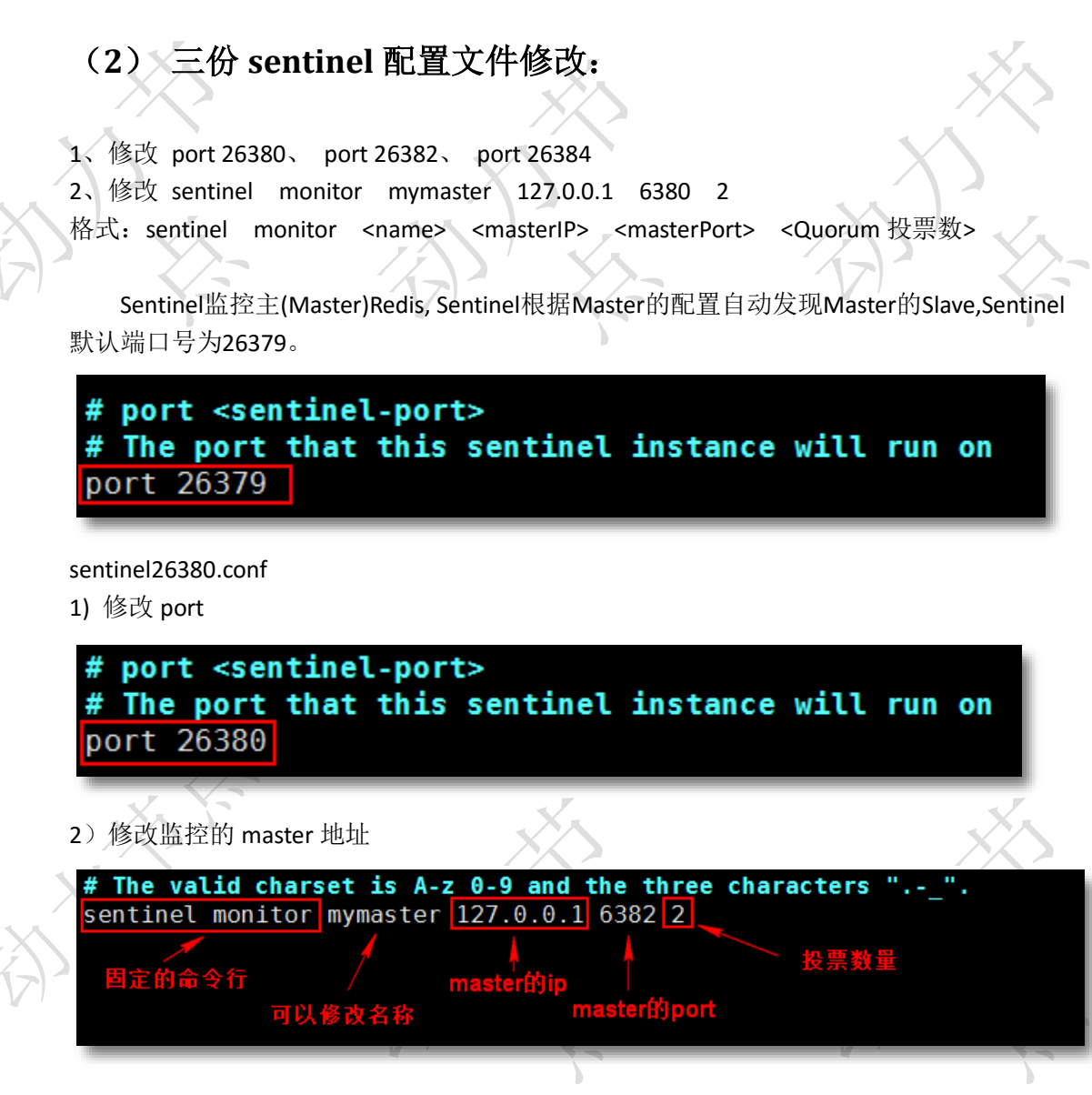

sentinel26382.conf 修改port 26382 , master的port 6382 sentinel26384.conf 修改port 26384 , master的port 6382

# (**3**) 启动主从(**Master/Slave**)**Redis**

启动 Reids

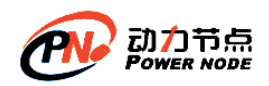

口口相传的Java黄埔军技

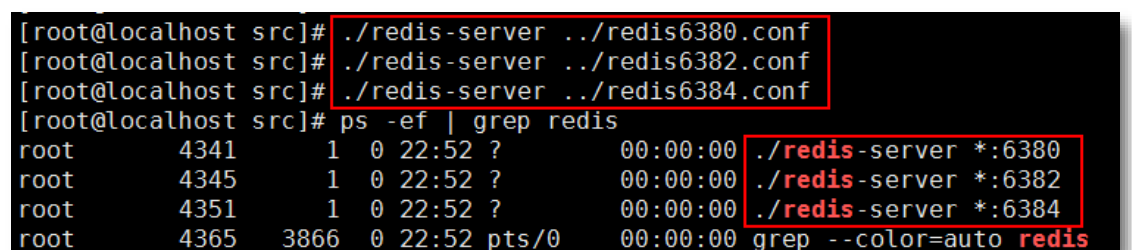

查看 Master 的配置信息 连接到 6382 端口 127.0.0.1:6382> [root@localhost src]# ./redis-cli -p 6382

使用 info 命令查看 Master/Slave

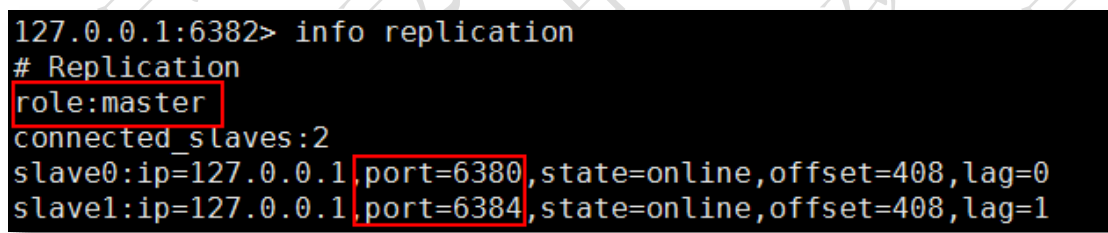

# (**4**) 启动 **Sentinel**

redis安装时make编译后就产生了redis-sentinel程序文件,可以在一个redis中运行多个 sentinel进程。

启动一个运行在Sentinel模式下的Redis服务实例语法:

./redis-sentinel sentinel 配置文件

在 XShell 开启三个窗口分别执行:

执行以下三条命令,将创建三个监视主服务器的Sentinel实例: 第一个窗口: ./redis-sentinel .../sentinel26380.conf 第二个窗口: ./redis-sentinel ../sentinel26382.conf 第三个窗口:./redis-sentinel ../sentinel26384.conf

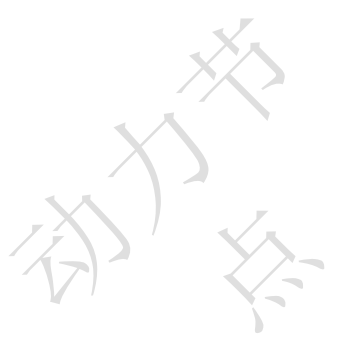

# (**5**) 主 **Redis** 不能工作

让 Master 的 Redis 停止服务, 执行 shutdown

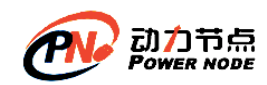

先执行 info replication 确认 Master 的 Redis, 再执行 shutdown

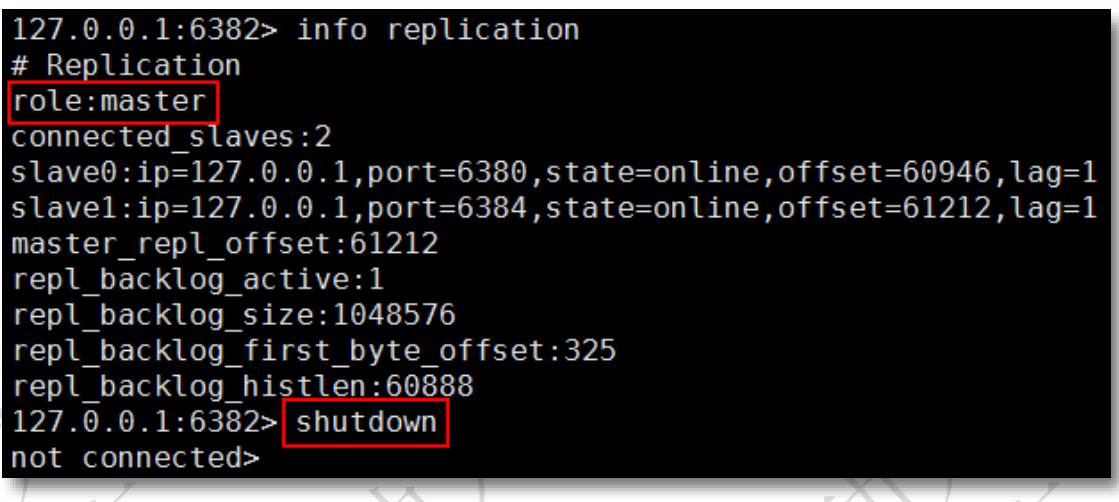

查看当前 Redis 的进程情况

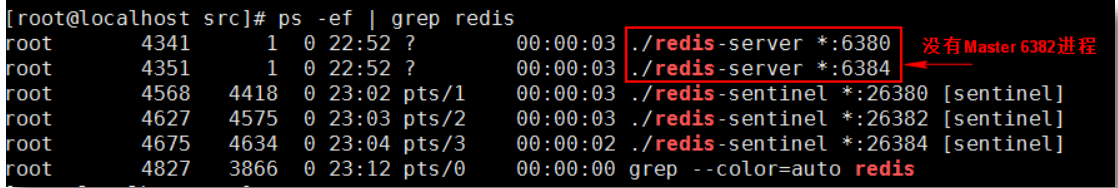

# (**6**) **Sentinel** 的起作用

在 Master 执行 shutdown 后, 稍微等一会 Sentinel 要进行投票计算, 从可用的 Slave 选 举新的 Master。

查看 Sentinel 日志,三个 Sentinel 窗口的日志是一样的。

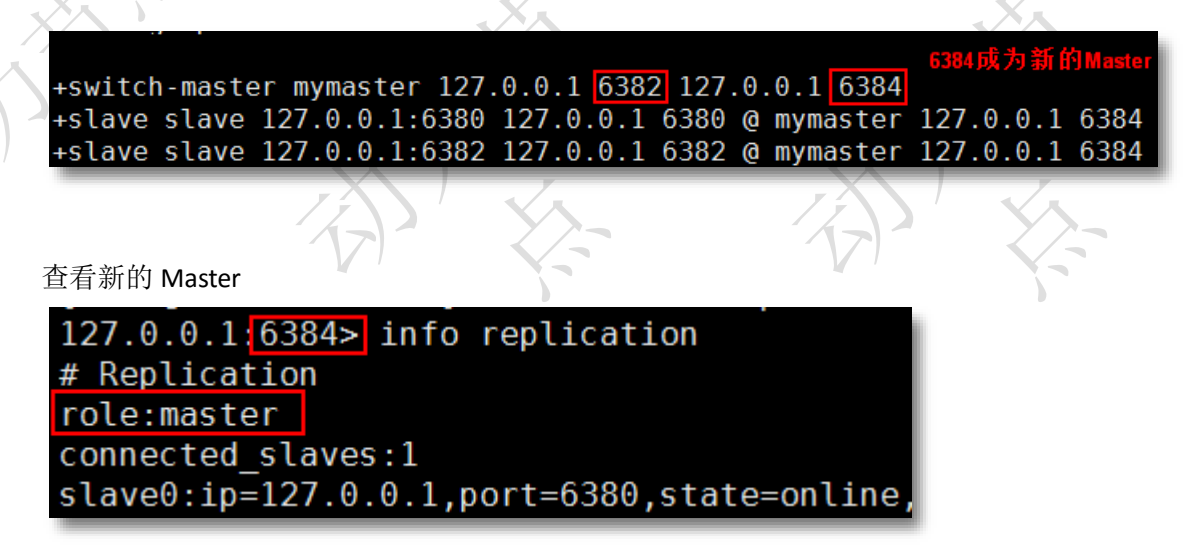

查看原 Slave 的变化

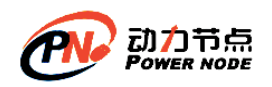

[root@localhost src]# ./redis-cli -p 6380 127.0.0.1:6380> info replication # Replication  $role: \texttt{slave}$ master host:127.0.0.1 master port<mark>:6384</mark>

(**7**) 新的 **Redis** 加入 **Sentinel** 系统,自动加入 **Master**

重新启动 6382

[root@localhost src]# ./redis-server ../redis6382.conf [root@localhost src]#

查看 6384 的信息

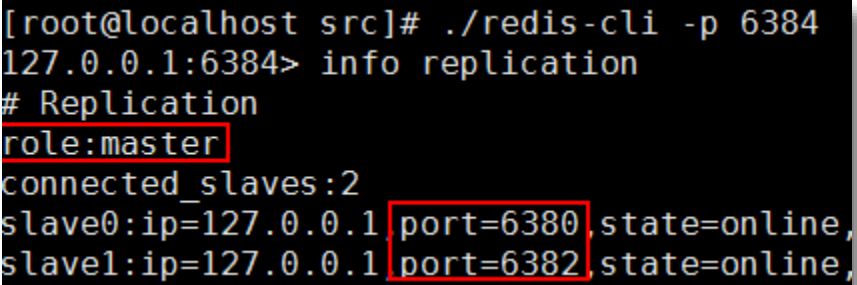

测试数据:在 Master 写入数据

127.0.0.1:6384> set m84 v84 0K 127.0.0.1:6384> 在Master写入

在 6382 上读取数据,不能写入

127.0.0.1:6382> get m84 "v84" 127.0.0.1:6382> set sla82 myvalue (error) READONLY You can't write against a read only slave. 127.0.0.1:6382>

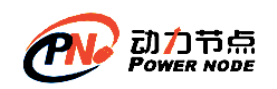

### (**8**) 监控

- 1) Sentinel 会不断检查 Master 和 Slave 是否正常
- 2) 如果 Sentinel 挂了, 就无法监控, 所以需要多个哨兵, 组成 Sentinel 网络, 一个健康的 Sentinel 至少有 3 个 Sentinel 应用。彼此在独立的物理机器或虚拟机。
- 3) 监控同一个 Master 的 Sentinel 会自动连接, 组成一个分布式的 Sentinel 网络, 互相通信 并交换彼此关于被监控服务器的信息
- 4)当一个 Sentinel 认为被监控的服务器已经下线时,它会向网络中的其它 Sentinel 进行确 认,判断该服务器是否真的已经下线

5)如果下线的服务器为主服务器,那么 Sentinel 网络将对下线主服务器进行自动故障转移, 通过将下线主服务器的某个从服务器提升为新的主服务器,并让其从服务器转移到新的主服 务器下,以此来让系统重新回到正常状态

6)下线的旧主服务器重新上线,Sentinel 会让它成为从,挂到新的主服务器下

## (**9**) 总结

主从复制,解决了读请求的分担,从节点下线,会使得读请求能力有所下降,Master 下线, 写请求无法执行

Sentinel 会在 Master 下线后自动执行故障转移操作, 提升一台 Slave 为 Master, 并让其它 Slave 成为新 Master 的 Slave

### **4.4**安全设置

#### **(1) 设置密码**

访问 Redis 默认是没有密码的,这样不安全,任意用户都可以访问。可以启用使用密码 才能访问 Redis。设置 Redis 的访问密码, 修改 redis.conf 中这行 requirepass 密码。密码要 比较复杂,不容易破解,而且需要定期修改。因为 redis 速度相当快,所以在一台比较好的 服务器下,一个外部的用户可以在一秒钟进行 150K 次的密码尝试,需要指定非常非常强大 的密码来防止暴力破解。

#### **1.** 开启访问密码设置

修改 redis.conf, 使用 vim 命令。找到 requirepass 行去掉注释, requirepass 空格后就是 密码。

例 1: 设置访问密码是 123456 .这是练习使用, 生产环境要设置复杂密码 修改 redis.conf 原始内容:

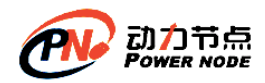

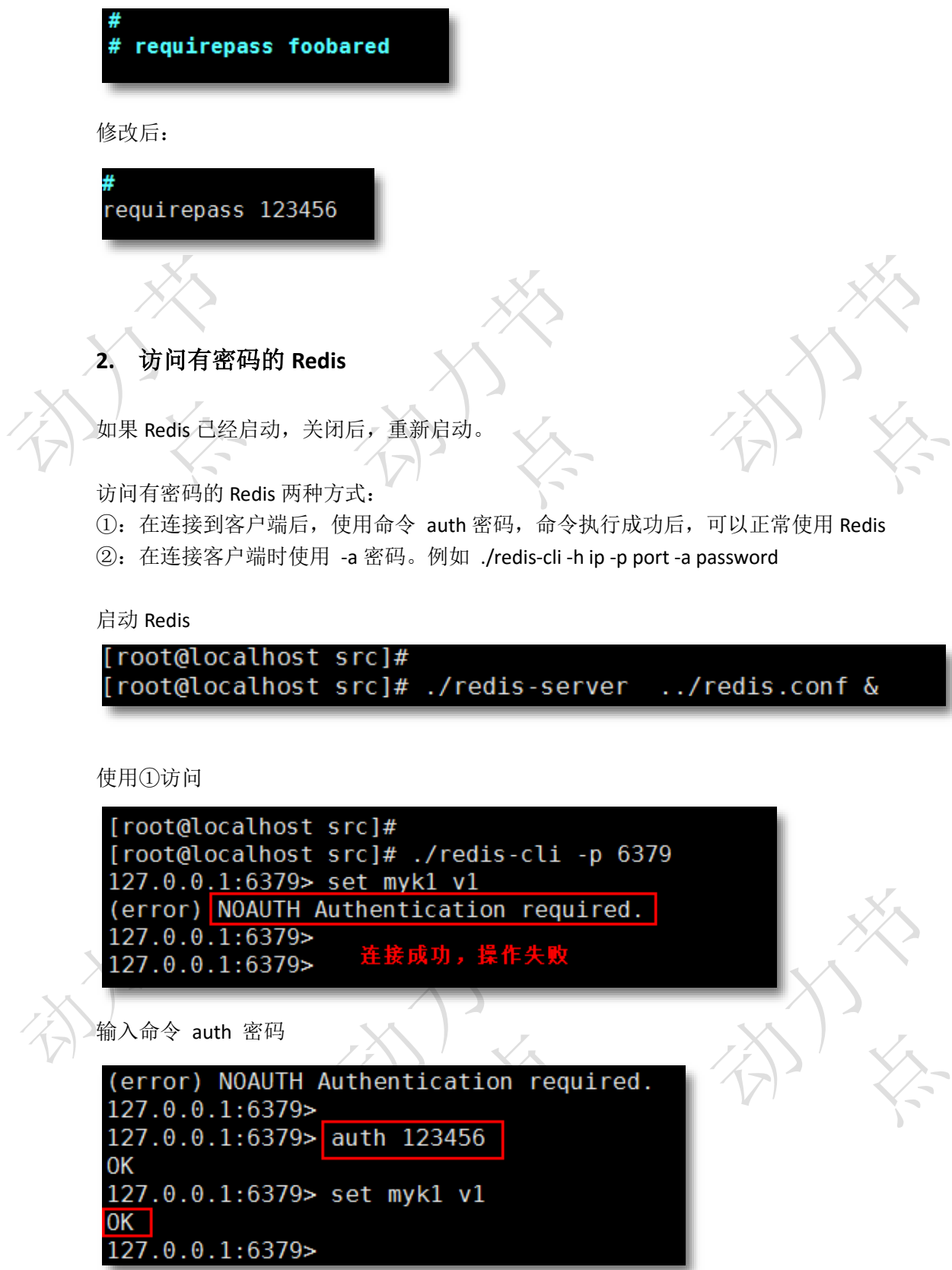

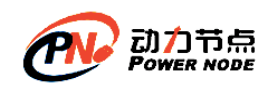

使用②方式

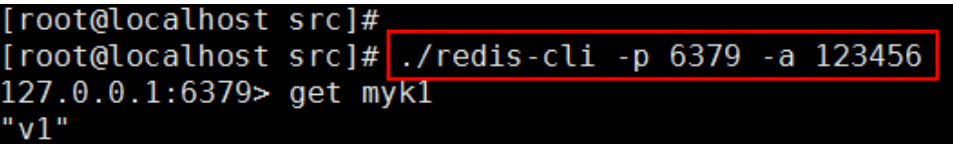

#### **(2) 修改默认端口**

修改 redis 的端口,这一点很重要,使用默认的端口很危险,redis.conf 中修改 port 6379 将其修改为自己指定的端口(可随意),端口 1024 是保留给操作系统使用的。用户可以使用 的范围是 1024-65535

# Accept connections on the spe # If port 0 is specified Redis port 6379

使用 -p 参数指定端口, 例如: ./redis-cli -p 新设置端口

# 第**5**章**Jedis** 操作 **Redis**

使用 Redis 官方推荐的 Jedis, 在 java 应用中操作 Redis。Jedis 几乎涵盖了 Redis 的所有 命令。操作 Redis 的命令在 Jedis 中以方法的形式出现。jedis 完全兼容 redis 2.8.x and 3.x.x

- Jedis 源码: <https://github.com/xetorthio/jedis>
- api 文档: <http://xetorthio.github.io/jedis/>
- 下载: <http://search.maven.org/>,搜索 jedis

## **5.1**下载 **Jedis** 和 **Commons-Pool**

### **5.1.1** 下载 **Jedis**

Jedis 是 Redis 的 java 客户端。 Maven 依赖:

<dependency>

 <groupId>redis.clients</groupId> <artifactId>jedis</artifactId> <version>2.9.3</version>

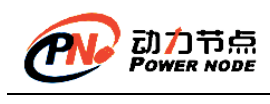

</dependency>

### **5.1.2** 下载 **Commons-Pool**

Jedis 对象并不是线程安全的,在多线程下使用同一个 Jedis 对象会出现并发问题。为 了避免每次使用 Jedis 对象时都需要重新构建,Jedis 提供了 JedisPool。JedisPool 是基于 Commons Pool 2 实现的一个线程安全的连接池

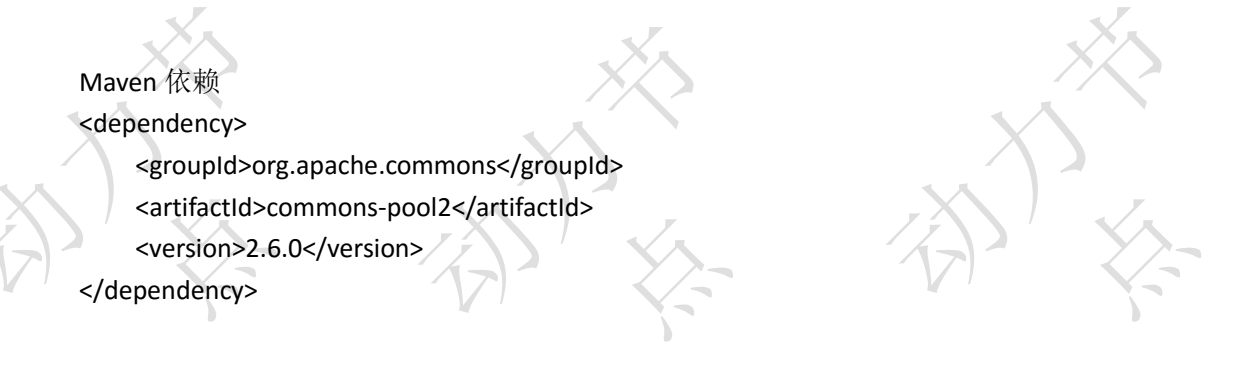

# **5.2Java** 应用使用 **Jedis** 准备

项目中加入 jar:

- jedis-2.9.3.jar
- ⚫ commons-pool2-2.6.0.jar

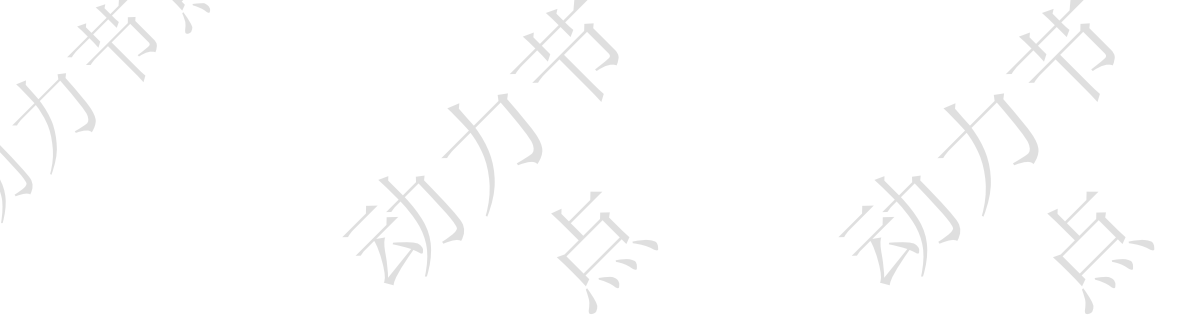

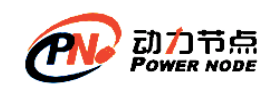

## **5.2.1** 字符串**(string)**

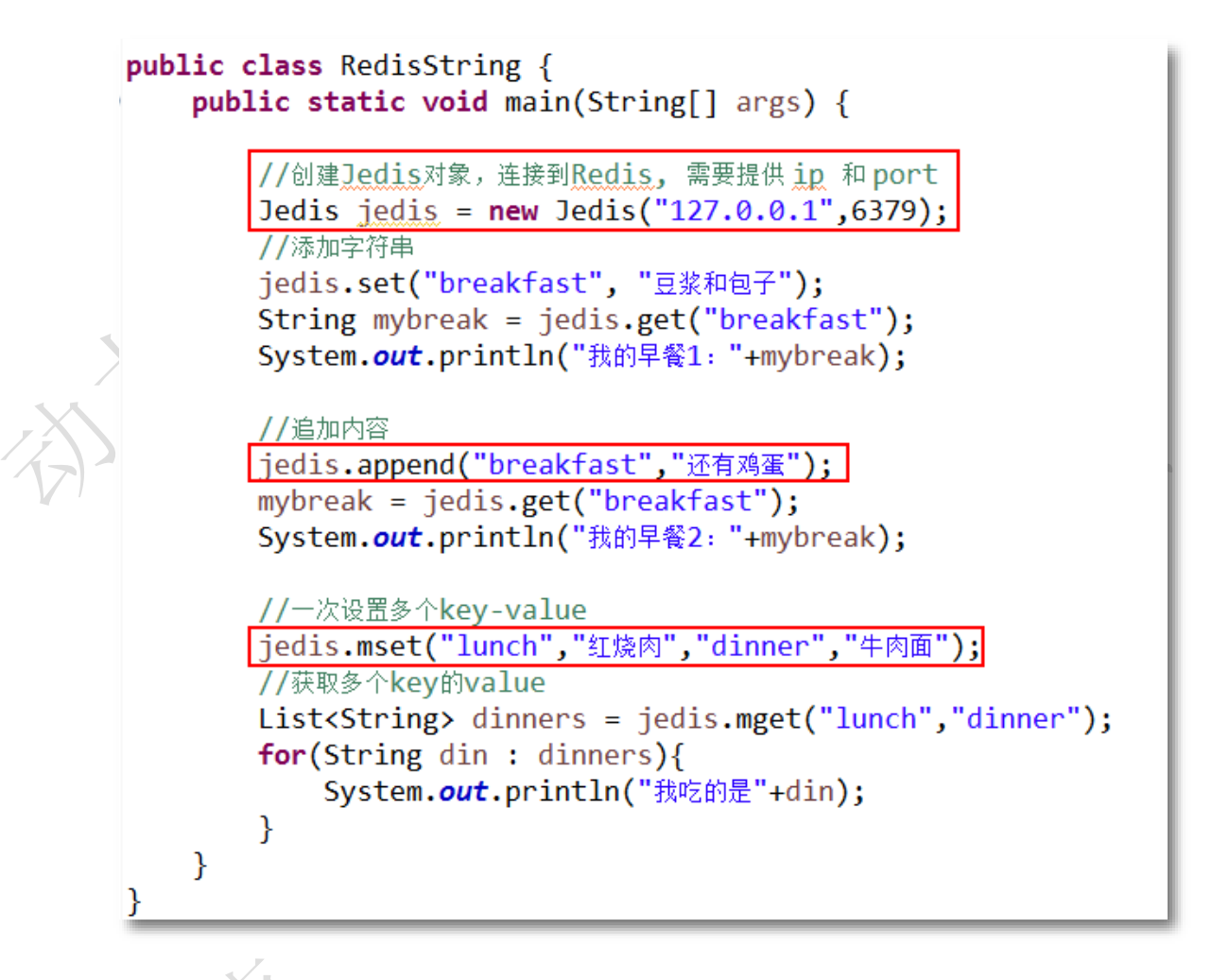

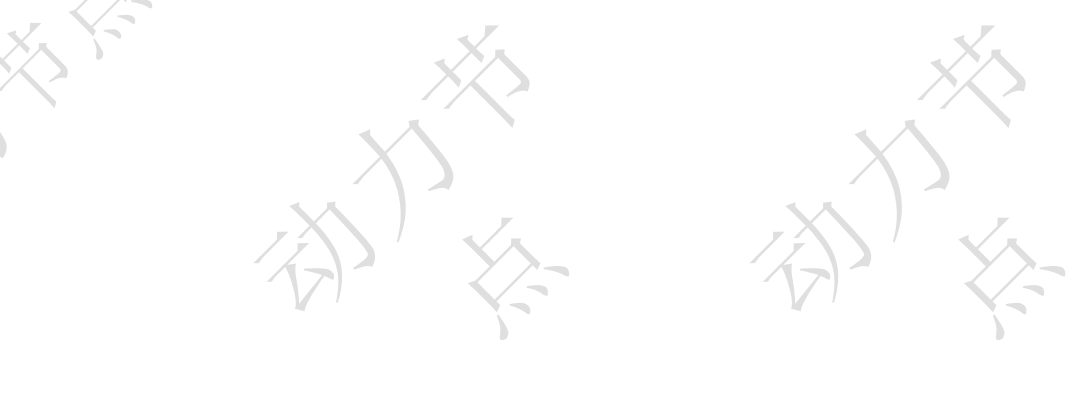

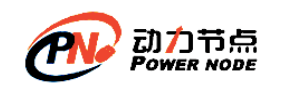

### **5.2.2** 哈希(**hash**)

#### **1.** 使用 **Jedis** 连接实例池。

```
public class RedisUtils {
   // 定义连接池对象
   private static JedisPool pool = null;
   // 创建连接池
   public static JedisPool open(String host, int port) {
       if (pool == null) {
           // 使用JedisPool
           JedisPoolConfig config = new JedisPoolConfig();// 最大的Jedis实例数(连接池中是Jedis实例, 默认是8
           config.setMaxTotal(10);
           // 最大的空闲实例数,设置这个可以保留足够的连接,快速的获取到Jedis对象
           config.setMaxIdle(3);
           // 提前检查Jedis对象, 为true获取的Jedis一定是可用的
           config.setTestOnBorrow(true);
           //创建Jedis连接池, Redis没有访问密码时的使用方式
          //pool = new JedisPool(config, host, port);/×
              创建Jedis连接池, Redis有访问密码时的使用方式
            ×
              参数: JedisPoolConfig Redis的主机地址 端口 连接超时时间单位毫秒 访问密码
            *pool = new JedisPool(config, host, port, 6 * 1000, "123456");\mathbf{r}return pool;
   Y
   // 关闭连接池
   public static void close() {
       if (pool := null) {
           pool.close();
   \mathbf{r}ł
```
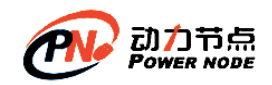

### **2.** 使用连接池操作 **hash** 数据类型

```
@Test
public void test01() {
   //创建连接池
   \frac{1}{1}edisPool pool = RedisUtils.open("127.0.0.1", 6379);
    Jedis jedis = null;try{
        //从连接池中获取Jedis对象
        jedis = pool.getResource();//设置hash类型。key:loginuser, field:username, value:zhangsan
        jedis.hset("loginuser", "username", "zhangsan");
        System.out.println("username的值"+jedis.hget("loginuser", "username"));
    }catch(Exception e){
        e.printStackTrace();
    }finally{
        if('jedis != null){//使用完的连接池对象,放回连接池
            jedis.close();
        \mathcal{E}\mathcal{E}\mathcal{E}
```
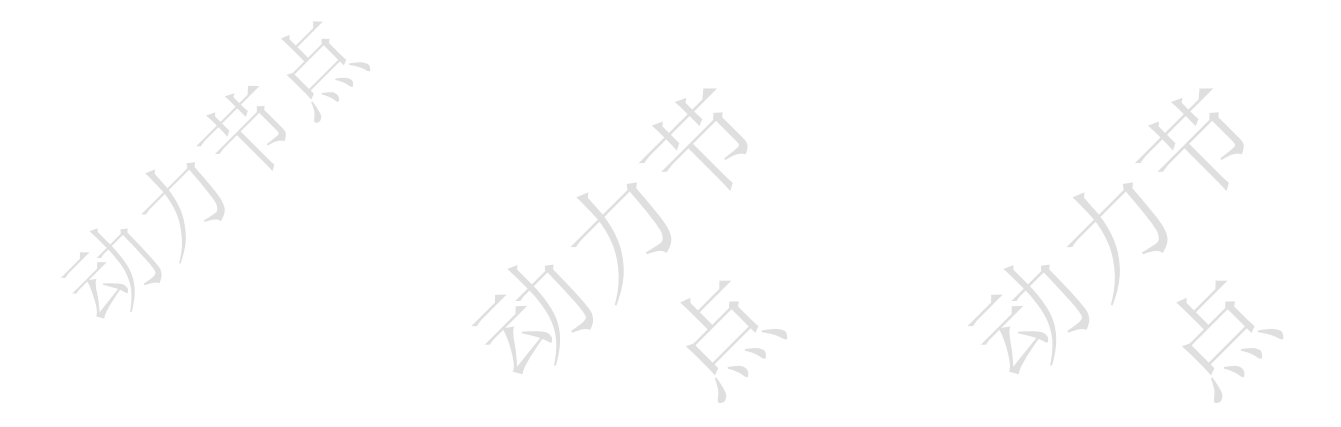

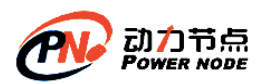

```
@Test
public void test02()JedisPool pool = RedisUtils.open("127.0.0.1", 6379);
    Jedis jedis = null;try{
         jedis = pool.getResource();//jedis.hmset(String, Map<String,String>)
         Map<String, String> map = new HashMap<String, String>();
        map<br/>string,string> map = new Hashmap<string<br>map.put("username", "bjpowernode");<br>map.put("age", "20");<br>map.put("website", "www.bjpowernode.com");
         //设置多个值,使用Map,存入Redis
         jedis.hmset("logininfo",map);<br>//从Redis取hash数据
         List<String> fieldValues = jedis.hmget("logininfo", "username", "website");
         for(String fv : fieldValues){
              System.out.println("field值: "+fv);
         //存在 username吗?
         System.out.println("返回boolean,存在username:"+jedis.hexists("logininfo", "username"));
         //查看所有的field
         Set<String> set = jedis.hkeys("logininfo");
         Iterator<String> iter = set.iterator();
         while(iter.hasNext()){
             System.out.println("field name:"+ iter.next());
         //删除feild : age<br>jedis.hdel("logininfo", "age");
         //获取age
         System.out.println("age是null:"+jedis.hget("loginfo", "age"));
         //所有field的数量
         System.out.println("feild个数: "+jedis.hlen("logininfo"));
    }finally{
         if( jedis !=null){
              jedis.close();
         ٦
    \mathcal{E}
```
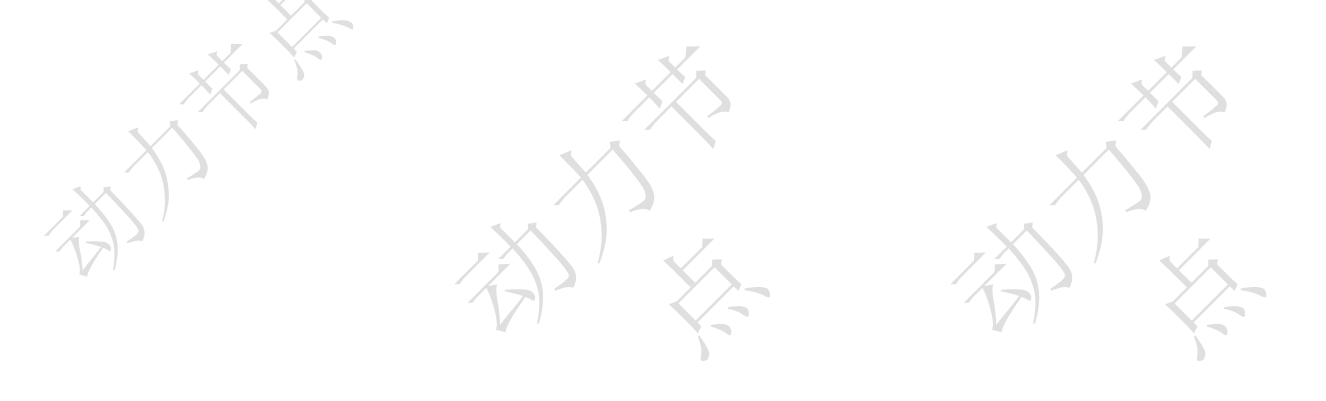

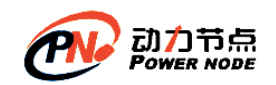

## **5.2.3** 列表 **list**

```
ATestpublic void test03()Jedis jedis = new Jedis("127.0.0.1",6379);
     String key="framework";
     jedis.del(key);
    jeuis.uer(key);<br>jedis.lpush(key,"mybatis");<br>jedis.lpush(key, "hibernate","spring","springmvc");<br>List<String> lists= jedis.lrange(key, 0, -1);
     for(String str:lists){
          .<br>System.out.println("列表数据: "+str);
     ٦
     System.out.println("列表长度: "+jedis.llen(key));
     System.out.println("插入新值后列表长度:"+jedis.linsert(key, LIST_POSITION.AFTER, "spring", "jpa"));
     //从列表右侧插入数据
     jedis.rpush(key, "struts", "webwork");
     System.out.println("列表数据: "+jedis.lrange(key, 0, -1));
    //列表数据: [springmyc, spring, jpa, hibernate, mybatis, struts, webwork]<br>System.out.println("第1个下标的值: "+jedis.lindex(key, 1)); //spring
     for(long i=0, len = jedis.length(key); i<len; i++)System.out.println("弹出值: "+jedis.lpop(key));
     Þ
```
### **5.2.4** 集合 **Set**

```
@Test
public void test03(){
    Jedis jedis = new Jedis("127.0.0.1",6379);
    String key="course";
    //添加一个数据
   jedis.sadd(key, "html");
    //添加多个数据
    jedis.sadd(key, "css","javascript","mysql","spring");
   Set<String> sets=jedis.smembers(key); //返回集合的所有成员
    Iterator<String> iter = sets.iterator();
   while(iter.hasNext()){
       System.out.println("集合Set成员: "+iter.next());
    ł
    //判断struts是否在集合中
   System.out.println("struts有吗?"+jedis.sismember(key, "struts")); //false
    //集合的成员数量
    System.out.println("集合成员个数: "+jedis.scard(key)); //5
€
```
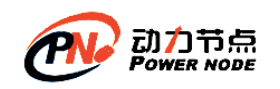

## **5.2.5** 有序集合 **Sorted Set**

```
@Test
public void test03(){
    Jedis jedis = new Jedis("127.0.0.1",6379);
    String key="salary";
    jedis.del(key);
    jedis.zadd(key, 2000D, "John");
    <mark>//使用方法: <u>zadd</u>(String key,Map<String,Double>)</mark> 添加多个数据
    Map<String,Double> map = new HashMap<String,Double>();
    map.put("Tom", 3500D);
    map.put("Marry", 6500D);<br>map.put("Marry", 6500D);<br>map.put("Rose", 3600D);<br>map.put("Mike", 5060D);
     //添加多个数据
    jedis.zadd(key, map);
     ,<br>//杳询返回全部的数据,没有score
    Set<String> sets=jedis.zrangeByScore(key, "-inf", "+inf");
    Iterator<String> iter= sets.iterator();
    while(iter.hasNext()){
         System.out.println("排序小-大的成员: "+iter.next());
    ł
     ,<br><mark>//带有score的数据</mark>
    Set<Tuple> tuple= jedis.zrangeByScoreWithScores(key, "-inf", "+inf");
    Iterator<Tuple> iters = tuple.iterator();
    while(iters.hasNext()){
         Tuple tu = iters.next();
         System.out.println("排序小-大的成员: "+tu.getElement()+"#score:"+tu.getScore());
    ٦
    System.out.println("有序集合成员数量: "+jedis.zcard(key));
\mathcal{F}
```
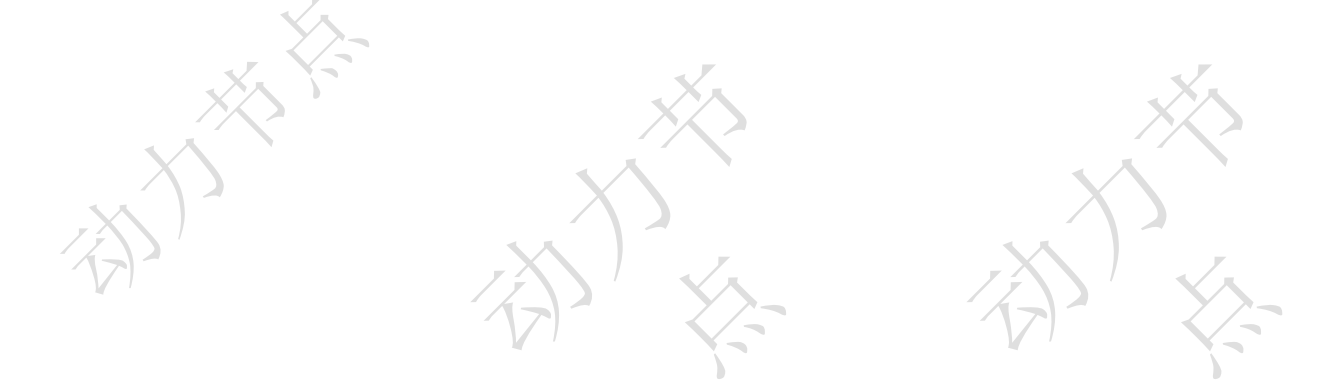

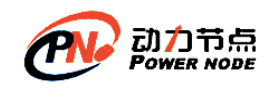

## **5.2.6** 事务(**Transaction**)

```
public class RedisTransaction {
    public static void main(String[] args) {
        //创建Jedis对象,连接到Redis, 需要提供 in 和port
        JedisPool pool = RedisUtils.open("127.0.0.1", 6379);Jedis jedis = null;try{
            //开启事务
           Transaction trans = jedis.multi();
            //添加字符串
           trans.set("breakfast", "豆浆和包子");
            //一次设置多个key-value
           trans.mset("lunch","红烧肉","dinner","牛肉面");
           List<0bject> resultList = trans.exec();
            //事务的处理结果
           for(Object result : resultList){
                System.out.println("成功的事务操作: "+result);
            ł
        }catch(Exception e){
            e.printStackTrace();
        }finally{
            if( jedis != null){{
                jedis.close();
            λ
       \mathcal{F}ł
```